# **MITSUBISHI CNC MELD/S/M/IGIC 64**

**CUSTOM APPLICATION INTERFACE LIBRARY MANUAL (PROGRAMMING SECTION)**

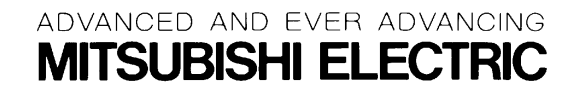

MELDASMAGIC is a registered trademark of Mitsubishi Electric Corporation. Microsoft and Windows are registered trademarks of Microsoft Corporation

Other company and product names that appear in this manual are trademarks or registered trademarks of the respective company.

# **Introduction**

This instruction manual describes the Custom Application Interface Library (Custom API Library) used for developing the custom application of MELDASMAGIC Series. This instruction manual describes the programming and usage of the Custom API Function/variables used when developing custom applications.

Please read this manual and the following manuals before programming.

MELDASMAGIC 64 Custom Application Interface Library Guide...... BNP-B2198 (Function Section) MELDASMAGIC 64 Custom Application Interface Library Guide...... BNP-B2199 (Variable Section)

Please read the following "Precautions for Safety" to ensure safe use of MELDASMAGIC Series.

# **Precautions for Safety**

Always read the specifications issued by the machine maker, this manual, related manuals and enclosed documents before starting installation, operation, programming, maintenance or inspections to ensure correct use. Thoroughly understand the basics, safety information and precautions of this numerical controller before using the unit. The safety precautions are ranked as "DANGER", "WARNING" and "CAUTION" in this manual.

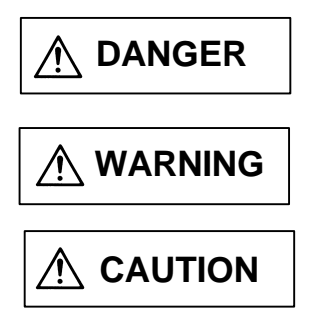

When there is a great risk that the user could be subject to fatalities or serious injuries if handling is mistaken.

When the user could be subject to fatalities or serious injuries if handling is mistaken.

When the user could be subject to injuries or when physical damage could occur if handling is mistaken.

Note that even if the item is ranked as "  $\triangle$  CAUTION", incorrect handling could lead to serious results. Important information is described in all cases, so please observe the items.

# $\triangle$  DANGER

Not applicable in this manual.

# **WARNING**

Not applicable in this manual.

# $\triangle$  CAUTION

It $\gamma$ s related to product and manual

- For items described as "Restrictions" or "Usable State" in this manual, the instruction manual issued by the machine maker takes precedence over this manual.
- $\hat{A}$  manual.<br>Items not described in this manual must be interpreted as "not possible".
- This manual is written on the assumption that all option functions are added. Refer to the specifications issued by the machine maker before starting use.
- Some screens and functions may differ or may not be usable depending on the NC system version.

# **Contents**

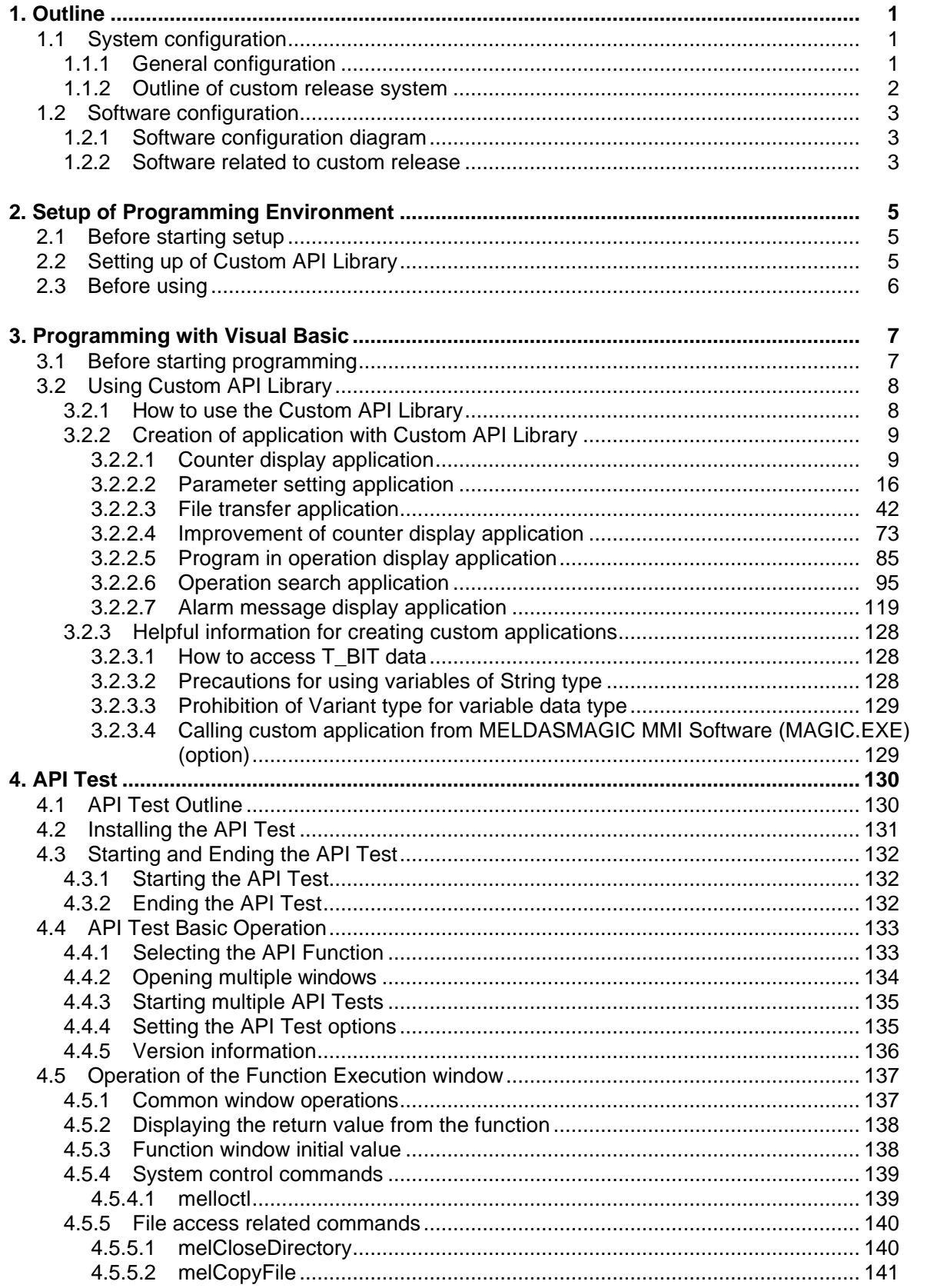

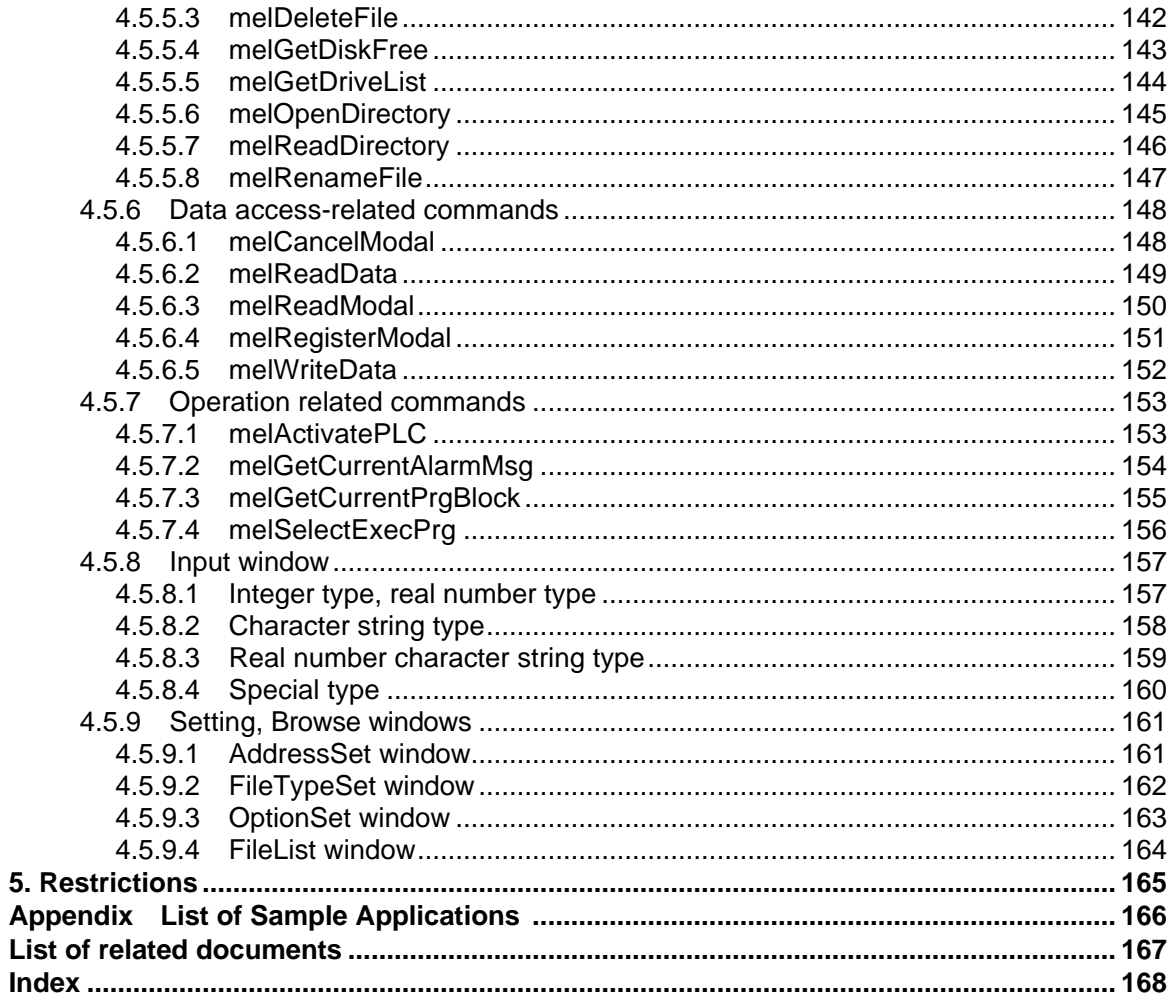

# **1. Outline**

## **1.1 System configuration**

#### **1.1.1 General configuration**

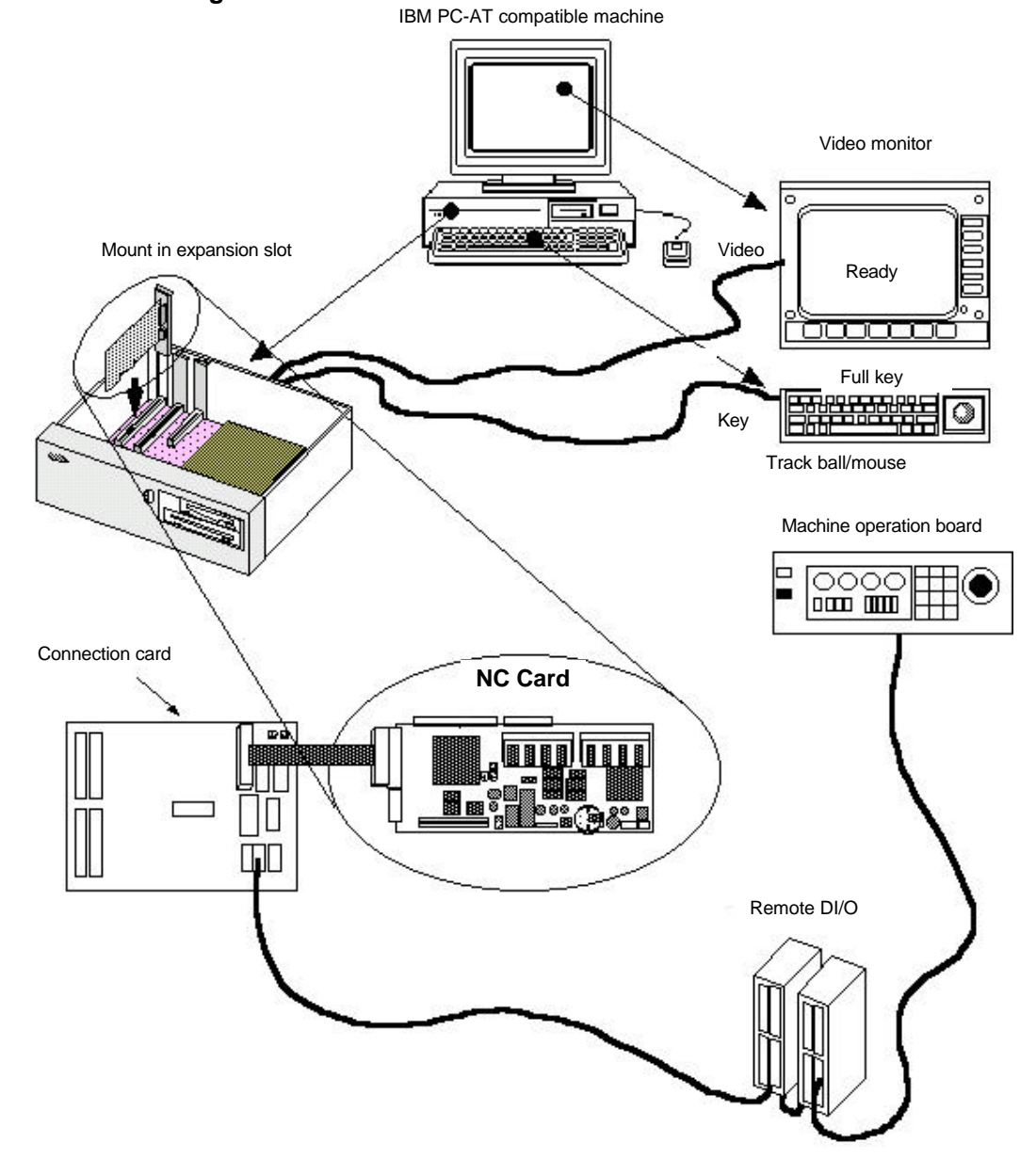

The applications (custom applications) for MELDASMAGIC 64 Series are developed on the IBM PC-AT compatible personal computer in which an NC Card has been mounted. All operations from programming to debugging are done on the personal computer.

#### **1.1.2 Outline of custom release system**

The following systems have been prepared for the custom release system of MELDASMAGIC 64 Series.

#### **(1) Custom API (Application Interface) Library**

This is a library where in the functions used to access the data and files in the NC Card from the custom application are found.

The Custom API Library has several tens of functions including those listed below.

Reading of NC axis coordinate value Reading/writing of parameters in NC Card Getting of file information in NC Card Transferring of files between NC Card and personal computer Getting of NC alarm information, etc.

The Windows 95 DLL (Dynamic Link Library) format is used for the runtime library in the Custom API Library. Thus, there are no limits to the custom application development language as long as the programming language supports DLL. The user can freely select a programming language that fits the characteristics of the custom application to be developed.

# **1.2 Software configuration**

### **1.2.1 Software configuration diagram**

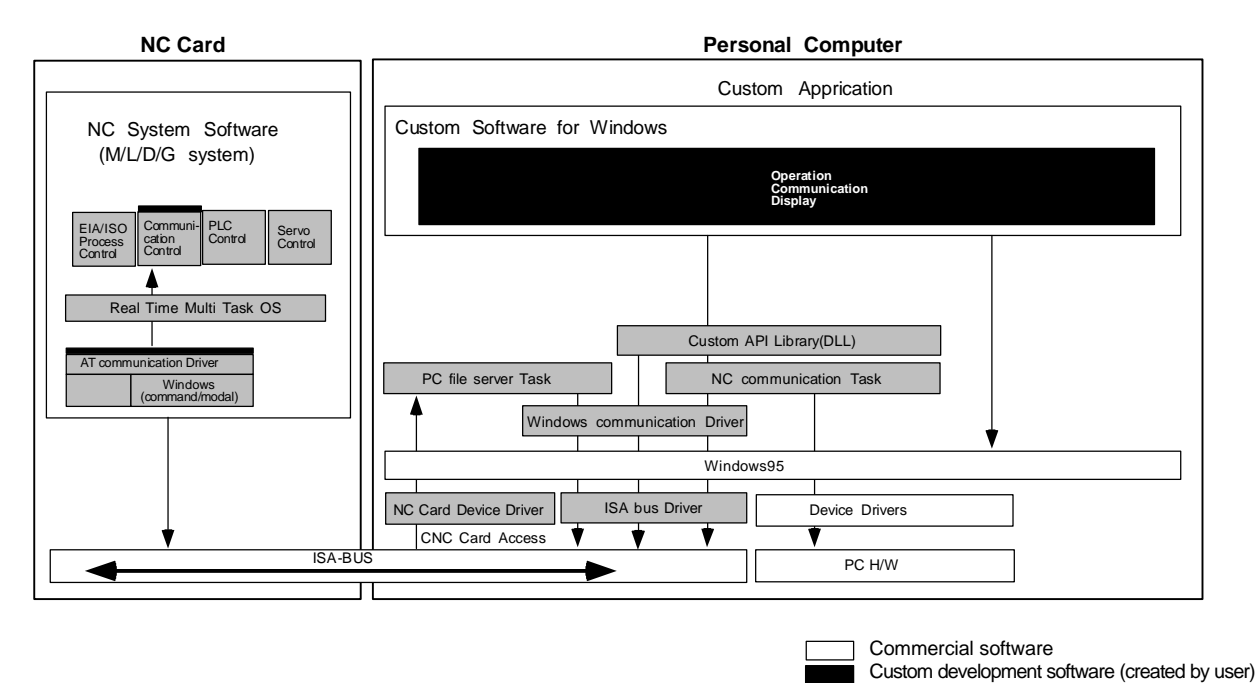

#### **1.2.2 Software related to custom release**

#### **(1) Custom application**

This is an application developed by the user. The MELDASMAGIC 64 can be accessed by calling the Custom API Library, and screen display processing can be done using the Windows function, etc.

Software provided by Mitsubishis

#### **(2) Custom API Run-Time Library**

This is a group of functions used to release the NC Card internal data or access files to support the custom application.

#### **(3) NC Card Communication Task**

This is a task used to communicate with the NC system in the NC Card. This task is driven by the messages from the Custom API Function.

#### **(4) PC File Server Task**

This is a task used to supply personal computer file data to the NC system in the NC Card. The task is driven by messages from the NC system.

This task is used in the personal computer direct operation function (option function).

#### **(5) Windows command driver**

This is the driver on the personal computer side that communicates with the NC Card connected with an ISA bus.

#### **(6) ISA Bus Driver**

This is the device driver on the personal computer side used to access the device connected with an ISA bus.

#### **(7) NC Card Driver**

This is the device driver used to process various NC Card commands and messages from the NC Card.

#### **(8) PC-AT driver**

This is a driver on the NC side that communicates with the personal computer connected with an ISA bus.

#### **(9) Command task**

This is a task used to access the NC internal data and files and communicate with the personal computer.

# **2. Setup of Programming Environment**

## **2.1 Before starting setup**

Before starting the setup of the custom application programming environment, confirm the details of the hardware, software and Custom API Library package being used.

#### **(1) Confirmation of required system configuration**

To develop the custom application, the following hardware and software are required besides the Custom API Library.

- IBM PC/AT or compatible personal computer that satisfies the following: CPU that is i486SX 33MHz or more ISA bus
- Hard disk with 20Mbytes or more of free space
- One or more floppy disk drive compatible with the 3.5-inch, 1.44Mbyte format
- CRT compatible with Microsoft Windows 95, and having a resolution of  $640 \times 480$  dots or more and 256 colors or more
- Memory that is 8Mbytes or larger (16MB or more is recommended)
- Mouse or compatible pointing device
- **Microsoft Windows 95** 
	- When developing with Visual Basic
- Microsoft Visual Basic Professional Edition 4.0 32-bit version (Japanese version)
	- When developing with other programming languages
- **Programming language that can be developed with Windows application, and which satisfies the** following:
	- Can develop Windows 32-bit application.

Supports Windows DLL, and has a function to call DLL.

#### **(2) Contents of Custom API Library**

Before setting up the Custom API Library, confirm the contents of the Custom API Library.

- **Setup Instruction Manual (BNP-B2191)** 
	- MELDASMAGIC MMI Operation Manual (D/M) (BNP-B2193) MELDASMAGIC MMI Operation Manual (L/G) (BNP-B2194)
	- "Custom Application Interface Library Guide (Programming Section) (BNP-B2197)" (This manual)
- "Custom Application Interface Library Guide (Function Section) (BNP-B2198)"
- "Custom Application Interface Library Guide (Variable Section) (BNP-B2199)"
- Floppy disk
	- Custom API Library SDK1
	- Custom API Library SDK2

The floppy disk contains the README\_E.TXT (English)/README\_J.TXT (Japanese). The README\_E.TXT (English)/README\_J.TXT (Japanese) file describes the new information not described in the manual. Confirm the contents before setting up.

## **2.2 Setting up of Custom API Library**

#### **(1) Installation of Custom API Run-Time Library**

Install the Custom API Run-Time Library before starting development of an application using the Custom API Library. When executing the operations up to debugging with the personal computer used to develop the application, the NC Card must also be installed.

The method for installing the Custom API Run-Time Library and NC Card are described in the "MELDASMAGIC 64 Setup Instruction Manual (BNP-B2191)".

#### **(2) Installation of Custom API Library**

The method for installing the Custom API Library is described in the README\_E.TXT/ README\_J.TXT file. Read README\_E.TXT/README\_J.TXT, and install the Custom API Library.

# **2.3 Before using**

The Custom API Library runs on Windows, and is a support kit used to develop the application to operate MELDASMAGIC 64 Series. Thus, when using the Custom API Library, the user must basically understand Windows and the programming language used for the custom application development. These are not explained in this manual. For details on Windows and the programming language, refer to each manual enclosed with the respective software.

# **3. Programming with Visual Basic**

#### **3.1 Before starting programming**

#### **(1) Custom API Library files to be used**

The following files are used to program the custom application with Visual Basic.

NCMCAPI.BAS MELNCAPI.BAS MELTYPE.BAS MELERR.BAS MELSBERR.BAS

These files are located in the SDK32\INCLUDE\VB\ directory under the directory where the Custom API Library was installed.

#### 1. NCMCAPI.BAS

This is the code module that describes the declarations used to call the Custom API Functions prepared in the Custom API Library as procedures for Visual Basic.

2. MELNCAPI.BAS

This is the code module that defines the constants used with the Custom API Functions and the procedures used for creating the function arguments.

3. MELTYPE.BAS

This is the code module that defines the data type constants used with the Custom API Functions and defines the user defined type arrays.

4. MELERR.BAS

This is the code module that defines the error code constants used with the Custom API Function and defines the procedures used for checking the error codes.

5. MELSBERR.BAS

This is the code module that defines the procedure used when checking the sub-error codes and defines the sub-error code constants. These sub-error codes and definitions are detailed information of the error codes used in the Custom API Function.

#### **(2) Premise and supplement for explanations in this manual**

This explanation of the program in this manual is premised on the Visual Basic Professional Edition version 4.0 (Japanese version). Thus, the details may differ when using other versions of Visual **Basic.** 

When using the program explained in this manual with the English version of Visual Basic, some Visual Basic function names may differ. The functions that require changes between the Japanese and English versions are as follow.

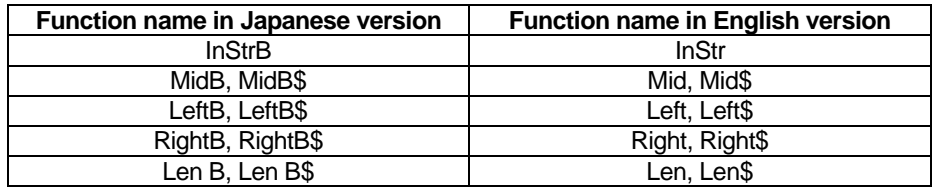

Important technical information for programming the custom application is described in the following sections of the Visual Basic programming guide. Please read these sections before starting programming.

"Call of procedures in DLL"

"Compatibility with other Visual Basic versions"

"Specifications and limits"

#### **3.2 Using Custom API Library**

#### **3.2.1 How to use the Custom API Library**

#### **Incorporate the code modules for the Custom API Library into the project**

When using the custom application using the Custom API Library, the following code modules for the Custom API Library will be incorporated in the project.

NCMCAPI.BAS MELNCAPI.BAS MELTYPE.BAS MELERR.BAS MELSBERR.BAS

The Visual Basic [File] menu [Add File.....] function is used to incorporate the code module.

#### **How to call the Custom API Functions**

The functions (Custom API Functions) prepared in the Custom API Library are called as Visual Basic statements or functions.

The Custom API Functions are DLL procedures. To call the DLL procedure from Visual Basic, each DLL procedure must be declared beforehand using a declare statement. For the Custom API Function the procedure is declared with the NCMCAPI.BAS of the code module for the Custom API Library, so declaring again is not required.

The Custom API Function calling method is explained using melReadData as an example. The Custom API Functions are function procedures that return a long value for the function return value, so they are called as follows for example.

lRetVal = melReadData (Me.hWnd, lAddress, lSectionNum, lSubSectionNum,

lReadData, lReadType)

#### **Custom API Function error check**

Each Custom API Function return value has a return value or error code determined for each function. Thus, check the return value for errors before using the value. Use the RetvIsError procedure to check whether the Custom API Function return value is an error code. The RetvIsError procedure is defined in the MELERR.BAS code module for the Custom API Library. An example of the error check is shown below.

If RetvIsError  $(RetVal)$  = True Then 'The error process is described

End If

There are Custom API Functions that can retrieve a more detailed error code when an error occurs. This detailed error information is called a sub-error No. The sub-error code is retrieved using GetLastError() of Windows API. Call GetLastError() immediately after calling Custom API Function. It may not be possible to retrieve the sub-error code correctly if, directly after calling the Custom API Function, another Custom API or Windows API is called instead of GetLastError().

Refer to "Custom Application Interface Library Guide (Function section)(BNP-B2198)" for sub-error code details, usage, and the types of Custom API Functions that support the sub-error codes.

#### **3.2.2 Creation of application with Custom API Library**

#### **3.2.2.1 Counter display application**

#### **What is a counter display application?**

This counter display application (Position Counter) is a monitor used to display the NC's current position. The current positions for the No. 1 axis to No. 3 axis are displayed on the window. The No. of axes and axis names displayed are fixed. The displayed current position is updated in a 100ms cycle.

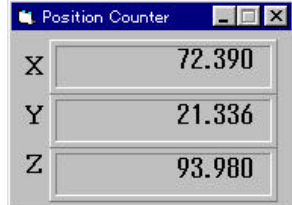

#### **Custom API Functions to be used**

melReadData

#### **Creation of counter display application**

With this application, a procedure called GetAxisPosition is created to get the current position of each axis from the NC Card. The GetAxisPosition is a function procedure used to return the current position of the axis having the axis No. designated with the argument. The current position returned by GetAxisPosition is a double type (double precision real number).

'Get current position of the designated axis 'The axis designation is 1 origin Private Function GetAxisPosition (ByVal iAxisNum As Integer) As Double Dim dwStatus As Long Dim lAddress As Long Dim lSectionNum, lSubSectionNum As Long Dim dReadData As Double Dim lReadType As Long Dim Message As String 'Variable to get return value from API function 'Variable to designate address 'Variable to designate NC Data Access Variable No. 'Variable to store read data 'Variable to designate requested data type 'Set address of data to be read 'NC Card No.  $= 1$ , system designation  $=$  No. 1 system, axis No. designation  $= 1$  $\text{lAddress} = \text{ADR}\_\text{MACHINE}(\text{i}) \text{Or} \ \text{ADR}\_\text{SYSTEM}(\text{i}) \text{Or} \ \text{ADR}\_\text{AXIS}(\text{iAxisNum})$ 'Set NC Data Access Variable No. 'Set current position data (Section No. = 21, Sub-section No. = 20032)  $lSectionNum = 21$ lSubSectionNum = 20032 'Set read data type 'Set double precision floating type (8-byte floating type) lReadtype = T\_DOUBLE 'Read current position data from the NC Card dwStatus = melReadData (Me.hWnd, lAddress, lSectionNum, lSubSectionNum, dReadData, lReadType) 'Check API function call for errors Call APIErrorCheck (dwStatus, "GetAxisPosition") 'Return read current position  $GetAxisPosition = dReadData$ 

End Function

In GetAxisPosition, the Custom API Function melReadData is called, and the current position data for each axis is gotten from the NC Card. When calling melReadData in GetAxisPosition, address (lAddress) and NC Data Access Variable (lSectionNum, lSubSectionNum) are used to designate the current position data for each axis. The storage variable (dReadData) and requested data type (lReadType) is transferred to store the gotten current position.

The address is a long type (long integer type) data, and instructs the operation target for the Custom API Function. The Custom API Function knows which axis in which system of the NC Card to operate according to the address. The address designation is required when using most Custom API Functions. The NC Card, system and axis do not all need to be designated in all cases for the address designation. Depending on the Custom API Function, the system and axis, etc., may not need to be designated. The system and axis may need to be designated for the melReadData used here depending on the type of data to be gotten. Whether the address is required for the Custom API Function to be used and what needs to be designated is described in the "Custom Application Interface Library Guide (Function Section) (BNP-B2198)". ADR\_MACHINE(), ADR\_SYSTEM() and ADR\_AXIS( ) are used when creating the address in GetAxisPosition. These are procedures used to create the address, and are defined in the Custom API Library file MELNCAPI.BAS.

The NC Data Access Variables are Nos. assigned to the data in the NC Card. In the custom application, the data in the NC Card is read out by designating this No. and calling melReadData. The NC Data Access Variables include Section Nos. and Sub-section Nos., and one data item is designated with these two section Nos. The Section No. and Sub-section No. data is long type (long integer type) data. The details of the NC Data Access Variable section Nos. are described in the "Custom Application Interface Library Guide (Variable Section) (BNP-B2199)".

The requested data type designated the type of data to be read out by the custom application in regard to the Custom API Function. The custom application has variables of the data types to be read out (this is called the requested data type), and transfers that variable and type to the Custom API Function. The Custom API Function converts the data type originally held by the NC Card (this is called the default data type) into the requested data type, and returns it to the custom application. The types of data that can be requested to the Custom API Function are as follow.

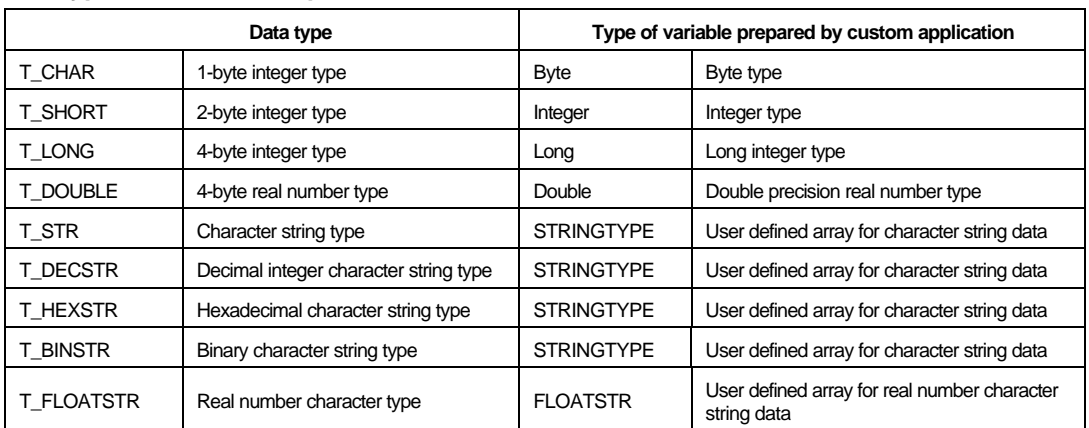

#### **Data types that can be requested to the Custom API Function**

It must be noted here that there are cases where the conversion into the requested data type may not be done correctly depending on the default data type of data to be read out. For example, the character string type (T\_STR) data cannot be converted into a numerical value type such as the 4-byte integer type (T\_LONG). If the 4-byte integer type (T\_LONG) is converted into a 2-byte integer type (T\_SHORT), the high-order 2-byte data of the 4-byte integer will be lost, and when the 4-byte real number type (T\_DOUBLE) is converted into a 4-byte integer type (T\_LONG), the data after the decimal point will be cut off. The combination of the default data type and requested data type is shown below.

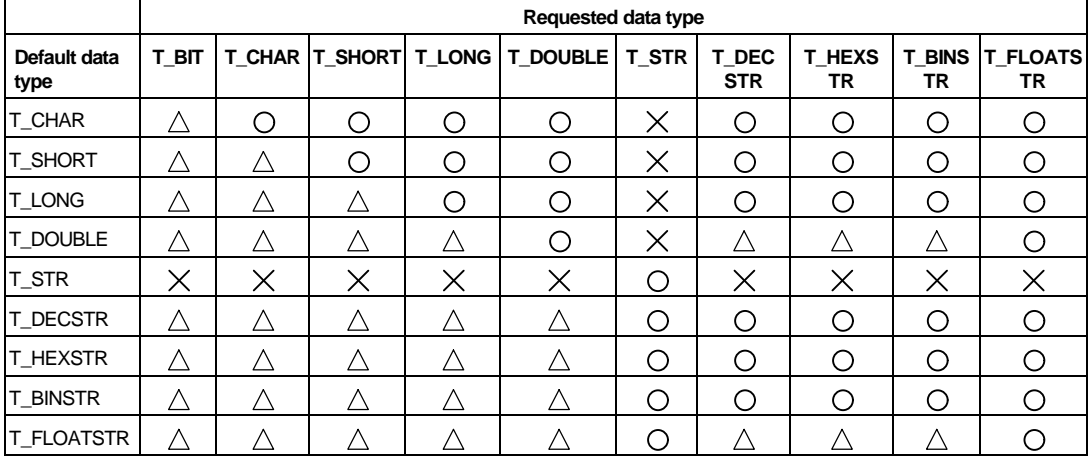

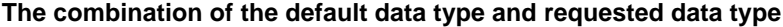

: Conversion is possible

 $\triangle$ : Conversion is possible, but some data may be lost

 $\mathsf{X}$ : Conversion is not possible (An error will occur.)

#### **List 1-1 COUNTER32.VBP project file**

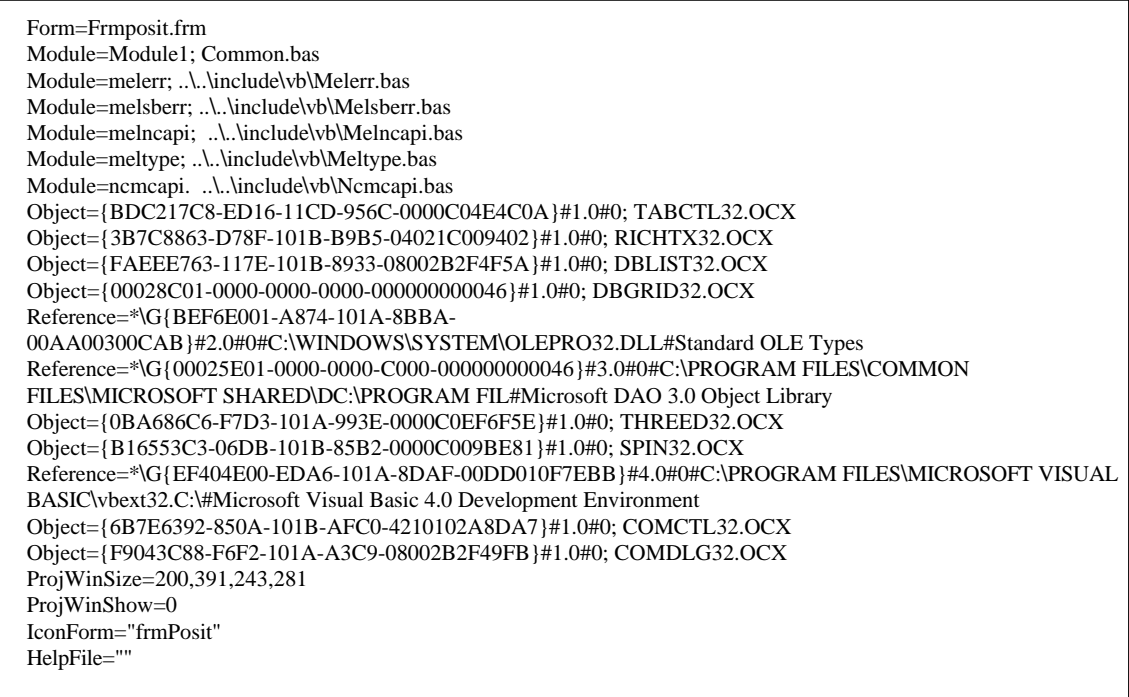

Title="COUNTER32" ExeName32="counter32.exe" Name="Project1" HelpContextID="0" StartMode=0 VersionCompatible32="0" MajorVer=1 MinorVer=0 RevisionVer=0 AutoIncrementVer=0 ServerSupportFiles=0

#### **List 1-2 FRMPOSIT.FRM Form module**

```
VERSION 4.00
Begin VB.Form frmPosit
 \text{A}ppearance = 0 'Flat
 BackColor = &H00C0C0C0&
BorderStyle = 1 'Fixed (solid line)
 Caption = "Position Counter"
 ClientHeight = 1728
 ClientLeft = 3120
 ClientTop = 1716
 ClientWidth = 2775
  BeginProperty Font
    name = "System"
   charset = 128weight = 700size = 13.2 underline = 0 'False
    italic = 0 'False
    strikethrough = 0 'False
  EndProperty
 ForeColor = &H80000008&
Height = 2112Left = 3072 LinkTopic = "Form1"
 MaxButton = 0 'False
 ScaleHeight = 1728
 ScaleWidth = 2772
Top = 1380Width = 2868 Begin VB.Timer timPosition
    Interval = 100
   Left = 2400Top = 1320 End
  Begin Threed.SSPanel Pnl3dAxis
    Height = 540Index = 0Left = 372 TabIndex = 3
     Top = 72Width = 2268\text{Version} = 65536\text{ExtentX} = 3995
   \text{ExtentY} = 953
      _StockProps = 15
     BevelInner = 1 Begin VB.Label lblAxisPosition
```

```
Alignment = 1 'Flush right
        BackStyle = 0 'Transparent
      Caption = "-1234.1234"<br>Height = 390
      Height = 3<br>Index = 0Index<br>Left
                = 75TabIndex = 6<br>Top = 75Top<br>Width
                = 1965 End
 End
 Begin Threed.SSPanel Pnl3dAxis
   Height = 540Index = 1<br>Left = 372= 372 TabIndex = 4
   Top = 600<br>Width = 226= 2268\text{Version} = 65536\text{ExtentX} = 3995
\text{ExtentY} = 953
   StockProps = 15BevelInner = 1 Begin VB.Label lblAxisPosition
  Alignment = 1 'Flush right
   BackStyle = 0 'Transparent
   Caption = "-1234.1234"
  Height = 390Index = 1<br>Left = 75= 75TabIndex = 7<br>Top = 75Top = 75<br>Width = 1= 1965 End
 End
 Begin Threed.SSPanel Pnl3dAxis
   Height = 540<br>Index = 2
   Index<br>Left
            = 375 TabIndex = 5
   Top = 1125<br>Width = 2265= 2265\text{Version} = 65536\text{ExtentX} = 3995
\text{ExtentY} = 953
   \text{StockProps} = 15\overline{\text{B}}evelInner = 1
    Begin VB.Label lblAxisPosition
      \text{Algorithment} = 1 \text{ Flash right}BackStyle = 0 Transparent
      Caption = "-1234.1234"<br>Height = 390Height = 3 \text{ Index} = 2IndexLeft = 75TabIndex = 8<br>Top = 75Top = 75<br>Width = 19= 1965 End
 End
 Begin VB.Label lblAxisName
   \epsilonAppearance = 0 'Flat
   BackColor = \&H80000005\&
```

```
 BackStyle = 0 'Transparent
    Caption = "Z" BeginProperty Font
      name = "Counter"\text{charge} = 0weight = 700size = 15 underline = 0 'False
      italic = 0 'False
       strikethrough = 0 'False
     EndProperty
    ForeColor = &H80000008&Height = 255Index = 2Left = 120 TabIndex = 2
    Top = 1140\begin{array}{rcl} \n\text{Width} & = 255\n\end{array} End
  Begin VB.Label lblAxisName
    \epsilonAppearance = 0 'Flat
     BackColor = &H80000005&
   BackStyle = 0 'Transparent
   Caption = "Y"
     BeginProperty Font
       name = "Courier"
   \text{charse} = 0
   weight = 700size = 15 underline = 0 'False
       italic = 0 'False
       strikethrough = 0 'False
     EndProperty
     ForeColor = &H80000008&
  Height = 255Index = 1Left = 120TabIndex = 1
  Top = 660Width = 255 End
  Begin VB.Label lblAxisName
    \text{A}ppearance = 0 'Flat
   BackColor = &H80000005&
   BackStyle = 0 'Transparent
   Caption = "X"
     BeginProperty Font
   name = "Courier"
   \text{charse} = 0
      weight = 700size = 15 underline = 0 'False
      italic = 0 'False
       strikethrough = 0 'False
     EndProperty
   ForeColor = &H80000008&
  Height = 255Index = 0Left = 120TabIndex = 0Top = 180<br>Width = 255= 255 End
End
```

```
Attribute VB_Name = "frmPosit"
Attribute VB_Creatable = False
Attribute VB_Exposed = False
Option Explicit
'Get current position of the designated axis
'The axis designation is 1 origin
Private Function GetAxisPosition(ByVal iAxisNum As Integer) As Double
   Dim dwStatus As Long 'Variable to get return value from API function
  Dim lAddress As Long<br>
Unit able to designate address<br>
Dim lSectionNum, lSubSectionNum As Long<br>
Variable to design
                                                 'Variable to designate NC data Access Variable No.
   Dim dReadData As Double 'Variable to store read data
                                                 'Variable to designate requested data type
   Dim Message As String
   'Set address of data to be read
  'NC Card No. = 1, system designation = No. 1 system, axis No. designation = 1 \sim lAddress = ADR_MACHINE(1) Or ADR_SYSTEM(1) Or ADR_AXIS(iAxisNum)
   'Set NC Data Access Variable No.
   'Set current position data (Section No. = 21, Sub-section No. 20032)
  lSectionNum = 21 lSubSectionNum = 20032
   'Set read data type
   'The double precision floating type (8-byte floating type) is set
   lReadType = T_DOUBLE
   'Read current position data from the NC Card
   dwStatus = melReadData(Me.hWnd, lAddress, lSectionNum, lSubSectionNum, dReadData, lReadType)
   'Check API function call for errors
   Call APIErrorCheck(dwStatus, "GetAxisPosition")
   'Return read current position
   GetAxisPosition = dReadData
End Function
'Timer process of Position Counter window
Private Sub timPosition_Timer()
  Dim dReadData As Double <sup>Variable</sup> to store read data
   Dim iAxisNum As Integer 'Loop counter
   'Get current positions for 3 axes and display on screen
  For iAxisNum = 0 To 2
      'Get current position
     dReadData = GetAxisPosition(iAxisNum + 1)
      'Display read current position on screen
      lblAxisPosition(iAxisNum).Caption = Format$(dReadData, "0.000")
   Next
End Sub
```
#### **List 1-3 COMMON.BAS code module**

```
Option Explicit
'Check if API function return value is an error
'If return value is an error, display message, and
'quit application
Sub APIErrorCheck (dwStatus As Long, FunctionName As String)
   Dim Message As String
   If RetvIsError(dwStatus) = True Then
      'Error occurrence
      'Display error message
      Message = "Error occurred in API function call"
     Message = Message + Chr$(10) + "Error occurrence place is " + FunctionName + "."Message = Message + Chr$(10) + "Error No. is & h" + Hex$(dwStatus) + ". MsgBox (Message)
      'Quit application
      'Stop
      End
   End If
End Sub
```
#### **3.2.2.2 Parameter setting application**

#### **What is the parameter setting application?**

The parameter setting application (Parameter Setup) is a tool for setting the NC parameters. The three machining parameters in [ProcessParameter], [WorkCountM] (M code for counting No. of workpiece machinings), [WorkCount] (No. of workpiece machinings to this point) and [WorkLimit] (Max. No. of workpiece machinings), and the three control parameters in [ControlParameter], [MacroSingle] (macro single valid), [CollectAlarmOFF] (interference version) and [CollectCheckOFF] (interference check invalid), are displayed on the window.

For each parameter in the [ProcessParameter], a numerical value is input in the text box, and the [Enter] key is pressed to write the set data in the NC Card. If each item for the [ControlParameter] parameters is clicked, the ON/OFF status of the parameter will change, and the setting value will be simultaneously written into the NC Card.

When the application is started, each parameter value will be read from the NC Card and displayed.

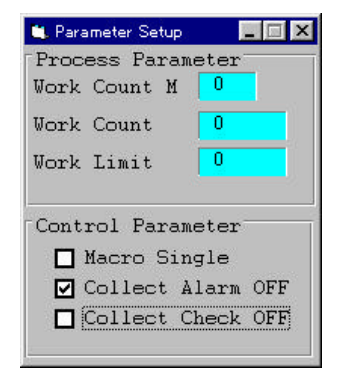

#### **Custom API Function to be used**

melReadData melWriteData

#### **Creation of parameter setting application**

#### **Getting of parameter values**

In this application, the following procedure is created to get the parameter values from the NC Card. These procedures get the parameter values from the NC Card and display the gotten values. These procedures are sub-procedures and do not have a return value.

Procedures created to get parameters:

GetCollectAlarm GetCollectCheck GetMacroSingle **GetWorkCount** GetWorkCountM GetWorkLimit

'Get interference evasion parameter value from the NC Card and display Private Sub GetCollectAlarm() ' Variable to get return value from API function

Dim lAddress As Long<br>
Unitable to designate address<br>
Dim lSectionNum, lSubSectionNum As Long<br>
Variable to designate NC Data Variable to designate NC Data Access Variable No. Dim nReadData As Integer 'Variable to store read data (short type) Dim lDataType As Long 'Variable to designate requested data type

 'Set address of data to be read 'NC Card No. = 1, system designation = No. 1 system lAddress = ADR\_MACHINE(1) Or ADR\_SYSTEM(1)

'\*\*\*\*\*\*\*\*\*\*\*\*\*\*\*\*\*\*\*\*\*\*\*\*\*\*\*\*\*\*\*\*\*\*\*\*\*\*\*\*\*\*\*\*\*

 'Read the interference evasion parameter value '\*\*\*\*\*\*\*\*\*\*\*\*\*\*\*\*\*\*\*\*\*\*\*\*\*\*\*\*\*\*\*\*\*\*\*\*\*\*\*\*\*\*\*\*\* 'Set NC Data Access Variable No. 'Designate interference evasion parameter (Section No. = 1, Sub-section No. = 193) lSectionNum = 1 lSubSectionNum = 193

 'Set read data type 'Set integer type (2-byte integer type) lDataType = T\_SHORT

 'Read data from the NC Card dwStatus = melReadData(Me.hWnd, lAddress, lSectionNum, lSubSectionNum, nReadData, lDataType)

 'Check API function call for errors Call APIErrorCheck(dwStatus, "GetCollectAlarm")

 'Get only the interference evasion parameter value from the read data nReadData = nReadData And &H20

```
 'Turn check box ON/OFF according to the read parameter value
 If nReadData <> 0 Then
   'Parameter ON
   'Set check box to check state
   ChkCollectAlarm.Value = 1
 Else
   'Parameter OFF
   'Set check box to not-check state
  ChkCollectAlarm.Value = 0
 End If
```
End Sub

'Get interference Check invalid parameter value from the NC Card and display Private Sub GetCollectCheck() Dim dwStatus As Long 'Variable to get return value from API function Dim lAddress As Long 'Variable to designate address Dim ISectionNum, ISubSectionNum As Long 'Variable to designate NC Data Access Variable No. 'Variable to store read data (short type) Dim nReadData As Integer Dim lDataType As Long 'Variable to designate requested data type 'Set address of data to be read 'NC Card No.  $= 1$ , system designation  $=$  No. 1 system  $IAddress = ADR_MACHINE(1)$  Or  $ADR_SYSISEM(1)$ 'Read the interference check invalid parameter value 'Designate NC Data Access Variable No. 'Set interference check invalid parameter (Section No.  $= 1$ , Sub-section No.  $= 198$ )  $1SectionNum = 1$  $IsubSectionNum = 198$ 'Set read data type 'Set integer type (2-byte integer type)  $IDataType = T_SHORT$ 'Read data from the NC Card dwStatus = melReadData(Me.hWnd, lAddress, lSectionNum, lSubSectionNum, nReadData, lDataType) 'Check API function call for errors Call APIErrorCheck(dwStatus, "GetCollectCheck") 'Get only the interference check invalid parameter value from the read data nReadData = nReadData And &H40 'Turn check box ON/OFF according to the read parameter value If nReadData <> 0 Then 'Parameter ON 'Set check box to check state  $ChkCollectCheck$ . Value = 1 Else 'Parameter OFF 'Set check box to not-check state  $ChkCollectCheck$ . Value = 0 End If End Sub 'Get Check macro single valid parameter value from the NC Card and display Private Sub GetMacroSingle() Dim dwStatus As Long 'Variable to get return value from API function 'Variable to designate address Dim lAddress As Long Dim ISectionNum, ISubSectionNum As Long 'Variable to designate NC Data Access Variable No. Variable to store read data (short type) Dim nReadData As Integer Dim lDataType As Long 'Variable to designate requested data type 'Set address of data to be read 'NC Card No.  $= 1$ , system designation  $=$  No. 1 system  $IAddress = ADR MACHINE(1)$  Or ADR SYSTEM(1) 'Read the macro single parameter value  $1444444$ \*\*\*\*\*\*\*\*\*\*\*\*\*\*\*\*\*\* 'Designate NC Data Access Variable No. 'Set macro single parameter (Section No. = 1, Sub-section No. = 194)  $ISectionNum = 1$  $lSubSectionNum = 194$ 

```
'Set read data type
'Set integer type (2-byte integer type)
IDataType = T_SHORT
```
'Read data from the NC Card dwStatus = melReadData(Me.hWnd, 1Address, ISectionNum, 1SubSectionNum, nReadData, 1DataType)

'Check API function call for errors Call APIErrorCheck(dwStatus, "GetMacroSingle")

'Get only the macro single parameter value from the read data nReadData = nReadData And &H40

'Turn check box ON/OFF according to the read parameter value If nReadData <> 0 Then 'Parameter ON 'Set check box to check state  $ChkMacroSingle. Value = 1$ Else 'Parameter OFF 'Set check box to not-check state  $ChkMacroSingle. Value = 0$ 

End If

End Sub

```
'Get No. of workpiece machinings parameter value from the NC Card and display
Private Sub GetWorkCount()
  Dim dwStatus As Long
                                     'Variable to get return value from API function
```
Dim lAddress As Long 'Variable to designate address Dim ISectionNum, ISubSectionNum As Long 'Variable to designate NC Data Access Variable No. Dim nReadData As Long Variable to store read data (long type) Dim lDataType As Long 'Variable to designate requested data type

```
'Set address of data to be read
'NC Card No. = 1, system designation = No. 1 system
IAddress = ADR MACHINE(1) Or ADR SYSTEM(1)
```
'Read No. of workpiece machinings parameter value 

```
'Designate NC Data Access Variable No.
'Set No. of workpiece machinings parameter (Section No. = 10318, Sub-section No. = 2896)
1SectionNum = 103181 \text{SubSection}Num = 2896
```

```
'Set read data type
'Set long integer type (4-byte integer type)
IDataType = T\_LONG
```
'Read data from the NC Card dwStatus = melReadData(Me.hWnd, 1Address, ISectionNum, ISubSectionNum, IReadData, IDataType)

```
'Check API function call for errors
Call APIErrorCheck(dwStatus, "GetWorkCount")
```
'Display read No. of workpiece machinings value  $txtWorkCount.Text = Str$(IReadData)$ 

End Sub

```
'Get No. of workpiece machinings M parameter value from the NC Card and display
Private Sub GetWorkCountM()
  Dim dwStatus As Long
                                     'Variable to get return value from API function
```

```
Dim lAddress As Long
                                  'Variable to designate address
Dim ISectionNum, ISubSectionNum As Long
                                             'Variable to designate NC Data Access Variable No.
```

```
-19-
```

```
Dim nReadData As Integer 'Variable to store read data (short type)<br>
Dim lDataType As Long 'Variable to designate requested data type
                                        'Variable to designate requested data type
   'Set address of data to be read
   'NC Card No. = 1, system designation = No. 1 system
  lAddress = ADR_MACHINE(1) Or ADR_SYSTEM(1) '************************************************
   'Read No. of workpiece machinings M parameter value
                                             '************************************************
   'Designate NC Data Access Variable No.
   'Set No. of workpiece machinings M parameter (Section No. = 1, Sub-section No. = 1280)
   lSectionNum = 1
   lSubSectionNum = 1280
   'Set read data type
   'Set integer type (2-byte integer type)
   lDataType = T_SHORT
   'Read data from the NC Card
   dwStatus = melReadData(Me.hWnd, lAddress, lSectionNum, lSubSectionNum, nReadData, lDataType)
   'Check API function call for errors
   Call APIErrorCheck(dwStatus, "GetWorkCountM")
    'Display read No. of workpiece machinings M value
   txtWorkCountM.Text = Str$(nReadData)
End Sub
'Get max. workpiece value parameter value from the NC Card and display
Private Sub GetWorkLimit()
                                                    ' Variable to get return value from API function
  Dim lAddress As Long<br>
Unitable to designate address<br>
Dim lSectionNum, lSubSectionNum As Long<br>
Unitable to design
                                                    Variable to designate NC Data Access Variable No.
  Dim nReadData As Long 'Variable to store read data (long type)
   Dim lDataType As Long 'Variable to designate requested data type
   'Set address of data to be read
   'NC Card No. = 1, system designation = No. 1 system
   lAddress = ADR_MACHINE(1) Or ADR_SYSTEM(1)
   '*****************************************
   'Read max. workpiece value parameter value
                                             '*****************************************
   'Designate NC Data Access Variable No.
   'Set max. workpiece value parameter (Section No. = 10318, Sub-section No. = 2898)
   lSectionNum = 10318
   lSubSectionNum = 2898
   'Set read data type
   'Set long integer type (4-byte integer type)
  lDataType = T_LONG
```
 'Read data from the NC Card dwStatus = melReadData(Me.hWnd, lAddress, lSectionNum, lSubSectionNum, lReadData, lDataType)

 'Check API function call for errors Call APIErrorCheck(dwStatus, "GetWorkLimit")

 'Display read max. workpiece value txtWorkLimit.Text = Str\$(lReadData)

End Sub

In the procedure for getting the parameter value, the Custom API Function melReadData is called and each parameter value is gotten from the NC Card. Refer to section "3.2.2.1 Counter display application" for how to use melReadData.

In each procedure, the parameter to be gotten is designated in the NC Data Access Variable. However the following items of the gotten parameters are bit parameters, so special processing is required.

#### **Bit parameter type parameters (Only those used)**

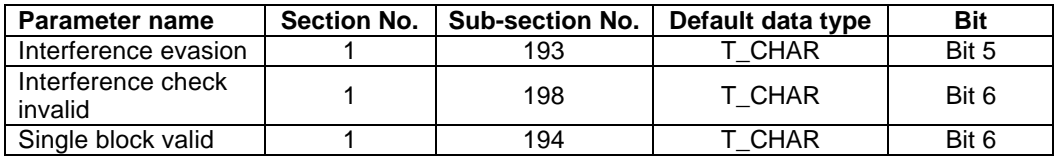

The NC Data Access Variable default data type for these parameters is T\_CHAR (1-byte integer type), but the actual parameter value is one of the bits in the one byte. Thus, a process to get a specific bit from the byte gotten from the NC Card is required.

For example, the following process is executed in the GetCollectAlarm procedure.

 'Get only the interference evasion parameter value from the read data nReadData = nReadData And &H40

```
 'Turn check box ON/OFF according to the read parameter value
 If nReadData <> 0 Then
    'Parameter ON
    'Set check box to check state
   ChkCollectAlarm.Value = 1
 Else
    'Parameter OFF
    'Set check box to not-check state
    ChkCollectAlarm.Value = 0
```
#### End If

#### **Writing of parameter values**

In this application, the following procedure is created to write the parameter values set with the application into the NC Card. These procedures write the parameter value transferred with an argument into the NC Card. These procedures are sub-procedures and do not have a return value.

Procedures for writing parameters SetCollectAlarm SetCollectCheck SetMacroSingle SetWorkCount SetWorkCountM SetWorkLimit

Private Sub SetCollectAlarm(ByVal SetValue As Integer) Dim dwStatus As Long 'Variable to get return value from API function

Dim lAddress As Long 'Variable to designate address Dim ISectionNum, ISubSectionNum As Long 'Variable to designate NC Data Access Variable No. Dim nWriteData As Integer 'Variable to store written data (short type) 'Variable to designate write data type Dim lDataType As Long

'Set address of data to be read 'NC Card No.  $= 1$ , system designation  $=$  No. 1 system  $IAddress = ADR$  MACHINE(1) Or ADR SYSTEM(1)

'Write the interference evasion parameter value 

'Set NC Data Access Variable No. 'Designate interference evasion parameter (Section No. = 1, Sub-section No. = 193)  $1$ SectionNum = 1  $1SubSectionNum = 193$ 

'Set write data type 'Set integer type (2-byte integer type)  $IDataType = T_SHORT$ 

'Read current value data from the NC Card dwStatus = melReadData(Me.hWnd, lAddress, lSectionNum, lSubSectionNum, nWriteData, lDataType)

'Check API function call for errors Call APIErrorCheck(dwStatus, "SetCollectAlarm") 'Mask read data nWriteData = nWriteData And &HDF

'Set interference evasion parameter value If SetValue  $\sim$  0 Then 'Parameter ON  $nWriteData = nWriteData Or & H20$ End If

'Write data to NC Card dwStatus = melWriteData(Me.hWnd, lAddress, lSectionNum, lSubSectionNum, nWriteData, lDataType)

'Check API function call for errors Call APIErrorCheck(dwStatus, "SetCollectAlarm")

End Sub

```
Private Sub SetCollectCheck(ByVal SetValue As Integer)
  Dim dwStatus As Long
                                   'Variable to get return value from API function
```
Dim lAddress As Long 'Variable to designate address Dim ISectionNum, ISubSectionNum As Long 'Variable to designate NC Data Access Variable No. 'Variable to store written data (short type) Dim nWriteData As Integer 'Variable to designate write data type Dim lDataType As Long

```
'Set address of data to be read
'NC Card No. = 1, system designation = No. 1 system
IAddress = ADR_MACHINE(1) Or ADR_SYSTEM(1)
```
'Read interference check invalid parameter value \*\*\*\*\*\*\*\*\*\*\*\*\*\*\*\*\*\*\*\*\*\*\*\*\*\*\*\* 'Designate NC Data Access Variable No. 'Set interference check invalid parameter (Section No. = 1, Sub-section No. = 198)  $1SectionNum = 1$ **ISubSectionNum = 198** 

'Set write data type 'Set integer type (2-byte integer type) lDataType = T\_SHORT

```
 'Read current value data from the NC Card
   dwStatus = melReadData(Me.hWnd, lAddress, lSectionNum, lSubSectionNum, nWriteData, lDataType)
   'Check API function call for errors
   Call APIErrorCheck(dwStatus, "SetCollectCheck")
   'Mask read data
   nWriteData = nWriteData And &HBF
   'Set interference check invalid parameter value
  If SetValue \sim 0 Then
     'Parameter ON
     nWriteData = nWriteData Or &H40
   End If
   'Write data to NC Card
   dwStatus = melWriteData(Me.hWnd, lAddress, lSectionNum, lSubSectionNum, nWriteData, lDataType)
   'Check API function call for errors
   Call APIErrorCheck(dwStatus, "SetCollectCheck")
End Sub
Private Sub SetMacroSingle(ByVal SetValue As Integer)
  Dim dwStatus As Long ' Variable to get return value from API function
  Dim lAddress As Long<br>
Unitable to designate address<br>
Dim lSectionNum, lSubSectionNum As Long<br>
Variable to designate NC Data Access Variable No.
  Dim lSectionNum, lSubSectionNum As Long
  Dim nWriteData As Integer 'Variable to store written data (short type)
   Dim lDataType As Long 'Variable to designate written data type
   'Set address of data to be read
   'NC Card No. = 1, system designation = No. 1 system
   lAddress = ADR_MACHINE(1) Or ADR_SYSTEM(1)
   '**************************************************
   'Write macro single prameter value
   '**************************************************
   'Designate NC Data Access Variable No.
   'Set macro single parameter (Section No. = 1, Sub-section No. = 194)
  lSectionNum = 1 lSubSectionNum = 194
   'Set write data type
   'Set integer type (2-byte integer type)
   lDataType = T_SHORT
   'Read current value data from the NC Card
   dwStatus = melReadData(Me.hWnd, lAddress, lSectionNum, lSubSectionNum, nWriteData, lDataType)
   'Check API function call for errors
   Call APIErrorCheck(dwStatus, "SetMacroSingle")
   'Mask read data
   nWriteData = nWriteData And &HBF
   'Set macro single parameter value
  If SetValue \leq 0 Then
      'Parameter ON
     nWriteData = nWriteData Or &H40
   End If
   'Write data to NC Card
   dwStatus = melWriteData(Me.hWnd, lAddress, lSectionNum, lSubSectionNum, nWriteData, lDataType)
   'Check API function call for errors
```
– 23 –

Call APIErrorCheck(dwStatus, "SetMacroSingle")

End Sub

Private Sub SetWorkCount(ByVal SetValue As Long) Dim dwStatus As Long 'Variable to get return value from API function 'Variable to designate address Dim lAddress As Long 'Variable to designate NC Data Access Variable No. Dim ISectionNum, ISubSectionNum As Long Dim lDataType As Long Variable to designate requested data type 'Set address of data to be written 'NC Card No.  $= 1$ , system designation  $=$  No. 1 system  $IAddress = ADR_MACHINE(1)$  Or  $ADR_SYSTEM(1)$ 'Write No. of workpiece machinings parameter value \*\*\*\*\*\*\*\*\*\*\*\*\*\*\*\*\* 'Set NC Data Access Variable No. 'Set No. of workpiece machinings parameter (Section No. = 10318, Sub-section No. = 2896)  $1SectionNum = 10318$  $1SubSectionNum = 2896$ 'Set write data type 'Set long integer type (4-byte integer type) IDataType = T\_LONG 'Write data to the NC Card dwStatus = melWriteData(Me.hWnd, lAddress, lSectionNum, lSubSectionNum, SetValue, lDataType) 'Check API function call for errors Call APIErrorCheck(dwStatus, "SetWorkCount") End Sub Private Sub SetWorkCountM(ByVal SetValue As Integer) Dim dwStatus As Long 'Variable to get return value from API function Dim lAddress As Long 'Variable to designate address Dim ISectionNum, ISubSectionNum As Long Variable to designate NC Data Access Variable No. Dim lDataType As Long 'Variable to designate requested data type 'Set address of data to be written 'NC Card No.  $= 1$ , system designation  $=$  No. 1 system lAddress = ADR\_MACHINE(1) Or ADR\_SYSTEM(1) 'Write No. of workpiece machinings M parameter value \*\*\*\*\*\* 'Set NC Data Access Variable No. 'Set No. of workpiece machinings M parameter (Section No.  $= 1$ , Sub-section No.  $= 1280$ )  $ISectionNum = 1$  $1SubSectionNum = 1280$ 'Set write data type 'Set integer type (2-byte integer type)  $IDataType = T_SHORT$ 'Write data to the NC Card dwStatus = melWriteData(Me.hWnd, lAddress, lSectionNum, lSubSectionNum, SetValue, lDataType) 'Check API function call for errors Call APIErrorCheck(dwStatus, "SetWorkCountM") End Sub Private Sub SetWorkLimit(ByVal SetValue As Long)

'Variable to get return value from API function Dim dwStatus As Long

```
-24-
```

```
 Dim lAddress As Long 'Variable to designate address
 Dim lSectionNum, lSubSectionNum As Long 'Variable to designate NC Data Access Variable No.
Dim lDataType As Long 'Variable to designate requested data type
 'Set address of data to be written
 'NC Card No. = 1, system designation = No. 1 system
lAddress = ADR_MACHINE(1) Or ADR_SYSTEM(1) '******************************************
 'Write max. workpiece value parameter value
                             '******************************************
 'Designate NC Data Access Variable No.
 'Set max. workpiece value parameter (Section No. = 10318, Sub-section No. = 2898)
 lSectionNum = 10318
 lSubSectionNum = 2898
 'Set write data type
 'Set long integer type (4-byte integer type)
lDataType = T LONG 'Write data from the NC Card
```
dwStatus = melWriteData(Me.hWnd, lAddress, lSectionNum, lSubSectionNum, SetValue, lDataType)

 'Check API function call for errors Call APIErrorCheck(dwStatus, "SetWorkLimit")

#### End Sub

In the procedure for writing the parameter value, the Custom API Function melWriteData is called, and each parameter value is written to the NC Card. When calling melWriteData in each procedure, each parameter is designated by using address (lAddress) and NC Data Access Variable (lSectionNum, lSubSectionNum). The variable (SetValue) where the setting value is set and the write data type (lDataType) is transferred to transfer the write parameter setting value. The details of the melWriteData argument address and NC Data Access Variable are the same as melReadData. Refer to section "3.2.2.1 Counter display application" for details on these.

The write data type has approximately the same meaning as the melReadData requested data type. The write data type is used to designate the type of data to be written in by the custom application for the custom API Function. The custom application prepares the variable of the type of data to be written (this is called the write data type), and transfers that variable and type to the Custom API Function. The Custom API Function converts the write data type to the default data type originally held by the NC Card, and then writes the data to the NC Card. The following data types can be designated for the Custom API Function. These are the same as the request data type.

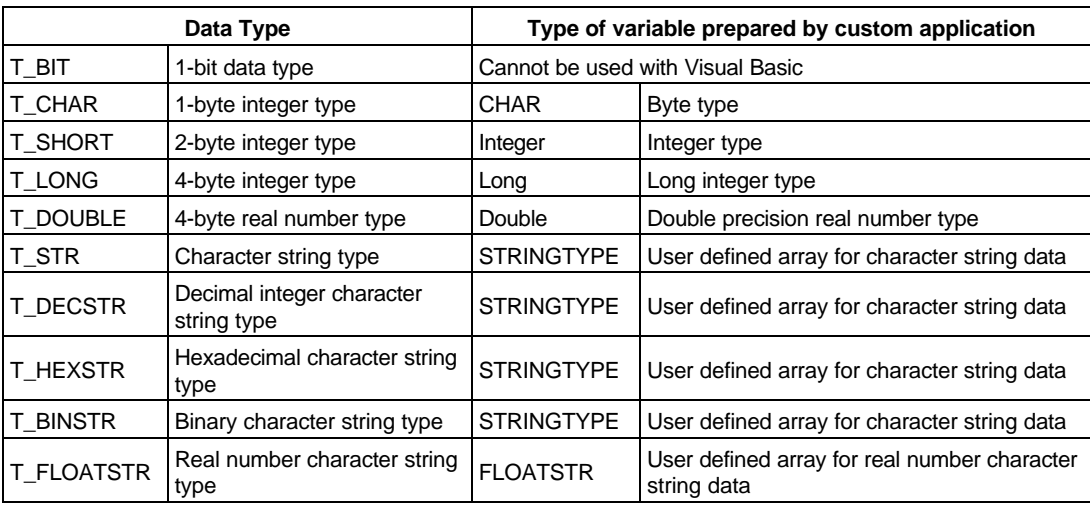

#### **Write data types that can be designated for Custom API Function**

As with the requested data type, it must be noted here that there are cases where the conversion into the write data type may not be done correctly depending on the default data type of data to be written.

Next, the bit parameter process will be explained.

When writing a bit parameter, a special process is required as when reading the parameters. The NC Data Access Variable default data type for the bit parameters used in this application is T\_CHAR (1-byte integer type), but the actual parameter value is one of the bits in the one byte. The other bits in the one byte correspond to other parameters. Thus, when writing a value into the NC Card, a process is required so that the other bits in the one byte are not rewritten.

For example, in the SetCollectAlarm procedure, the current value is read before writing, and the write data is created based on that read value.

 'Read current value data from NC Card dwStatus = melReadData(Me.hWnd, lAddress, lSectionNum, lSubSectionNum, nWriteData, lDataType) : 1999 - 1999 - 1999 - 1999

: : 'Mask read data nWriteData = nWriteData And &HDF

 'Set interface evasion parameter value If SetValue  $\rm{>0}$  Then 'Parameter ON nWriteData = nWriteData Or &H20 End If

'Write data to NC Card

: 1999 - 1999 - 1999 : 1999 - 1999 - 1999 - 1999 : 1999 - 1999 - 1999 - 1999

dwStatus = melWriteData(Me.hWnd, lAddress, lSectionNum, lSubSectionNum, nWriteData, lDataType)

#### **List 2-1 PARAMET32.VBP project file**

Form=Frmparam.frm Module=Module1; Common.bas Module=melerr; ..\..\include\vb\Melerr.bas Module=melsberr; ..\..\include\vb\Melsberr.bas Module=melncapi; ..\..\include\vb\Melncapi.bas Module=meltype; ..\..\include\vb\Meltype.bas Module=ncmcapi. ..\..\include\vb\Ncmcapi.bas Object={BDC217C8-ED16-11CD-956C-0000C04E4C0A}#1.0#0; TABCTL32.OCX Object={3B7C8863-D78F-101B-B9B5-04021C009402}#1.0#0; RICHTX32.OCX Object={FAEEE763-117E-101B-8933-08002B2F4F5A}#1.0#0; DBLIST32.OCX Object={00028C01-0000-0000-0000-000000000046}#1.0#0; DBGRID32.OCX Reference=\*\G{BEF6E001-A874-101A-8BBA-00AA00300CAB}#2.0#0#C:\WINDOWS\SYSTEM\OLEPRO32.DLL#Standard OLE Types Reference=\*\G{00025E01-0000-0000-C000-000000000046}#3.0#0#C:\PROGRAM FILES\COMMON FILES\MICROSOFT SHARED\DC:\PROGRAM FIL#Microsoft DAO 3.0 Object Library Object={0BA686C6-F7D3-101A-993E-0000C0EF6F5E}#1.0#0; THREED32.OCX Object={B16553C3-06DB-101B-85B2-0000C009BE81}#1.0#0; SPIN32.OCX Reference=\*\G{EF404E00-EDA6-101A-8DAF-00DD010F7EBB}#4.0#0#C:\PROGRAM FILES\MICROSOFT VISUAL BASIC\vbext32.C:\#Microsoft Visual Basic 4.0 Development Environment Object={6B7E6392-850A-101B-AFC0-4210102A8DA7}#1.0#0; COMCTL32.OCX Object={F9043C88-F6F2-101A-A3C9-08002B2F49FB}#1.0#0; COMDLG32.OCX ProjWinSize=81,397,243,274 ProjWinShow=0 IconForm="frmParam" HelpFile="" Title="PARAMETER" ExeName32="Paramet32.exe" Name="Project1" HelpContextID="0" StartMode=0 VersionCompatible32="0" MajorVer=1 MinorVer=0 RevisionVer=0 AutoIncrementVer=0 ServerSupportFiles=0

#### **List 2-2 FRMPARAM.FRM form module**

```
VERSION 4.00
Begin VB.Form frmParam
  Appearance = 0 'Flat
 BackColor = &H00C0C0C0&
BorderStyle = 1 'Fixed (solid line)
  Caption = "Parameter Setup"
  ClientHeight = 3156
 ClientLeft = 1920
 ClientTop = 1968
 ClientWidth = 2916
  BeginProperty Font
name = "System"
charset = 128weight = 400size = 13.2 underline = 0 'False
   italic = 0 'False
   strikethrough = 0 'False
  EndProperty
  ForeColor = &H80000008&
 Height = 3540Left = 1872
```

```
 LinkTopic = "Form1"
  LockControls = -1 'True
 MaxButton = 0 'False
ScaleHeight = 3156
 ScaleWidth = 2916Top = 1632Width = 3012 Begin VB.CheckBox ChkMacroSingle
  \text{A}ppearance = 0 'Flat
  BackColor = &H00C0C0C0&
   Caption = "Macro Single"
   BeginProperty Font
   name = "Counter"\text{charse} = 0
   weight = 400size = 9.6
    underline = 0 'False
    italic = 0 'False
    strikethrough = 0 'False
   EndProperty
  ForeColor = &H80000008&Height = 315Left = 300 TabIndex = 9
  Top = 1950
  Width = 2475 End
  Begin VB.CheckBox ChkCollectAlarm
  \text{A}ppearance = 0 'Flat
  BackColor = <math>\&H00C0C0C0\&</math> Caption = "Collect Alarm OFF"
   BeginProperty Font
name = "Courier"
\text{charse} = 0
   weight = 400<br>size = 9.6size
   underline = 0 'False
    italic = 0 'False
    strikethrough = 0 'False
   EndProperty
  ForeColor = &H80000008&Height = 315<br>Left = 300= 300TabIndex = 8<br>Top = 225= 2250Width = 2475 End
  Begin VB.CheckBox ChkCollectCheck
  \text{A}ppearance = 0 'Flat
   BackColor = &H00C0C0C0&
   Caption = "Collect Check OFF"
   BeginProperty Font
   name = "Courier"<br>charset = 0charset
    weight = 400size = 9.6 underline = 0 'False
   italic = 0 'False
     strikethrough = 0 'False
  EndProperty
  ForeColor = &H80000008&<br>Height = 315
          = 315
```

```
Left = 300TabIndex = 7<br>Top = 2550Top<br>Width
            = 2475 End
  Begin Threed.SSFrame Frame3d1
  Height = 1590<br>Left = 0LeftTabIndex = 0
  Top = 0<br>Width = 2895Width = 2895\text{Version} = 65536\text{...}<br>
\text{...} ExtentX = 5106
  \text{--}ExtentY = 2805
   _StockProps = 14
  \Gamma = "Process Parameter"
   BeginProperty Font {0BE35203-8F91-11CE-9DE3-00AA004BB851}
   name = "Courier"<br>charset = 0
\text{charse} = 0
weight = 400size = 9.6 underline = 0 'False
    italic = 0 'False
    strikethrough = 0 'False
   EndProperty
   Begin Threed.SSPanel pnl3dWorkCountM
   \bar{Height} = 372
   Left = 1680TabIndex = 1Top = 216
Width = 672\text{Version} = 65536\text{ExtentX} = 1191
\text{ExtentY} = 661
 _StockProps = 15
 BevelOuter = 0
 BevelInner = 1
     Begin VB.TextBox txtWorkCountM
Alignment = 1 'Flush right
 BackColor = &H00FFFF00&
 BorderStyle = 0 'None
      BeginProperty Font
      name = "Courier"<br>charset = 0\text{charse} = 0
weight = 400size = 9.6 underline = 0 'False
      italic = 0 'False
       strikethrough = 0 'False
     EndProperty
     Height = 270<br>Left = 60= 60 TabIndex = 11
     Text = "99"
     Top = 60<br>Width = 55= 555 End
   End
   Begin Threed.SSPanel pnl3dWorkCount
   Height = 372Left = 1680 TabIndex = 3
```

```
Top = 600<br>Width = 972Width = 972<br>Version = 655= 65536\begin{array}{rcl} \text{External} & = & 1720 \\ \text{External} & = & 661 \end{array}\_ExtendYStockProps = 15 BevelOuter = 0
BevellInner = 1 RoundedCorners = 0 'False
     Begin VB.TextBox txtWorkCount
Alignment = 1 'Flush right
 BackColor = &H00FFFF00&
      BorderStyle = 0 'None
       BeginProperty Font
       name = "Courier"<br>charset = 0charset = 0<br>weight = 400weight
       size = 9.6
        underline = 0 'False
       italic = 0 'False
        strikethrough = 0 'False
       EndProperty
     Height = 270Left = 60 TabIndex = 12
     Text = "123456"<br>Top = 60
                = 60Width = 855 End
   End
  Begin Threed.SSPanel pnl3dWorkLimit<br>Height = 372
             = 372Left = 1680 TabIndex = 6
    Top = 960<br>Width = 972= 972Version = 65536\text{ExtentX} = 1720
    \text{ExtentY} = 661
 _StockProps = 15
 BevelOuter = 0
 BevelInner = 1
     Begin VB.TextBox txtWorkLimit
Alignment = 1 'Flush right
 BackColor = &H00FFFF00&
       BorderStyle = 0 'None
      BeginProperty Font<br>name = "C
name = "Courier"
\text{charse} = 0
       weight = 400<br>size = 9.6= 9.6 underline = 0 'False
       italic = 0 'False
        strikethrough = 0 'False
      EndProperty<br>Height =
                = 270Left = 60TabIndex = 13<br>Text = 1234Text = "123456"<br>Top = 60
      Top = 60<br>Width = 85= 855 End
   End
```
```
 Begin VB.Label lblWorkCountM
    Appearance = 0 'Flat<br>BackColor = \&H800= &H80000005&
     BackStyle = 0 'Transparent
    \begin{array}{rcl} \text{Caution} & = & \text{``Work Count } M'' \end{array} BeginProperty Font
      name = "Counter"charset = 0weight = 400<br>size = 9.6= 9.6 underline = 0 'False
      italic = 0 'False
       strikethrough = 0 'False
     EndProperty
     ForeColor = &H80000008&
    Height = 195Left = 75 TabIndex = 5
    Top = 300<br>Width = 145= 1455 End
   Begin VB.Label lblWorkCount
    \text{A}ppearance = 0 'Flat
 BackColor = &H80000005&
 BackStyle = 0 'Transparent
 Caption = "Work Count"
     BeginProperty Font
     name = "Courier"<br>charset = 0
      charset
      weight = 400size = 9.6
       underline = 0 'False
       italic = 0 'False
       strikethrough = 0 'False
     EndProperty
    ForeColor = \&H80000008\&Height = 195
    Height<br>Left
              = 75TabIndex = 4<br>Top = 675Top = 675<br>Width = 12= 1215 End
   Begin VB.Label lblWorkLimit
     Appearance = 0 'Flat
 BackColor = &H80000005&
 BackStyle = 0 'Transparent
 Caption = "Work Limit"
     BeginProperty Font
name = "Courier"
\text{charse} = 0
      weight = 400<br>size = 9.6size
       underline = 0 'False
      italic = 0 'False
       strikethrough = 0 'False
     EndProperty
    ForeColor = &H80000008&<br>Height = 195
    Height<br>Left
             = 75TabIndex = 2<br>Top = 105Top = 1050<br>Width = 1215= 1215 End
```

```
 End
  Begin Threed.SSFrame Frame3d2
   Height = 1440<br>Left = 0LeftTabIndex = 10Top = 1656
   \widehat{\text{Width}} = 2868
   \frac{V}{\text{Person}} = 65536<br>ExtentX = 5054
              = 5054<br>= 2540\text{ExtentY} = 2540
 _StockProps = 14
 Caption = "Control Parameter"
    BeginProperty Font {0BE35203-8F91-11CE-9DE3-00AA004BB851}
     name = "Counter"\text{charse} = 0
     weight = 400size = 9.6
      underline = 0 'False
     italic = 0 'False
      strikethrough = 0 'False
    EndProperty
  End
End
Attribute VB_Name = "frmParam"
Attribute VB_Creatable = False
Attribute VB_Exposed = False
Option Explicit
Const KEY_ENTER = 13
Const KEY\_ESC = 27Private Sub ChkCollectAlarm_Click()
   Call SetCollectAlarm(ChkCollectAlarm.Value)
End Sub
Private Sub ChkCollectAlarm_KeyPress(KeyAscii As Integer)
   If KeyAscii = KEY_ENTER Then
    SendKeys "{TAB}"
   End If
End Sub
Private Sub ChkCollectCheck_Click()
   Call SetCollectCheck(ChkCollectCheck.Value)
End Sub
Private Sub ChkCollectCheck_KeyPress(KeyAscii As Integer)
  If KeyAscii = KEY\_ENTER Then
    SendKeys "{TAB}"
   End If
End Sub
Private Sub ChkMacroSingle_Click()
   Call SetMacroSingle(ChkMacroSingle.Value)
End Sub
Private Sub ChkMacroSingle_KeyPress(KeyAscii As Integer)
  If KeyAscii = KEY ENTER Then
    SendKeys "{TAB}"
   End If
```

```
End Sub
Private Sub Form_Load()
   'Read machining parameter
   Call GetWorkCountM 'Read No. of workpiece machinings M parameter
   Call GetWorkCount 'Read No. of workpiece machinings parameter
   Call GetWorkLimit 'Read max. workpiece value parameter
  'Read control parameter<br>Call GetMacroSingle
                                                  'Read macro single parameter
   Call GetCollectAlarm 'Read interference evasion parameter
   Call GetCollectCheck 'Read interference check valid parameter
End Sub
'Get interference evasion parameter value from the NC Card and display
Private Sub GetCollectAlarm()<br>Dim dwStatus As Long
                                      'Variable to get return value from API function
  Dim lAddress As Long<br>
Uariable to designate address<br>
Dim lSectionNum, lSubSectionNum As Long<br>
Uariable to design
   Dim lSectionNum, lSubSectionNum As Long 'Variable to designate NC Data Access Variable No.
                                                  'Variable to store read data (short type)
  Dim lDataType As Long 'Variable to designate requested data type
   'Set address of data to be read
   'NC Card No. = 1, system designation = No. 1 system
   lAddress = ADR_MACHINE(1) Or ADR_SYSTEM(1)
   '*********************************************
   'Read the interference evasion parameter value
   '*********************************************
   'Set NC Data Access Variable No.
   'Designate interference evasion parameter (Section No. = 1, Sub-section No. = 193)
  lSectionNum = 1 lSubSectionNum = 193
   'Set read data type
   'Set integer type (2-byte integer type)
   lDataType = T_SHORT
   'Read data from the NC Card
   dwStatus = melReadData(Me.hWnd, lAddress, lSectionNum, lSubSectionNum, nReadData, lDataType)
   'Check API function call for errors
   Call APIErrorCheck(dwStatus, "GetCollectAlarm")
   'Get only the interference evasion parameter value from the read data
   nReadData = nReadData And &H20
   'Turn check box ON/OFF according to the read parameter value
   If nReadData <> 0 Then
     'Parameter ON
      'Set check box to check state
     ChkCollectAlarm.Value = 1
   Else
     'Parameter OFF
      'Set check box to not-check state
    ChkCollectAlarm.Value = 0
   End If
End Sub
```
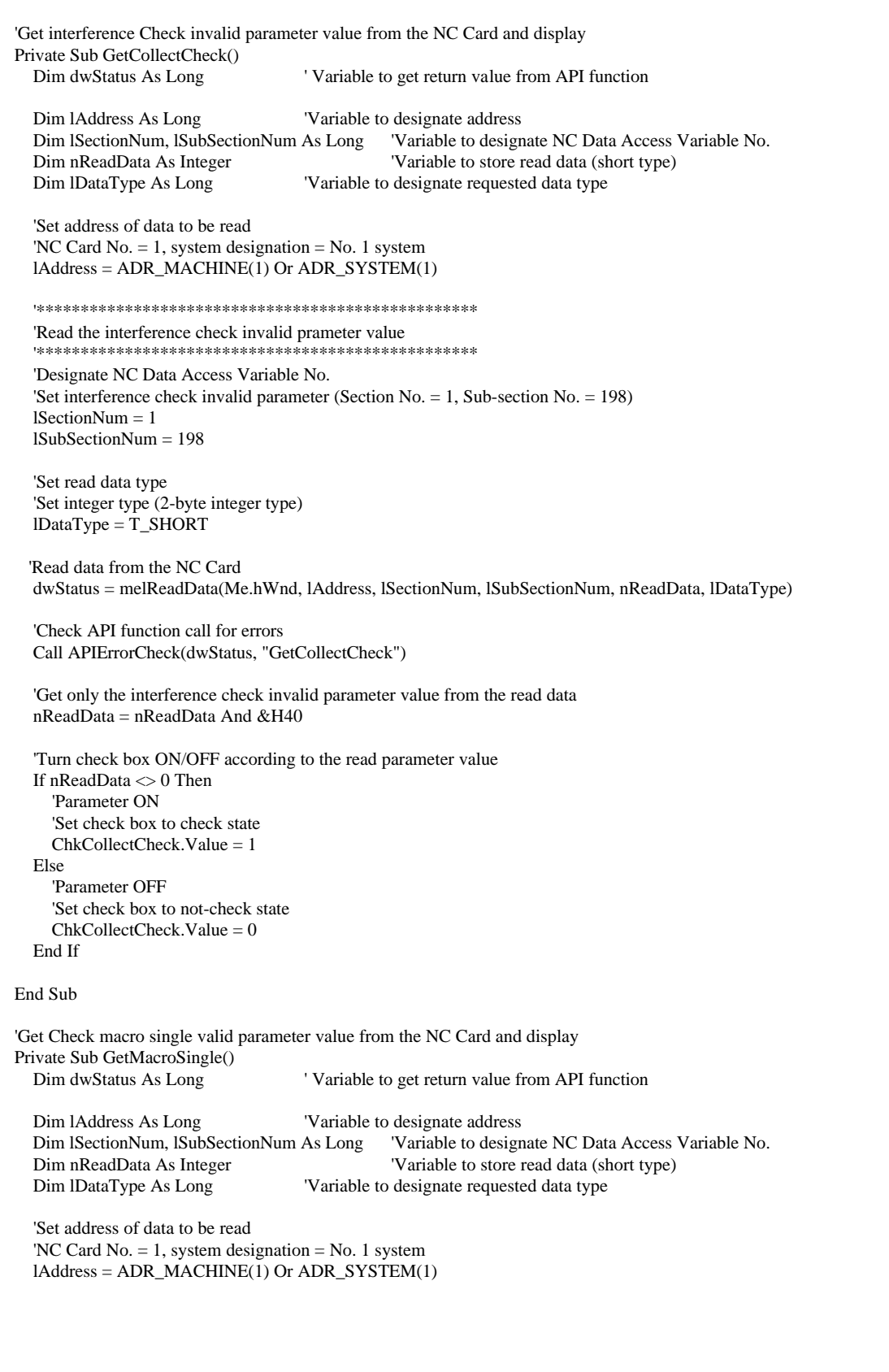

```
'Read the macro single prameter value
  *********************************
  'Designate NC Data Access Variable No.
  'Set macro single parameter (Section No. = 1, Sub-section No. = 194)
  ISectionNum = 11SubSectionNum = 194'Set read data type
  'Set integer type (2-byte integer type)
  IDataType = T_SHORT'Read data from the NC Card
  dwStatus = melReadData(Me.hWnd, 1Address, 1SectionNum, 1SubSectionNum, nReadData, 1DataType)
  'Check API function call for errors
  Call APIErrorCheck(dwStatus, "GetMacroSingle")
  'Get only the macro single parameter value from the read data
  nReadData = nReadData And &H40
  'Turn check box ON/OFF according to the read parameter value
  If nReadData \mathord{>}0 Then
    'Parameter ON
    'Set check hox to check state.
    ChkMacroSingle. Value = 1Else
    'Parameter OFF
    'Set check box to not-check state
    ChkMacroSingle. Value = 0End If
End Sub
'Get No. of workpiece machinings parameter value from the NC Card and display
Private Sub GetWorkCount()
  Dim dwStatus As Long
                                   'Variable to get return value from API function
                                   'Variable to designate address
  Dim lAddress As Long
  Dim ISectionNum, ISubSectionNum As Long
                                             'Variable to designate NC Data Access Variable No.
                                             'Variable to store read data (long type)
  Dim nReadData As Long
  Dim lDataType As Long
                                   'Variable to designate requested data type
  'Set address of data to be read
  'NC Card No. = 1, system designation = No. 1 system
  IAddress = ADR_MACHINE(1) Or ADR_SYSTEM(1)'Read No. of workpiece machinings parameter value
                                    *****************
  'Designate NC Data Access Variable No.
  'Set No. of workpiece machinings parameter (Section No. = 10318, Sub-section No. = 2896)
  1SectionNum = 103181SubSectionNum = 2896'Set read data type
  'Set long integer type (4-byte integer type)
  IDataType = T<sub>LONG</sub>
  'Read data from the NC Card
  dwStatus = melReadData(Me.hWnd, 1Address, ISectionNum, ISubSectionNum, IReadData, IDataType)
```

```
'Check API function call for errors
  Call APIErrorCheck(dwStatus, "GetWorkCount")
  'Display read No. of workpiece machinings value
  txtWorkCount.Text = Str$(lReadData)
End Sub
'Get No. of workpiece machinings M parameter value from the NC Card and display
Private Sub GetWorkCountM()
  Dim dwStatus As Long
                                   'Variable to get return value from API function
  Dim lAddress As Long
                                   'Variable to designate address
  Dim ISectionNum, ISubSectionNum As Long
                                             'Variable to designate NC Data Access Variable No.
  Dim nReadData As Integer
                                              'Variable to store read data (short type)
  Dim lDataType As Long
                                   'Variable to designate requested data type
  'Set address of data to be read
  'NC Card No. = 1, system designation = No. 1 system
  lAddress = ADR_MACHINE(1) Or ADR_SYSTEM(1)
 'Read No. of workpiece machinings M value
                                         ************
  'Designate NC Data Access Variable No.
  'Set No. of workpiece machinings M parameter (Section No. = 1, Sub-section No. = 1280)
  ISectionNum = 11SubSectionNum = 1280'Set read data type
  'Set integer type (2-byte integer type)
  IDataType = T\_SHORT'Read data from the NC Card
  dwStatus = melReadData(Me.hWnd, lAddress, lSectionNum, lSubSectionNum, nReadData, lDataType)
  'Check API function call for errors
  Call APIErrorCheck(dwStatus, "GetWorkCountM")
  'Display read No. of workpiece machinings M value
  txtWorkCountM.Text = Str$(nReadData)End Sub
'Get max. workpiece value parameter value from the NC Card and display
Private Sub GetWorkLimit()
 Dim dwStatus As Long
                                             'Variable to get return value from API function
  Dim lAddress As Long
                                   'Variable to designate address
  Dim ISectionNum, ISubSectionNum As Long
                                             Variable to designate NC Data Access Variable No.
  Dim IReadData As Long
                                             'Variable to store read data (long type)
  Dim lDataType As Long
                                   'Variable to designate requested data type
  'Set address of data to be read
  'NC Card No. = 1, system designation = No. 1 system
  lAddress = ADR_MACHINE(1) Or ADR_SYSTEM(1)'Read max. workpiece value parameter value
                   ********
                            ******
  'Designate NC Data Access Variable No.
  'Set max. workpiece value parameter (Section No. = 10318, Sub-section No. = 2898)
```

```
 lSectionNum = 10318
   lSubSectionNum = 2898
   'Set read data type
   'Set long integer type (4-byte integer type)
  IDataType = T<sub>LONG</sub>
   'Read data from the NC Card
   dwStatus = melReadData(Me.hWnd, lAddress, lSectionNum, lSubSectionNum, lReadData, lDataType)
   'Check API function call for errors
   Call APIErrorCheck(dwStatus, "GetWorkLimit")
   'Display read max. workpiece value
   txtWorkLimit.Text = Str$(lReadData)
End Sub
Private Sub SetCollectAlarm(ByVal SetValue As Integer)
 Dim dwStatus As Long ' Variable to get return value from API function
   Dim lAddress As Long 'Variable to designate address
                                                'Variable to designate NC Data Access Variable No.
   Dim nWriteData As Integer 'Variable to store written data (short type)
   Dim lDataType As Long 'Variable to designate write data type
   'Set address of data to be read
   'NC Card No. = 1, system designation = No. 1 system
  lAddress = ADR_MACHINE(1) Or ADR_SYSTEM(1)
   '*********************************************
   'Write the interference evasion parameter value
                                 '*********************************************
   'Set NC Data Access Variable No.
   'Designate interference evasion parameter (Section No. = 1, Sub-section No. = 193)
   lSectionNum = 1
   lSubSectionNum = 193
   'Set write data type
   'Set integer type (2-byte integer type)
  lDataType = T\_SHORT 'Read current value data from the NC Card
   dwStatus = melReadData(Me.hWnd, lAddress, lSectionNum, lSubSectionNum, nWriteData, lDataType)
   'Check API function call for errors
   Call APIErrorCheck(dwStatus, "SetCollectAlarm")
   'Mask read data
   nWriteData = nWriteData And &HDF
  'Set interference evasion parameter value
  If SetValue \leq 0 Then
     'Parameter ON
     nWriteData = nWriteData Or &H20
   End If
   'Write data to NC Card
   dwStatus = melWriteData(Me.hWnd, lAddress, lSectionNum, lSubSectionNum, nWriteData, lDataType)
   'Check API function call for errors
   Call APIErrorCheck(dwStatus, "SetCollectAlarm")
```

```
End Sub
Private Sub SetCollectCheck(ByVal SetValue As Integer)
  Dim dwStatus As Long
                                   'Variable to get return value from API function
                                   'Variable to designate address
  Dim lAddress As Long
  Dim ISectionNum, ISubSectionNum As Long
                                              'Variable to designate NC Data Access Variable No.
  Dim nWriteData As Integer
                                               'Variable to store written data (short type)
  Dim lDataType As Long
                                    'Variable to designate write data type
  'Set address of data to be read
  'NC Card No. = 1, system designation = No. 1 system
  IAddress = ADR_MACHINE(1) Or ADR_SYSTEM(1)'Write interference check invalid prameter value
                                            ************
  'Designate NC Data Access Variable No.
  'Set interference check invalid parameter (Section No. = 1, Sub-section No. = 198)
  1SectionNum = 11SubSectionNum = 198'Set write data type
  'Set integer type (2-byte integer type)
  IDataType = T_SHORT'Read current value data from the NC Card
  dwStatus = melReadData(Me.hWnd, lAddress, lSectionNum, lSubSectionNum, nWriteData, lDataType)
  'Check API function call for errors
  Call APIErrorCheck(dwStatus, "SetCollectCheck")
  'Mask read data
  nWriteData = nWriteData And &HBF
  'Set interference check invalid parameter value
  If SetValue \sim 0 Then
    'Parameter ON
    nWriteData = nWriteData Or & H40End If
  'Write data to NC Card
  dwStatus = melWriteData(Me.hWnd, 1Address, 1SectionNum, 1SubSectionNum, nWriteData, 1DataType)
  'Check API function call for errors
  Call APIErrorCheck(dwStatus, "SetCollectCheck")
End Sub
Private Sub SetMacroSingle(ByVal SetValue As Integer)
 Dim dwStatus As Long
                                               'Variable to get return value from API function
                                    'Variable to designate address
  Dim lAddress As Long
  Dim ISectionNum, ISubSectionNum As Long
                                              'Variable to designate NC Data Access Variable No.
  Dim nWriteData As Integer
                                              'Variable to store written data (short type)
  Dim lDataType As Long
                                    'Variable to designate write data type
  'Set address of data to be read
  'NC Card No. = 1, system designation = No. 1 system
  IAddress = ADR\_MACHINE(1) Or ADR\_SYSTEM(1)
```

```
'Write macro single prameter value
                    *************************************
  *****************
  'Designate NC Data Access Variable No.
  'Set macro single parameter (Section No. = 1, Sub-section No. = 194)
  1SectionNum = 11SubSectionNum = 194'Set write data type
  'Set integer type (2-byte integer type)
  IDataType = T_SHORT'Read current value data from the NC Card
  dwStatus = melReadData(Me.hWnd, lAddress, lSectionNum, lSubSectionNum, nWriteData, lDataType)
  'Check API function call for errors
  Call APIErrorCheck(dwStatus, "SetMacroSingle")
  'Mask read data
  nWriteData = nWriteData And &HBF
  'Set macro single parameter value
  If SetValue \leq 0 Then
    'Parameter ON
    nWriteData = nWriteData Or & H40
  End If
 'Write data to NC Card
  dwStatus = melWriteData(Me.hWnd, 1Address, 1SectionNum, 1SubSectionNum, nWriteData, 1DataType)
  'Check API function call for errors
  Call APIErrorCheck(dwStatus, "SetMacroSingle")
End Sub
Private Sub SetWorkCount(ByVal SetValue As Long)
  Dim dwStatus As Long
                                 'Variable to get return value from API function
                                 'Variable to designate address
  Dim lAddress As Long
  Dim ISectionNum, ISubSectionNum As Long Variable to designate NC Data Access Variable No.
                                 'Variable to designate requested data type
  Dim lDataType As Long
  'Set address of data to be written
  'NC Card No. = 1, system designation = No. 1 system
  lAddress = ADR_MACHINE(1) Or ADR_SYSTEM(1)
  'Write No. of workpiece machinings value
          ******
  'Set NC Data Access Variable No.
  'Set No. of workpiece machinings parameter (Section No. = 10318, Sub-section No. = 2896)
  1SectionNum = 103181SubSectionNum = 2896'Set write data type
  'Set long integer type (4-byte integer type)
  IDataType = T\_LONG'Write data to the NC Card
  dwStatus = melWriteData(Me.hWnd, lAddress, lSectionNum, lSubSectionNum, SetValue, lDataType)
```

```
'Check API function call for errors
  Call APIErrorCheck(dwStatus, "SetWorkCount")
End Sub
Private Sub SetWorkCountM(ByVal SetValue As Integer)
  Dim dwStatus As Long
                                  'Variable to get return value from API function
  Dim lAddress As Long
                                  'Variable to designate address
  Dim ISectionNum, ISubSectionNum As Long Variable to designate NC Data Access Variable No.
  Dim lDataType As Long
                                 'Variable to designate requested data type
  'Set address of data to be written
  'NC Card No. = 1, system designation = No. 1 system
  IAddress = ADR_MACHINE(1) Or ADR_SYSTEM(1)'Write No. of workpiece machinings M value
  *******************
  'Set NC Data Access Variable No.
  'Set No. of workpiece machinings M parameter (Section No. = 1, Sub-section No. = 1280)
  1SectionNum = 1lSubSectionNum = 1280'Set write data type
  'Set integer type (2-byte integer type)
  IDataType = T_SHORT'Write data from the NC Card
  dwStatus = melWriteData(Me.hWnd, lAddress, lSectionNum, lSubSectionNum, SetValue, lDataType)
  'Check API function call for errors
  Call APIErrorCheck(dwStatus, "SetWorkCountM")
End Sub
Private Sub SetWorkLimit(ByVal SetValue As Long)
  Dim dwStatus As Long
                                  'Variable to get return value from API function
                                  'Variable to designate address
  Dim lAddress As Long
  Dim ISectionNum, ISubSectionNum As Long Variable to designate NC Data Access Variable No.
  Dim lDataType As Long
                                  'Variable to designate requested data type
  'Set address of data to be written
  'NC Card No. = 1, system designation = No. 1 system
  IAddress = ADR_MACHINE(1) Or ADR_SYSTEM(1)'Write max. workpiece value
                 *****************************
  Telephone
  'Designate NC Data Access Variable No.
  'Set max. workpiece value parameter (Section No. = 10318, Sub-section No. = 2898)
  1SectionNum - 103181SubSectionNum = 2898'Set write data type
  'Set long integer type (4-byte integer type)
  IDataType = T<sub>LONG</sub>
  'Write data to the NC Card
  dwStatus = melWriteData(Me.hWnd, lAddress, lSectionNum, lSubSectionNum, SetValue, lDataType)
```

```
 'Check API function call for errors
   Call APIErrorCheck(dwStatus, "SetWorkLimit")
End Sub
Private Sub txtWorkCount_KeyPress(KeyAscii As Integer)
   Select Case KeyAscii
     Case KEY_ENTER
        Call SetWorkCount(Val(txtWorkCount.Text))
        SendKeys "{TAB}"
      Case KEY_ESC
        SendKeys Chr$(&H1A)
   End Select
End Sub
Private Sub txtWorkCountM_KeyPress(KeyAscii As Integer)
   Select Case KeyAscii
     Case KEY_ENTER
        Call SetWorkCountM(Val(txtWorkCountM.Text))
        SendKeys "{TAB}"
     Case KEY_ESC
        SendKeys Chr$(&H1A)
   End Select
End Sub
Private Sub txtWorkLimit_KeyPress(KeyAscii As Integer)
   Select Case KeyAscii
     Case KEY_ENTER
        Call SetWorkLimit(Val(txtWorkLimit.Text))
        SendKeys "{TAB}"
      Case KEY_ESC
        SendKeys Chr$(&H1A)
   End Select
End Sub
```
# **List 2-3 COMMON.BAS code module**

```
Option Explicit
'Check if API function return value is an error
'If return value is an error, display message, and
'quit application
Sub APIErrorCheck (dwStatus As Long, FunctionName As String)
   Dim Message As String
  If RetvIsError(dwStatus) = True Then
     'Error occurrence
      'Display error message
      Message = "Error occurred in API function call"
    Message = Message + Chr$(10) + "Error occurrence place is " + FunctionName + "."
     Message = Message + Chr$(10) + "Error No. is & h" + Hex$(dwStatus) + ". MsgBox (Message)
      'Quit application
      'Stop
     End
   End If
End Sub
```
# **3.2.2.3 File transfer application**

## **What is the file transfer application?**

The file transfer application (File Manager) is a tool used to transfer files. The File Manager has the following three functions

Copying of files (Copy) Deleting of files (Delete) Renaming of files (Rename)

The files that can be handled are the files in each drive of the personal computer and the files in the NC Card. With the file copy function, files can be copied between personal computers, between the personal computer and NC Card, and between NC Cards.

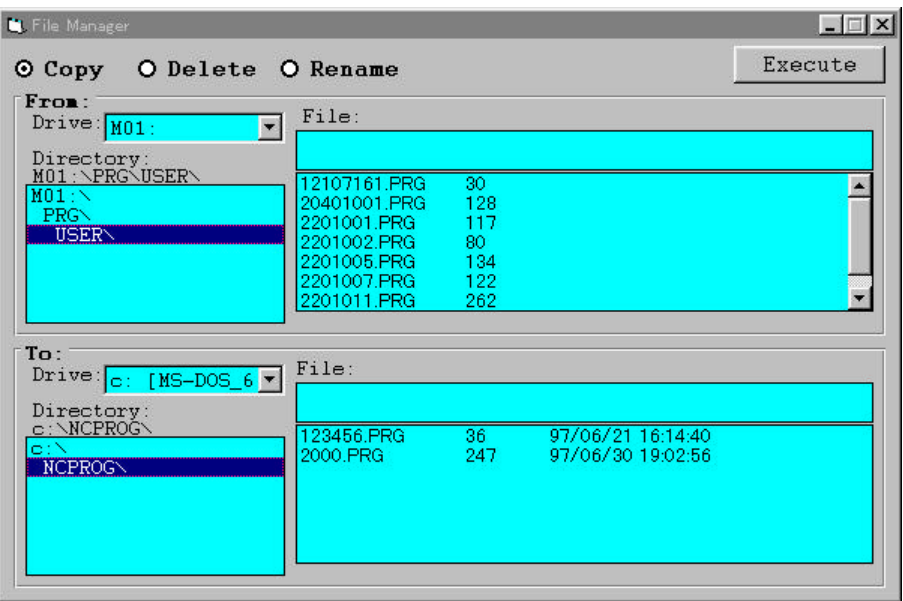

### **How to use the Copy function**

Step 1: Select [Copy] with the option button on the window.

- Step 2: Select the copy source file with the [Form:] frame. To select the file, select the drive, directory and file with each [Drive:], [Directory:] and [File:] item.
- Step 3: Select the copy designation file with the [To:] frame.
- Step 4: Click the [Execute] button.
- Step 5: A confirmation screen will appear, so confirm the operation details.

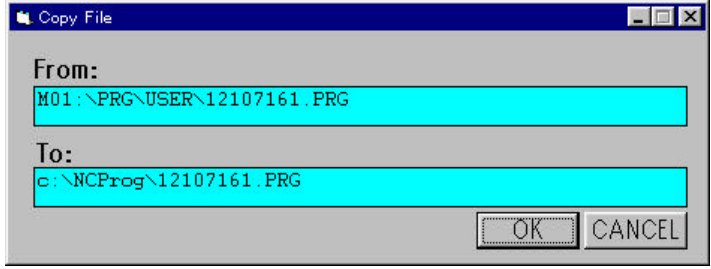

- Step 6: If any corrections are required, click the text box and correct the file name, etc. Step 7: Click [OK] button to execute the operation.
	- Click [CANCEL] button to cancel the operation.

## **How to use the Delete function**

Step 1: Select [Delete] with the option button on the window.

- Step 2: Select the file to be deleted . To select the file, select the drive, directory and file with each [Drive:], [Directory:] and [File:] item.
- Step 3: Click the [Execute] button.
- Step 4: A confirmation screen will appear, so confirm the operation details.

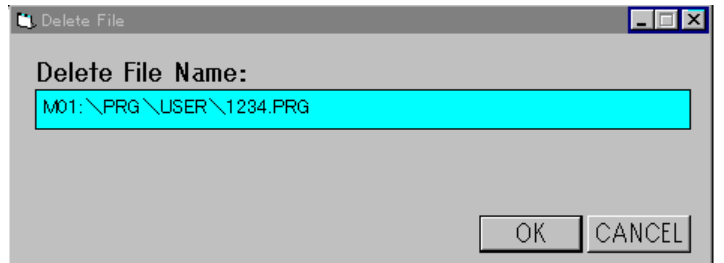

Step 5: If any corrections are required, click the text box and correct the file name, etc. Step 6: Click [OK] button to execute the operation.

Click [CANCEL] button to cancel the operation.

#### **How to use the Rename function**

- Step 1: Select [Rename] with the option button on the window.
- Step 2: Select the file to be renamed. To select the file, select the drive, directory and file with each [Drive:], [Directory:] and [File:] item.
- Step 3: Click the [Execute] button.
- Step 4: A confirmation screen will appear, so confirm the operation details.

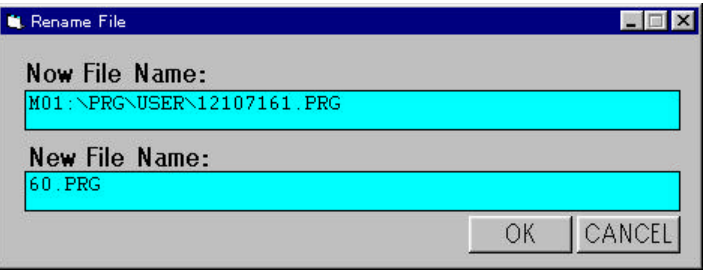

Step 5: Input the name of the file after the corrects in the [New File Name:] text box. Step 6: If any corrections are required, click the text box and correct the file name, etc. Step 7: Click [OK] button to execute the operation.

Click [CANCEL] button to cancel the operation.

## **Custom API Functions used**

melGetDriveList melOpenDirectory melReadDirectory melCloseDirectory melCopyFile melDeleteFile melRenameFile

# **Creation of file transfer application**

#### **Getting of file information**

With this application, the following procedure is created to get the personal computer and NC Card file information. These procedures are Function procedures that return each file information as String type (character string type) return values.

Procedures created to get file information:

GetDriveList GetDirectoryList GetFileList

'Get NC drive list Private Function GetDriveList() As String Dim DriveList As String Dim lBuffSize As Long Dim dwStatus As Long

 'Secure drive list storage area lBuffSize = 256  $Divelist = String$(IBufferSize, 0)$ 

 'Get drive list using API function dwStatus = melGetDriveList(Me.hWnd, DriveList, lBuffSize)

 'Check API function call for errors Call APIErrorCheck(dwStatus, "GetDriveList")

 'Return drive list GetDriveList = DriveList

End Function

In the GetDriveList, the Custom API Function melGetDriveList is called, and the list of the NC Card mounted in the personal computer is gotten as the drive list. When calling melGetData in GetDriveList, the storage variable (DriveList) and storage area size (lBuffSize) are transferred to store the gotten drive list.

It must be noted here that when transferring a variable length type such as the area for storing the Custom API Function return value, an area the size of the storage area must be secured before the Custom API Function is called. The Visual Basic String\$ function is used to secure an area that is the size of the storage area.

'Secure drive list storage area lBuffSize = 256 DriveList = String\$(lBuffSize,0) When melGetDriveList is called, the drive list will be stored in the variable DriveList. To identify the drive names, CR (ASCII code &h0D) and LF (ASCII code &h0A) are inserted.

'Get directory list Private Function GetDirectoryList(ByVal DirectoryPath As String) As String Dim DirectoryList As String Dim DirectoryName As String Dim IBuffSize As Long Dim dwStatus As Long Dim lFileType As Long Dim IDirectoryID As Long Dim dwMelReadDirectoryStatus As Long

\*\*\*\*\*\*\*\*\*\*\*\*\*\*\*\*\*\*\*\*\*\*\*\*\*\*\*\*

'Open directory 1%: \*\*\*\*\*\*\*\*\*\*\*\*\*\*\*\*\*\*\*\*\*\*\*\*\*\*

'Set directory open method 'Bit16 =  $ON(Designate directory information)$  $lFileType = & H10000$ 

'Open directory using API function  $dwStatus = melOpenDirectory(Me,hWnd, DirectoryPath, IFileType)$ 

'Check API function call for errors Call APIErrorCheck(dwStatus, "GetDirectoryList")

'Save directory ID  $IDirectoryID = dwStatus$ 

\*\*\*\*\*\*\*\*\*\*\*\*\*\*\*\*\*\*\*\*\*\*\*\*\*\*\*\*\*

'Get directory list \*\*\*\*\*\*\*\*\*\*\*\*\*\*\*\*\*\*\*\*\*\*\*\*\*\*\*\*\*\*

Do

'Secure directory name storage area  $l$ BuffSize = 256 DirectoryName = String\$(IBuffSize, " ")

'Get directory name using API function dwStatus = melReadDirectory(Me.hWnd, lDirectoryID, DirectoryName, lBuffSize)

'Check API function call for errors If  $RetvIsError(dwStatus) = True$  Then 'Error occurrence 'Save status dwMelReadDirectoryStatus = dwStatus

'Forcibly quit loop Exit Do End If

'Confirm end of directory list data If dwStatus  $= 0$  Then  $Exit Do$ End If

'Add directory name to directory list  $DirectoryList = DirectoryList + Trim$(DirectoryName) + Chr$(CR)$ Loop

\*\*\*\*\*\*\*\*\*\*\*\*\*\*\*\*\*\*\*\*\*\*\*\*\*\*\*\* 'Close directory \*\*\*\*\*\*\*\*\*\*\*\*\*\*\*\*\*\*\*\*\*\*\*\*\*\*\*\*

 'Close directory using API function dwStatus = melCloseDirectory(Me.hWnd, lDirectoryID)

 'Check API function call for errors Call APIErrorCheck(dwStatus, "GetDriveList")

 'Check melReadDirectory call for errors Call APIErrorCheck(dwMelReadDirectoryStatus, "GetDriveList")

 '\*\*\*\*\*\*\*\*\*\*\*\*\*\*\*\*\*\*\*\*\*\*\*\*\*\*\*\* 'Return directory list '\*\*\*\*\*\*\*\*\*\*\*\*\*\*\*\*\*\*\*\*\*\*\*\*\*\*\*\* GetDirectoryList = DirectoryList

End Function

In GetDirectoryList, the Custom API Function melOpenDirectory, melReadDirectory and melCloseDirectory are called, and the directory list that exists in the directory designated with argument DirectoryPath is gotten.

melOpenDirectory is a Custom API Function used to open the directory to be listed. When calling melOpenDirectory, the variable where the name of the directory to be opened is stored (DirectoryPath) and the variable that designates the method for opening the directory (lFileType) are transferred. The name of the directory to be opened is designated with an absolute path that includes the drive name. To open the directory, bit 16 is turned ON and the directory list retrieval is designated. If the opening of the directory succeeds, melOpenDirectory returns the directory ID. This directory ID is required to call melReadDirectory and melCloseDirectory. The directory ID is saved in a variable called lDirectoryID for the melGetDirectoryList.

: : 'Set directory open method 'Bit16 = ON(Designate directory information) lFileType =  $&H10000$  'Open directory using API function dwStatus = melOpenDirectory(Me.hWnd, DirectoryPath, lFileType) : : 'Save directory ID lDirectoryID = dwStatus : :

melReadDirectory is a Custom API Function that gets one line (one directory) of the directory list at a time. When calling melReadDirectory, the storage variable (Directory Name) and storage area size (IBuffSize) are transferred to store the directory ID (IDirectoryID) and gotten directory list. melReadDirectory saves one line of the directory list in the designated variable (DirectoryName), and returns the stored No. of characters as the function return value. To get all directory lists, call melReadDirectory until the return value reaches 0.

: : Do : : 'Get directory name using API function dwStatus = melReadDirectory(Me.hWnd, lDirectoryID, DirectoryName, lBuffSize) : : 'Confirm end of directory list data If dw $Status = 0$  Then

```
Exit Do
     End If
Loop
```
melCloseDirectory is a Custom API Function that closes the directory opened with melOpenDirectory. When calling melCloseDirectory, the directory ID (IDirectoryID) is transferred. Other directories cannot be opened while the directory is opened using melOpenDirectory. Thus, when a directory has been opened, always close it with melCloseDirectory. The following type of process is executed in GetDirectoryList.

Normally when API function call is executed, the APIErrorCheck procedure is called. In this procedure a check is made for errors. If an error has occurred, the application is quit. If this procedure is called while an error is occurring in the loop that gets the directory list, the application will be quit without closing the directory. Thus, if an error occurs in the loop that gets the directory list, the error code will be saved in the variable (dwMelReadDirectoryStatus), and the loop will be forcibly quit. After the loop is quit and the directory is closed, APIErrorCheck will be called, the error message will be displayed and the application will be quit.

```
**********************************
'Get directory list
*********************************
Do
          \cdot:
    'Get directory name using API function
    dwStatus = melReadDirectory(Me.hWnd, lDirectoryID, DirectoryName, lBuffSize)
    'Check API function call for errors
    If RetvIsError(dwStatus) = True Then
       'Error occurrence
       'Save status
       dwMelReadDirectoryStatus = dwStatus
       'Forcibly quit loop
       Exit Do
    End If
           \cdot\ddot{\cdot}Loop
*************************************
'Close directory
'Close directory using API function
dwStatus = melCloseDirectory(Me.hWnd, lDirectoryID)
'Check API function call for errors
Call APIErrorCheck(dwStatus, "GetDriveList")
```
'Check melReadDirectory call for errors Call APIErrorCheck(dwMelReadDirectoryStatus, "GetDriveList")

> $\cdot$  $\ddot{\cdot}$

'Get file list Private Function GetFileList(ByVal DirectoryPath As String) As String Dim FileList As String Dim FileName As String Dim lBuffSize As Long Dim dwStatus As Long Dim lFileType As Long Dim IDirectoryID As Long Dim dwMelReadDirectoryStatus As Long \*\*\*\*\*\*\*\*\*\*\*\*\*\*\*\*\*\*\*\*\*\*\*\*\*\*\*\* 'Open directory 'Set directory open method 'Bit16 = OFF(Designate file information)  $Bit2 = ON(Designate comment available)$ 'Bit1 = ON(Designate date available)  $Bit0 = ON(Designate size available)$  $lFileType = & H7$ 'Open directory using API function  $d$ wStatus = melOpenDirectory(Me.hWnd, DirectoryPath, lFileType) 'Check API function call for errors Call APIErrorCheck(dwStatus, "GetFileList") 'Save directory ID  $IDirectoryID = dwStatus$ 'Get file list \*\*\*\*\*\*\*\*\*\*\*\*\*\*\*\*\*\*\*\*\*\*\*\*\*\*\*\*\*\*\*  $\operatorname{Do}$ 'Secure file name storage area  $l$ BuffSize = 256 FileName = String\$(lBuffSize, "") 'Get file name using API function  $dwStatus = melReadDirectory(Me.hWnd, IDirectoryID, FileName, IBuffSize)$ 'Check API function call for errors If  $RetvIsError(dwStatus) = True$  Then 'Error occurrence 'Save status dwMelReadDirectoryStatus = dwStatus 'Forcibly quit loop Exit Do End If 'Confirm end of file list data If dwStatus  $= 0$  Then Exit Do End If 'Add file name to file list  $FileList = FileList + Trim$(FileName) + Chr$(CR)$ Loop \*\*\*\*\*\*\*\*\*\*\*\*\*\*\*\*\*\*\*\*\*\*\*\*\*\*\*\* 'Close directory \*\*\*\*\*\*\*\*\*\*\*\*\*\*\*\*\*\*\*\*\*\*\*\*\*\*\*\*\* 'Close directory using API function dwStatus = melCloseDirectory(Me.hWnd, lDirectoryID) 'Check API function call for errors Call APIErrorCheck(dwStatus, "GetFileList")

'Check melReadDirectory call for errors

Call APIErrorCheck(dwMelReadDirectoryStatus, "GetFileList")

```
 '****************************
 'Return file list
 '****************************
 GetFileList = FileList
```
End Function

:

In GetFileList, the Custom API Functions melOpenDirectory, melReadDirectory and melCloseDirectory are called, and the file list that exists in the directory designated with argument DirectoryPath is gotten.

The process details are the same as GetDirectoryList. The only difference is the method for designating the directory opening method. With GetFileList, bit 16 is turned OFF and the file information is designated to get the file list. Furthermore, bit2, bit1, and bit 0 are turned ON to get the comment, date and size information.

: 'Set directory open method 'Bit16 = OFF(Designate file information) 'Bit2 = ON(Designate comment available) 'Bit1 = ON(Designate date available) 'Bit0 = ON(Designate size available)  $lFileType = & H7$ :

### **Copying of files**

With this application, a Copy File procedure is created to execute copying of files. This procedure is a sub-procedure and does not have return value.

'Copy file

 Private Sub CopyFile(SrcFile As String, DstFile As String) Dim dwStatus As Long

 'Copy file using API function dwStatus = melCopyFile(Me.hWnd, SrcFile, DstFile)

 'Check API function call for errors Call APIErrorCheck(dwStatus, "CopyFile")

End Sub

In CopyFile, the Custom API Function melCopyFile is called and the file is copied. When calling melCopyFile, the variable where the copy source file name is stored (SrcFile) and the variable where the copy destination file name is stored (DstFile) are transferred. The copy source file name and copy destination file name are both designated with absolute paths including the drive name.

#### **Deleting of files**

With this application, a Deletefile procedure is created to execute deleting of files. This procedure is a sub-procedure and does not have return value.

'Delete file Private Sub DeleteFile(SrcFile As String) Dim dwStatus As Long

 'Delete file using API function dwStatus = melDeleteFile(Me.hWnd, SrcFile)

 'Check API function call for errors Call APIErrorCheck(dwStatus, "DeleteFile")

End Sub

In DeleteFile, the Custom API Function melDeleteFile is called and the file is deleted. When calling melDeleteFile, the variable where the name of the file to be deleted is stored (SrcFile) is transferred. The file name is designated with an absolute paths including the drive name.

#### **Renaming of file**

With this application, a RenameFile procedure is created to execute renaming of files. This procedure is a sub-procedure and does not have return value.

'Change file name Private Sub RenameFile(SrcFile As String, DstFile As String) Dim dwStatus As Long

 'Rename file using API function dwStatus = melRenameFile(Me.hWnd, SrcFile, DstFile)

 'Check API function call for errors Call APIErrorCheck(dwStatus, "RenameFile")

#### End Sub

In RenameFile, the Custom API Function melRenameFile is called and the file is renamed. When calling melRenameFile, the variable where the name of the file to be renamed is stored (SrcFile) and the variable where renamed file is to be stored (DstFile) are transferred. The rename source file name is designated with an absolute path including the drive name and the rename destination file is designated only as the file name not including the directory path.

## **List 3-1 FILEMAN32.VBP project file**

Form=Frmfilem.frm Module=filemcom; Filemcom.bas Module=common; Common.bas Module=melerr; ..\..\include\vb\Melerr.bas Module=melsberr; ..\..\include\vb\Melsberr.bas Module=melncapi; ..\..\include\vb\Melncapi.bas Module=meltype; ..\..\include\vb\Meltype.bas Module=ncmcapi. ..\..\include\vb\Ncmcapi.bas Form=Frmconfi.frm Object={BDC217C8-ED16-11CD-956C-0000C04E4C0A}#1.0#0; TABCTL32.OCX Object={3B7C8863-D78F-101B-B9B5-04021C009402}#1.0#0; RICHTX32.OCX Object={FAEEE763-117E-101B-8933-08002B2F4F5A}#1.0#0; DBLIST32.OCX Object={00028C01-0000-0000-0000-000000000046}#1.0#0; DBGRID32.OCX Reference=\*\G{BEF6E001-A874-101A-8BBA-00AA00300CAB}#2.0#0#C:\WINDOWS\SYSTEM\OLEPRO32.DLL#Standard OLE Types Reference=\*\G{00025E01-0000-0000-C000-000000000046}#3.0#0#C:\PROGRAM FILES\COMMON FILES\MICROSOFT SHARED\DC:\PROGRAM FIL#Microsoft DAO 3.0 Object Library Reference=\*\G{EF404E00-EDA6-101A-8DAF-00DD010F7EBB}#4.0#0#C:\PROGRAM FILES\MICROSOFT VISUAL BASIC\vbext32.C:\#Microsoft Visual Basic 4.0 Development Environment Object={0BA686C6-F7D3-101A-993E-0000C0EF6F5E}#1.0#0; THREED32.OCX Object={B16553C3-06DB-101B-85B2-0000C009BE81}#1.0#0; SPIN32.OCX Object={6B7E6392-850A-101B-AFC0-4210102A8DA7}#1.0#0; COMCTL32.OCX ProjWinSize=80,296,243,273 ProjWinShow=2 IconForm="frmFileManager" HelpFile="" ExeName32="fileman32.exe" Name="Project1" HelpContextID="0" StartMode=0 VersionCompatible32="0" MajorVer=1 MinorVer=0 RevisionVer=0 AutoIncrementVer=0 ServerSupportFiles=0 VersionCompanyName="IJSEC"

## **List 3-2 FRMFILEM.FRM form module**

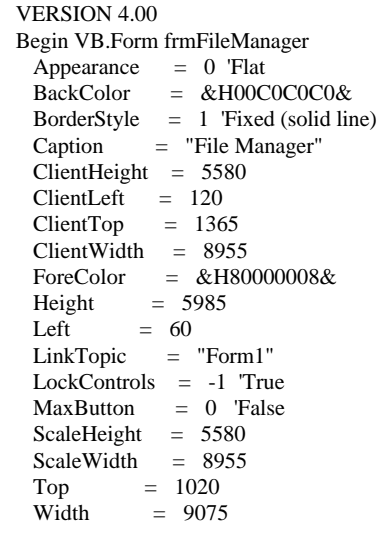

```
Begin VB.CommandButton cmdExecute
   Appearance = 0 'Flat
 BackColor = &H00C0C0C0&
 Caption = "Execute"
   BeginProperty Font {0BE35203-8F91-11CE-9DE3-00AA004BB851}
   Name = "Courier"
Size = 12\text{Character} = 0Weight = 400Underline = 0 'False
     Italic = 0 'False
    Strikethrough = 0 'False
   EndProperty
  Height = 375Left = 7320TabIndex = 11<br>Top = 60Top
   Width = 1515
  End
  Begin VB.OptionButton optCmdSelect
  Appearance = 0 'Flat
  BackColor = &H00C0C0C0&
   Caption = "Rename"
   BeginProperty Font {0BE35203-8F91-11CE-9DE3-00AA004BB851}
   Name = "Courier"
    Size = 12Charset = 0Weight = 700Underline = 0 'False
    Italic = 0 'False
    Strikethrough = 0 'False
   EndProperty
   ForeColor = &H00000000&
  Height = 300Index = 2Left = 2775Tablex = 2Top = 150<br>Width = 127= 1275 End
  Begin VB.OptionButton optCmdSelect
   Appearance = 0 'Falt
   BackColor = &H00C0C0C0&
  \text{Caption} = \text{"Delete"} BeginProperty Font {0BE35203-8F91-11CE-9DE3-00AA004BB851}
   Name = "Courier"
    Size = 12\text{Character} = 0Weight = 700Underline = 0 'False
    Italic = 0 'False
    Strikethrough = 0 'False
   EndProperty
  ForeColor = &H00000000&Height = 300Index = 1Left = 1350TabIndex = 1<br>Top = 150Top = 150<br>Width = 130= 1305 End
  Begin VB.OptionButton optCmdSelect
```

```
 Appearance = 0 'Flat
   BackColor = &H00C0C0C0&
  Caption = "Copy"
   BeginProperty Font {0BE35203-8F91-11CE-9DE3-00AA004BB851}
   Name = "Courier"
   Size = 12Charset = 0<br>Weight = 700Weight = 700 Underline = 0 'False
    Italic = 0 'False
    Strikethrough = 0 'False
   EndProperty
   ForeColor = &H00000000&
  Height = 300Index = 0Left = 120 TabIndex = 0
  Top = 150<br>Width = 115= 1155 End
  Begin Threed.SSFrame frm3dFile
  Height = 2475Index = 1Left = 120 TabIndex = 18
   Top = 3000
Width = 8715\text{Version} = 65536\text{ExtentX} = 15372
\text{ExtentY} = 4366
 _StockProps = 14
 ForeColor = 0
   BeginProperty Font {0BE35203-8F91-11CE-9DE3-00AA004BB851}
   Name = "Courier"<br>Size = 9.75
Size = 9.75\text{Character} = 0Weight = 700Underline = 0 'False
    Italic = 0 'False
    Strikethrough = 0 'False
   EndProperty
   Begin VB.TextBox txtFile
    \text{A}ppearance = 0 'Flat
     BackColor = &H00FFFF00&
     BeginProperty Font {0BE35203-8F91-11CE-9DE3-00AA004BB851}
     Name = "MS Mincho"
Size = 9.75\text{Character} = 128Weight = 400Underline = 0 'False
      Italic = 0 'False
      Strikethrough = 0 'False
    EndProperty
   Height = 405<br>Index = 1Index = 1<br>Left = 282= 2820 TabIndex = 9
   Top = 420<br>Width = 577= 5775 End
   Begin VB.ComboBox cmbDrive
   \text{A}ppearance = 0 'Flat
```

```
 BackColor = &H00FFFF00&
    BeginProperty Font {0BE35203-8F91-11CE-9DE3-00AA004BB851}<br>Name = "Courier"
              = "Courier"
     Size = 9.75Charset = 0Weight = 400 Underline = 0 'False
      Italic = 0 'False
      Strikethrough = 0 'False
     EndProperty
    ForeColor = &H00000000&<br>Height = 300
    Height = 30<br>Index = 1Index
Left = 900Style = 2 'Drop down list
    TabIndex = 7<br>Top = 240Top
     Width = 1815
   End
   Begin VB.ListBox lstDirectory
    Appearance = 0 'Flat
    BackColor = \&H00FFFF00&BeginProperty Font {0BE35203-8F91-11CE-9DE3-00AA004BB851}<br>Name = "Courier"
Name = "Courier"
Size = 9.75\text{Character} = 0Weight = 400 Underline = 0 'False
     Italic = 0 'False
      Strikethrough = 0 'False
     EndProperty
    Height = 1395<br>Index = 1
    Index
    Left = 120 TabIndex = 8
    Top = 960<br>Width = 259= 2595 End
   Begin VB.ListBox lstFile
 Appearance = 0 'Flat
 BackColor = &H00FFFF00&
     BeginProperty Font {0BE35203-8F91-11CE-9DE3-00AA004BB851}
     Name = "MS Mincho"
     Size = 9.75Charset = 128Weight = 400Underline = 0 'False
      Italic = 0 'False
      Strikethrough = 0 'False
     EndProperty
    Height = 1395<br>Index = 1Index<br>Left
            = 2820Sorted = -1 'True
     TabIndex = 10
    Top = 840Width = 5775 End
   Begin VB.Label Label1
 Appearance = 0 'Flat
 BackColor = &H80000005&
    BackStyle = 0 Transparent
```

```
 Caption = "Drive:"
    BeginProperty Font {0BE35203-8F91-11CE-9DE3-00AA004BB851}<br>Name = "Courier"
              = "Courier"
     Size = 9.75Charset = 0Weight = 400 Underline = 0 'False
      Italic = 0 'False
      Strikethrough = 0 'False
    EndProperty
   ForeColor = \&H80000008\&Height = 195
Height = 195Index = 1Left = 180 TabIndex = 22
   Top = 240<br>Width = 735= 735 End
   Begin VB.Label Label2
 Appearance = 0 'Flat
 BackColor = &H00C0C0C0&
 Caption = "Directory:"
     BeginProperty Font {0BE35203-8F91-11CE-9DE3-00AA004BB851}
Name = "Courier"
Size = 9.75\text{Character} = 0Weight = 400 Underline = 0 'False
 Italic = 0 'False
      Strikethrough = 0 'False
    EndProperty
 ForeColor = &H80000008&
Height = 195Index = 1<br>Left = 180= 180 TabIndex = 21
   Top = 600<br>Width = 145= 1455 End
   Begin VB.Label Label3
   \text{A}ppearance = 0 'Flat
     BackColor = &H00C0C0C0&
   Caption = "File:"
     BeginProperty Font {0BE35203-8F91-11CE-9DE3-00AA004BB851}
     Name = "Courier"<br>Size = 9.75
Size = 9.75\text{Character} = 0Weight = 400 Underline = 0 'False
      Italic = 0 'False
      Strikethrough = 0 'False
     EndProperty
    ForeColor = &H80000008&
   Height = 195<br>Index = 1Index = 1<br>Left = 282= 2820TabIndex = 20Top = 180<br>Width = 145= 1455 End
   Begin VB.Label lblCurrentDirectory
   \text{A}ppearance = 0 'Flat
```

```
 BackColor = &H80000005&
    BackStyle = 0 'Transparent
    BeginProperty Font {0BE35203-8F91-11CE-9DE3-00AA004BB851}
     Name = "Courier"<br>Size = 9.75
             = 9.75Charset = 0Weight = 400 Underline = 0 'False
     Italic = 0 'False
      Strikethrough = 0 'False
   EndProperty
    ForeColor = &H80000008&
   Height = 195<br>Index = 1Index = 1<br>Left = 180= 180 TabIndex = 19
Top = 780
   Width = 2235 End
  End
  Begin VB.DriveListBox drvPCDrive
  Appearance = 0 'Flat
   BeginProperty Font {0BE35203-8F91-11CE-9DE3-00AA004BB851}
   Name = "Courier"<br>Size = 9.75
            = 9.75Charset = 0Weight = 400 Underline = 0 'False
    Italic = 0 'False
    Strikethrough = 0 'False
  EndProperty<br>Height
         = 315Left = 5160 TabIndex = 17
Top = 60 Visible = 0 'False
 Width = 1095
  End
  Begin Threed.SSFrame frm3dFile
Height = 2475Index = 0Left = 120 TabIndex = 12
Top = 480
 Width = 8715
  Version = 65536\text{ExtentX} = 15372
\text{ExtentY} = 4366
\_StockProps = 14ForeColor = 0 BeginProperty Font {0BE35203-8F91-11CE-9DE3-00AA004BB851}
   Name = "Courier"<br>Size = 9.75
   Size
   Charset = 0Weight = 700 Underline = 0 'False
    Italic = 0 'False
    Strikethrough = 0 'False
   EndProperty
   Begin VB.TextBox txtFile
   \text{A}ppearance = 0 'Flat
   BackColor = \& H00FFFF00\&
```

```
 BeginProperty Font {0BE35203-8F91-11CE-9DE3-00AA004BB851}
     Name = "MS P Gothic"<br>Size = 9.75
               = 9.75Charset = 128Weight = 400 Underline = 0 'False
      Italic = 0 'False
      Strikethrough = 0 'False
    EndProperty<br>Height
            = 405<br>= 0
    IndexLeft = 2820TabIndex = 5Top = 420Width = 5775 End
   Begin VB.ListBox lstFile
     Appearance = 0 'Flat
    BackColor = \&H00FFFF00& BeginProperty Font {0BE35203-8F91-11CE-9DE3-00AA004BB851}
     Name = "MS Gothic"<br>Size = 9.75
              = 9.75\text{Character} = 128Weight = 400weight = 400<br>Underline = 0 'False
      Italic = 0 'False
      Strikethrough = 0 'False
     EndProperty
    Height = 1395<br>Index = 0Index<br>Left
    Left = 2820<br>Sorted = -1 "
             = -1 'True
    TabIndex = 6Top = 840<br>Width = 577= 5775 End
   Begin VB.ListBox lstDirectory
     Appearance = 0 'Flat
    BackColor = \&H00FFFF00& BeginProperty Font {0BE35203-8F91-11CE-9DE3-00AA004BB851}
     Name = "Courier"<br>Size = 9.75
Size = 9.75\text{Character} = 0Weight = 400 Underline = 0 'False
      Italic = 0 'False
      Strikethrough = 0 'False
     EndProperty
    Height = 1395<br>Index = 0Index<br>Left
            = 120 TabIndex = 4
    Top = 960Width = 2595 End
   Begin VB.ComboBox cmbDrive
Appearance = 0 'Flat
 BackColor = &H00FFFF00&
    BeginProperty Font {0BE35203-8F91-11CE-9DE3-00AA004BB851}<br>Name = "Courier"
               = "Courier"
     Size = 9.75Charset = 0
```

```
Weight = 400 Underline = 0 'False
      Italic = 0 'False
      Strikethrough = 0 'False
    EndProperty
    ForeColor = &H00000000&
   Height = 300<br>Index = 0Index = 0Left = 900Style = 2 'Drop down list
     TabIndex = 3
   Top = 240<br>Width = 181= 1815 End
   Begin VB.Label lblCurrentDirectory
 Appearance = 0 'Flat
 BackColor = &H80000005&
   BackStyle = 0 Transparent
     BeginProperty Font {0BE35203-8F91-11CE-9DE3-00AA004BB851}
     Name = "Courier"<br>Size = 9.75
              = 9.75Charset = 0Weight = 400 Underline = 0 'False
      Italic = 0 'False
      Strikethrough = 0 'False
   EndProperty
    ForeColor = &H80000008&
   Height = 195Index = 0<br>Left = 180= 180 TabIndex = 16
   Top = 780
    Width = 2235
   End
  Begin VB.Label Label3
   \text{A}ppearance = 0 'Flat
     BackColor = &H00C0C0C0&
    Caption = "File:"
     BeginProperty Font {0BE35203-8F91-11CE-9DE3-00AA004BB851}
     Name = "Courier"<br>Size = 9.75
Size = 9.75\text{Character} = 0Weight = 400 Underline = 0 'False
      Italic = 0 'False
      Strikethrough = 0 'False
     EndProperty
    ForeColor = &H80000008&
    Height = 195Index = 0<br>Left = 288= 2880TabIndex = 15Top = 180Width = 1455 End
   Begin VB.Label Label2
    Appearance = 0 'Flat
    BackColor = \&H00C0C0C0\& Caption = "Directory:"
    BeginProperty Font {0BE35203-8F91-11CE-9DE3-00AA004BB851}<br>Name = "Courier"
               = "Courier"
```

```
Size = 9.75Charset = 0Weight = 400 Underline = 0 'False
       Italic = 0 'False
       Strikethrough = 0 'False
      EndProperty
     ForeColor = \&H80000008\&Height = 195
     Height
     Index = 0<br>Left = 180= 180 TabIndex = 14
     Top = 600<br>Width = 145= 1455 End
    Begin VB.Label Label1
     Appearance = 0 'Flat
      BackColor = &H80000005&
      BackStyle = 0 'Transparent
     \begin{array}{rcl} \text{Cauchy1:} \\ \text{Caption} \end{array} = "Drive:"
      BeginProperty Font {0BE35203-8F91-11CE-9DE3-00AA004BB851}
      Name = "Courier"
      Size = 9.75Charset = 0<br>Weight = 40= 400 Underline = 0 'False
      Italic = 0 'False
       Strikethrough = 0 'False
      EndProperty
     ForeColor = &H80000008&Height = 195<br>Index = 0IndexLeft = 180TabIndex = 13<br>Top = 240= 240 Width = 735
    End
  End
End
Attribute VB_Name = "frmFileManager"
Attribute VB_Creatable = False
Attribute VB_Exposed = False
Option Explicit
'Variable used to operate directory list
Dim DirLevel(2) As Integer
Private Sub ChangeCurrentDirectory(Index As Integer)
   Dim nLoop As Integer
   Dim DirPath As String
   If lstDirectory(Index).ListIndex <= DirLevel(Index) Then
     'Select high-order directory from current directory
     'Recreate current directory path
     For nLoop = 0 To lstDirectory(Index).ListIndex
       DirPath = DirPath + Trim(lstDirectory(Index).List(nLoop))
     Next
   Else
     'Select low-order directory from current directory
     'Add to current directory path
     DirPath = CurrentDirectory(Index)
     DirPath = DirPath + Trim(lstDirectory(Index).List(lstDirectory(Index).ListIndex))
   End If
```
 'Update current directory path  $CurrentDirectory (Index) = DirPath$ 

 'Update directory list Call RefreshDirectoryList(Index)

 'Update file list Call RefreshFileList(Index)

## End Sub

Private Sub cmbDrive\_Click(Index As Integer) Dim DriveName As String

'\*\*\*\*\*\*\*\*\*\*\*\*\*\*\*\*\*\*\*\*\*\*\*\*\*\*\*\*\*\*\*\*

 'Update current directory ---<br>'\*\*\*\*\*\*\*\*\*\*\*\*\*\*\*\*\*\*\*\*\*\*\*\*\*\*\*\*\*\*\*\*\*

 DriveName = cmbDrive(Index).List(cmbDrive(Index).ListIndex) DriveName = Left\$(DriveName, InStr(DriveName, ":"))  $CurrentDirectory (Index) = DriveName + "\"$ 

 'Update directory list Call RefreshDirectoryList(Index)

#### End Sub

Private Sub cmdExecute\_Click()

frmConfirm.Show 1

 'Update file list Call RefreshFileList(0) Call RefreshFileList(1)

End Sub

Private Sub Form\_Load() Dim i As Integer

 'Arrange window in center Me.Top = (Screen.Height / 2) - (Me.Height / 2)  $Me.Left = (Screen.Width / 2) - (Me.Width / 2)$ 

 'Initialize drive list Call RefreshDriveList(0) Call RefreshDriveList(1)

 'Initialize directory list Call RefreshDirectoryList(0) Call RefreshDirectoryList(1)

 'Initialize file list Call RefreshFileList(0) Call RefreshFileList(1)

 'Select default command optCmdSelect(0).Value = True

### End Sub

Private Sub FrameControl(Index As Integer, status As Integer)

```
frm3dFile(Index).Enabled = statusLabel1(Index).Enabled = statusLabel2(Index).Enabled = statusLabel3(Index).Enabled = statuslbCurrentDirectory(Index).Enabled = status
  cmb Drive (Index).Enable d = statuslstDirectory(Index).Enabled = status
  lstFile(Index).Enabled = statusEnd Sub
'Get directory list
Private Function GetDirectoryList(ByVal DirectoryPath As String) As String
  Dim DirectoryList As String
  Dim DirectoryName As String
  Dim lBuffSize As Long
  Dim dwStatus As Long
  Dim IFileType As Long
  Dim IDirectoryID As Long
  Dim dwMelReadDirectoryStatus As Long
  ****************************
  'Open directory
  --<br>*****************************
  'Set directory open method
  'Bit16 = ON(Designate directory information)lFileType = & H10000'Open directory using API function
  dwStatus = melOpenDirectory(Me.hWnd, DirectoryPath, lFileType)
  'Check API function call for errors
  Call APIErrorCheck(dwStatus, "GetDirectoryList")
  'Save directory ID
  IDirectoryID = dwStatus*******************************
  'Get directory list
  ******************************
  Do
     'Secure directory name storage area
    lBuffSize = 256
    DirectoryName = String$(lBuffSize, " ")
     'Get directory name using API function
    dwStatus = melReadDirectory(Me.hWnd, lDirectoryID, DirectoryName, lBuffSize)
     'Check API function call for errors
    If RetvIsError(dwStatus) = True Then
       'Error occurrence
       'Save status
       dwMelReadDirectoryStatus = dwStatus
       'Forcibly quit loop
       Exit Do
     End If
     'Confirm end of directory list data
    If dwStatus = 0 Then
       Exit Do
    End If
```
'Add directory name to directory list  $DirectoryList = DirectoryList + Trim$(DirectoryName) + Chr$(CR)$ Loop \*\*\*\*\*\*\*\*\*\*\*\*\*\*\*\*\*\*\*\*\*\*\*\*\*\*\*\* 'Close directory 'Close directory using API function dwStatus = melCloseDirectory(Me.hWnd, lDirectoryID) 'Check API function call for errors Call APIErrorCheck(dwStatus, "GetDriveList") 'Check melReadDirectory call for errors Call APIErrorCheck(dwMelReadDirectoryStatus, "GetDriveList") \*\*\*\*\*\*\*\*\*\*\*\*\*\*\*\*\*\*\*\*\*\*\*\*\*\*\*\* 'Return directory list GetDirectoryList = DirectoryList **End Function** 'Get NC drive list Private Function GetDriveList() As String Dim DriveList As String Dim lBuffSize As Long Dim dwStatus As Long 'Secure drive list storage area  $l$ BuffSize = 256 DriveList = String\$(lBuffSize, 0) 'Get drive list using API function dwStatus = melGetDriveList(Me.hWnd, DriveList, lBuffSize) 'Check API function call for errors Call APIErrorCheck(dwStatus, "GetDriveList") 'Return drive list  $GetDiriveList = DriveList$ **End Function** 'Get drive list Private Function GetFileList(ByVal DirectoryPath As String) As String Dim FileList As String Dim FileName As String Dim lBuffSize As Long Dim dwStatus As Long Dim lFileType As Long Dim IDirectoryID As Long Dim dwMelReadDirectoryStatus As Long \*\*\*\*\*\*\*\*\*\*\*\*\*\*\*\*\*\*\*\*\*\*\*\*\*\*\* 'Open directory \*\*\*\*\*\*\*\*\*\*\*\*\*\*\*\*\*\*\*\*\*\*\*\*\*\*\*\*\* 'Set directory open method  $Bit16 = OFF(Designate file information)$  $Bit2 = ON(De<sub>s</sub>)$  comment available)

```
 'Bit1 = ON(Designate date available)
   'Bit0 = ON(Designate size available)
   lFileType = &H7
   'Open directory using API function
   dwStatus = melOpenDirectory(Me.hWnd, DirectoryPath, lFileType)
   'Check API function call for errors
   Call APIErrorCheck(dwStatus, "GetFileList")
   'Save directory ID
   lDirectoryID = dwStatus
   '******************************
   'Get fiel list
   '******************************
   Do
      'Secure file name storage area
    lBuffSize = 256
     FileName = String$(lBuffSize, " ")
      'Get file name using API function
     dwStatus = melReadDirectory(Me.hWnd, lDirectoryID, FileName, lBuffSize)
      'Check API function call for errors
     If RetvIsError(dwStatus) = True Then
        'Error occurrence
        'Save status
        dwMelReadDirectoryStatus = dwStatus
        'Forcibly quit loop
        Exit Do
     End If
      'Confirm end of file list data
    If dwStatus = 0 Then
        Exit Do
     End If
     'Add file name to file list
     FileList = FileList + Trim$(FileName) + Chr$(CR)
   Loop
   '****************************
   'Close directory
   '****************************
   'Close directory using API function
   dwStatus = melCloseDirectory(Me.hWnd, lDirectoryID)
   'Check API function call for errors
   Call APIErrorCheck(dwStatus, "GetFileList")
   'Check melReadDirectory call for errors
   Call APIErrorCheck(dwMelReadDirectoryStatus, "GetFileList")
   '****************************
   'Return file list
   '****************************
   GetFileList = FileList
End Function
```

```
Private Sub lstDirectory_DblClick(Index As Integer)
   'Change current directory
   Call ChangeCurrentDirectory(Index)
End Sub
Private Sub lstFile_Click(Index As Integer)
   Dim FileName As String
   'Update selected file name
   FileName = lstFile(Index).List(lstFile(Index).ListIndex)
   FileName = Left$(FileName, InStr(FileName, Chr$(TB)) - 1)
   txtFile(Index).Text = FileName
End Sub
Private Sub optCmdSelect_Click(Index As Integer)
   'Delete frame name
   frm3dFile(0).Caption = ""
  frm3dFile(1). Caption = ""
   Select Case Index
     Case CMD_COPY
        'Set frame name
        frm3dFile(0).Caption = "From:"
        frm3dFile(1).Caption = "To:"
        'Set frame setting validity state
        Call FrameControl(0, True)
        Call FrameControl(1, True)
        'Register command selection state
        CmdSelect = CMD_COPY
      Case CMD_DELETE
        'Set frame setting validity state
        Call FrameControl(0, True)
        Call FrameControl(1, False)
        'Register command selection state
        CmdSelect = CMD_DELETE
      Case CMD_RENAME
        'Set frame setting validity state
        Call FrameControl(0, True)
        Call FrameControl(1, False)
        'Register command selection state
        CmdSelect = CMD_RENAME
   End Select
End Sub
Private Sub RefreshDirectoryList(Index As Integer)
   Dim DirectoryName As String
   Dim nChrStart As Integer
   Dim nChrEnd As Integer
   Dim DriveName As String
   Dim DirName As String
   Dim DirList As String
   'Delete contents of list
   lstDirectory(Index).Clear
   '************************************
   'Insert directory path in list
   '************************************
```

```
nChrStart = 1nChrEnd = 1DirLevel(Index) = 0Do
    nChrEnd = InStr(nChrStart, CurrentDirectory(Index), "\")
    If nChrEnd = 0 Then
      Exit Do
    End If
    'Add directory name to list
    nChrEnd = nChrEnd + 1 "'\"is included
    DirName = Mid$(CurrentDirectory(Index), nChrStart, nChrEnd - nChrStart)
    DirName = String$(DirLevel (Index), "") + DirNamelstDirectory(Index).AddItem DirName
    nChrStart = nChrEndDirLevel(Index) = DirLevel(Index) + 1Loop
  'Insert directory list of current directory in list
  'Get directory list of current directory
  DirList = GetDirectoryList(CurrentDirectory(Index))'Add directory list to list
  nChrStart = 1nChrEnd = 1DonChrEnd = InStr(nChrStart, DirList, Chr$(CR))If nChrEnd = 0 Then
      Exit Do
    End If
    'Add directory name to list
    DirName = Mid$(DirList, nChrStart, nChrEnd - nChrStart - 1) + "\"
    If DirName = ".\" Or DirName = "..\" Then
    Else
      DirName = String$(DirLevel (Index), "") + DirNamelstDirectory(Index).AddItem DirName
    End If
    nChrStart = nChrEnd + 1Loop
  lstDirectory(Index).ListIndex = DirLevel(Index) - 1
  lbICurrentDirectory (Index). Captain = CurrentDirectory (Index)End Sub
'Update drive list contents
Private Sub RefreshDriveList(Index As Integer)
  Dim nLoop As Integer
  Dim DriveList As String
  Dim nChrStart, nChrEnd As Integer
  Dim DriveName As String
  'Delete contents of list
  cmbDrive(Index).Clear
  ********************************
  'Insert NC drive name in list
  *******************************
```

```
'Get NC drive name in list
  DivelList = GetDivelList()'Add drive list to list
  nChrStart = 1nChrEnd-1DonChrEnd = InStr(nChrStart, DriveList, Chr$(CR))
    If nChrEnd = 0 Then
      Exit Do
    End If
    'Add drive name to list
    DriveName = Mid$(DriveList, nChrStart, nChrEnd - nChrStart)
    cmbDrive(Index).AddItem DriveName
    nChrStart = nChrEnd + 1Loop
  'Insert PC drive name list
  *******************************
  For nLoop = 0 To drvPCDrive.ListCount - 1
    cmbDrive(Index).AddItem drvPCDrive.List(nLoop)
  Next
  *********************************
  'Update current directory
  DiriveName = cmbDirive(Index).List(0)DriveName = Left$(DriveName, InStr(DriveName, ":"))
  CurrentDirectory(Index) = DriveName + "\"
  ********************************
  'Select default drive
  cmb Drive (Index). ListIndex = 0End Sub
Private Sub RefreshFileList(Index As Integer)
  Dim DirectoryName As String
  Dim nChrStart As Integer
  Dim nChrEnd As Integer
  Dim FileName As String
  Dim FileList As String
  'Delete contents of list
  lstFile(Index).Clear
  'Insert file list of current directory in list
                         Isk sk
  'Get file list of current directory
  FileList = GetFileList(CurrentDirectory(Index))
  'Add file list to list
  nChrStart = 1nChrEnd = 1Do
    nChrEnd = InStr(nChrStart, FileList, Chr$(CR))
```
```
 If nChrEnd = 0 Then
        Exit Do
      End If
      'Add file name to list
      FileName = Mid$(FileList, nChrStart, nChrEnd - nChrStart - 1)
      If FileName = "." Or FileName = ".." Then
      Else
        lstFile(Index).AddItem FileName
      End If
      nChrStart = nChrEnd + 1
   Loop
   'Invalidate selected file name
   txtFile(Index).Text = ""
End Sub
```
**List 3-3 FRMCONFI.FRM form module**

```
VERSION 4.00
Begin VB.Form frmConfirm
  Appearance = 0 'Flat
 BackColor = &H00C0C0C0&
 BorderStyle = 1 'Fixed (solid line)
 \text{Caption} = \text{"ConfirmFile"}ClientHeight = 2292ClientLeft = 492 ClientTop = 2208
ClientWidth = 6972 ForeColor = &H80000008&
 Height = 2676Left = 444 LinkTopic = "Form1"
 LockContents = -1 True
  MaxButton = 0 'False
  ScaleHeight = 2292
ScaleWidth = 6972Top = 1872Width = 7068 Begin VB.CommandButton cmdCancel
 Appearance = 0 'Flat
 BackColor = &H80000005&
   Caption = "CANCEL"
   BeginProperty Font
   name = "System"charset = 128weight = 400size = 13.2 underline = 0 'False
 italic = 0 'False
     strikethrough = 0 'False
   EndProperty
  Height = 375Left = 5760 TabIndex = 1
  Top = 1800<br>Width = 1035= 1035 End
```

```
 Begin VB.CommandButton cmdOk
   Appearance = 0 'Flat
  BackColor = \&H80000005\&Caption = "OK" BeginProperty Font
    name = "System"
    charset = 128<br>weight = 400weight<br>size
             = 13.2 underline = 0 'False
    italic = 0 'False
     strikethrough = 0 'False
   EndProperty
  Height = 375Left = 4680TabIndex = 0<br>Top = 1800= 1800 Width = 1035
  End
  Begin VB.TextBox txtDstFile
  \text{A}ppearance = 0 'Flat
  BackColor = \&H00FFFF00& BeginPropertyFont
name = "Courier"
\text{charse} = 0
    weight = 400<br>size = 9.6= 9.6 underline = 0 'False
    italic = 0 'False
     strikethrough = 0 'False
  Height = 405<br>Left = 240= 240 TabIndex = 2
  Top = 540<br>Width = 655= 6555 End
  Begin VB.TextBox txtSrcFile
   Appearance = 0 'Flat
  BackColor = \&H00FFFF00& BeginPropertyFont
    name = "Courier"<br>charset = 0charset<br>weight
             = 400size = 9.6 underline = 0 'False
     italic = 0 'False
     strikethrough = 0 'False
Height = 405Left = 240TabIndex = 2<br>Top = 540\begin{array}{rcl} \text{Top} & = & 540 \\ \text{Width} & = & 655 \end{array}= 6555 End
  Begin VB.Label lblDst
   Appearance = 0 'Flat
 BackColor = &H80000005&
 BackStyle = 0 'Transparent
 Caption = "To:"
  BeginProperty Font<br>name = "S
            = "System"<br>= 128
    charset<br>weight
             = 700
```

```
size = 13.5 underline = 0 'False
     italic = 0 'False
      strikethrough = 0 'False
    EndProperty
   ForeColor = &H80000008&<br>Height = 285
   Height
   Left = 270 TabIndex = 5
   Top = 1080<br>Width = 3435= 3435 End
   Begin VB.Label lblSrc
   Appearance = 0 'Flat
 BackColor = &H80000005&
 BackStyle = 0 'Transparent
   \text{Caption} = "From:"
   BeginProperty Font<br>name = "S
                = "System"<br>= 0
     charset<br>weight
              = 700size = 9.6
      underline = 0 'False
      italic = 0 'False
      strikethrough = 0 'False
    EndProperty
   ForeColor = &H80000008&<br>Height = 255
   Height<br>Left
             = 240TabIndex = 4<br>Top = 240Top = 240<br>Width = 313= 3135 End
End
Attribute VB_Name = "frmConfirm"
Attribute VB_Creatable = False
Attribute VB_Exposed = False
Option Explicit
Private Sub cmdCansel_Click()
   Unload Me
End Sub
Private Sub cmdOk_Click()
   Dim SrcFileName As String
   Dim DstFileName As String
   'Create source file name
   SrcFileName = Trim$(txtSrcFile.Text)
   'Create destination file name
   DstFileName = Trim$(txtDstFile.Text)
   'Branch process with selected command
   Select Case CmdSelect
     Case CMD_COPY
        'Copy file
        Call CopyFile(SrcFileName, DstFileName)
     Case CMD_DELETE
        'Delete file
        Call DeleteFile(SrcFileName)
```
 Case CMD\_RENAME 'Rename file Call RenameFile(SrcFileName, DstFileName) End Select 'Delete window Unload Me End Sub 'Copy file Private Sub CopyFile(SrcFile As String, DstFile As String) Dim dwStatus As Long 'Copy file using API function dwStatus = melCopyFile(Me.hWnd, SrcFile, DstFile) 'Check API function call for errors Call APIErrorCheck(dwStatus, "CopyFile") End Sub 'Delete file Private Sub DeleteFile(SrcFile As String) Dim dwStatus As Long 'Delete file using API function dwStatus = melDeleteFile(Me.hWnd, SrcFile) 'Check API function call for errors Call APIErrorCheck(dwStatus, "DeleteFile") End Sub Private Sub Form\_Load() Dim SrcFileName As String Dim DstFileName As String 'Arrange window in center  $Me.Top = (Screen.Height / 2) - (Me.Height / 2)$  $Me.Left = (Screen.Width / 2) - (Me.Width / 2)$  'Branch process with selected command Select Case CmdSelect Case CMD\_COPY 'Display window title frmConfirm.Caption = "Copy File" 'Display title lblSrc.Caption = "From:" lblDst.Caption = "To:" 'Create source file name SrcFileName = Trim\$(frmFileManager.txtFile(0)) SrcFileName = CurrentDirectory(0) + SrcFileName 'Create destination file name DstFileName = Trim\$(frmFileManager.txtFile(1)) If DstFileName = "" Then DstFileName = Trim\$(frmFileManager.txtFile(0)) End If

 DstFileName = CurrentDirectory(1) + DstFileName 'Display file name txtSrcFile.Text = SrcFileName txtDstFile.Text = DstFileName  $lbSrc.Visible = True$  txtSrcFile.Visible = True lblDst.Visible = True txtDstFile.Visible = True Case CMD\_DELETE 'Display window title frmConfirm.Caption = "Delete File" 'Display title lblSrc.Caption = "Delete File Name:" lblDst.Caption = "" 'Create file name  $SrefileName = Trim$(frmFileManager.txtFile(0))$  $SrcFileName = CurrentDirectory(0) + SrcFileName$  'Display file name txtSrcFile.Text = SrcFileName txtDstFile.Text = "" lblSrc.Visible = True txtSrcFile.Visible = True lblDst.Visible = False txtDstFile.Visible = False Case CMD\_RENAME 'Display window title frmConfirm.Caption = "Rename File" 'Display title lblSrc.Caption = "Now File Name:" lblDst.Caption = "New File Name:" 'Create file name SrcFileName = Trim\$(frmFileManager.txtFile(0)) SrcFileName = CurrentDirectory(0) + SrcFileName 'Display file name txtSrcFile.Text = SrcFileName txtDstFile.Text = ""  $lbSrc.Visible = True$  txtSrcFile.Visible = True lblDst.Visible = True txtDstFile.Visible = True End Select End Sub 'Change file name Private Sub RenameFile(SrcFile As String, DstFile As String) Dim dwStatus As Long 'Rename file using API function

```
 dwStatus = melRenameFile(Me.hWnd, SrcFile, DstFile)
```

```
 'Check API function call for errors
 Call APIErrorCheck(dwStatus, "RenameFile")
```
End Sub

### **List 3-4 FILEMCOM.BAS code module**

Atrribute VB\_Name="filemcom" Option Explicit 'Commonly used constants Global Const  $CR = \& HD$ Global Const  $LF = \&HA$ Global Const  $TB = \&H9$ Global Const CMD\_COPY = 0 Global Const CMD\_DELETE = 1 Global Const CMD\_RENAME = 2 'Commonly used variables Global CurrentDirectory(2) As String Global CmdSelect As Integer

### **List 3-5 COMMON.BAS code module**

```
Atrribute VB_Name="common"
Option Explicit
'Check if API function return value is an error
'If return value is an error, display message, and
'quit application
Sub APIErrorCheck (dwStatus As Long, FunctionName As String)
   Dim Message As String
   If RetvIsError(dwStatus) = True Then
     'Error occurrence
      'Display error message
     Message = "Error occurred in API function call"
Message = Message + Chr$(10) + "Error occurrence place is " + FunctionName + "."Message = Message + Chr$(10) + "Error No. is & h" + Hex$(dwStatus) + "." MsgBox (Message)
      'Quit application
      'Stop
     End
   End If
End Sub
```
# **3.2.2.4 Improvement of counter display application**

### **What is the improvement of counter display application?**

In this section, the counter display application (Position Counter) created in 3.2.2.1 Counter display application is improved, and a high-speed counter display application (Quick Position Counter) is created. The high-speed counter display application executes the counter display applications' counter updating process at a high speed. The details displayed on the high-speed counter display application window are the same as for the counter display application.

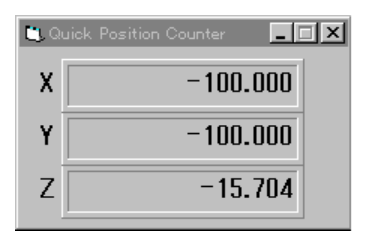

# **Custom API Functions used**

melRegisterModal melReadModal melCancelModal

#### **Creation of high-speed counter display application**

#### **Changing of custom API Functions used**

In the counter display application, the custom API Function melReadData is used to get the current position of each axis from the NC Card. In the high-speed counter display application, the custom API Functions melRegisterModal, melReadModal and melCancelModal for high-speed reading of the data are used to instead of melReadData.

## **High-speed reading of data**

The three phases registration of high-speed read-out data, high-speed reading of data execution and canceling registration of high-speed read-out data are used for high-speed reading of data. Each of these phases corresponds to melRegisterModal, melReadModal and melCancelModal. In the registration of high-speed read-out data, the No. of the NC Data Access Variable for the data to be read at a high-speed is registered in the NC Card, and the registration No. (this is called the data ID) is gotten. When the NC Data Access Variable as registered for the high-speed data reading, the NC Card constantly creates a variable value, and makes preparations so that the custom application can be gotten immediately.

In the high-speed reading of data execution phase, the variable value constantly prepared by the NC Card is gotten based on the data ID.

In the canceling registration of high-speed read-out data phase, the No. of the NC Data Access Variable registered in the NC Card is deleted, and the data ID is invalidated.

In this manner, with the high-speed reading of data, the NC Card has already prepared the data value when reading the data from the custom application, so the data can be read at a high speed than when reading the data with melReadData.

## **Reading of data at high speeds**

With this application, the following procedure is created to read the data at a high speed. Of these procedures, RegistAxisPosition and CancelAxisPosition are Sub-procedures. And ReadAxisPosition is a Function procedure that returns the current position of the axis having the axis No. designated with the argument. The current position returned by ReadAxisPosition is a Double type (double precision real number type).

#### **Procedure created to execute high-speed reading of data**

RegistAxisPosition ReadAxisPosition CancelAxisPosition

To read the data at a high speed, a global variable (ModalIDActive, ModalID) is created to save the data ID, and a procedure InitModalID is created to initialize this variable.

'Modal ID validity flag Dim ModalIDActive(1 To 3) As Integer

'Modal ID Dim ModalID(1 To 3) As Long 'InitModalID is called from the form load event (Form\_Load).

InitModalID is called from the form load event (Form\_Load). The procedures RegistAxisPosition, ReadAxisPosition and CancelAxisPosition, the global variables ModalIDActive and ModalID are set and referred to directly.

'Current position getting variable for designated axis as modal read 'The axis designation is 1 origin Private Sub RegistAxisPosition(ByVal iAxisNum As Integer)<br>Dim dwStatus As Long Varia 'Variable to get return value from API function Dim lAddress As Long 'Variable to designate address Dim lSectionNum, lSubSectionNum As Long 'Variable to designate NC data Access Variable No. Dim lPriority As Long 'Variable to designate priority Dim Message As String 'Nothing will occur if modal is registered If ModalIDActive(iAxisNum) = True Then Exit Sub End If 'Set address of data to be read

'NC Card No. = 1, system designation = No. 1 system, axis No. designation =  $1 \sim$ lAddress = ADR\_MACHINE(1) Or ADR\_SYSTEM(1) Or ADR\_AXIS(iAxisNum)

 'Set NC Data Access Variable No. 'Set current position data (Section No. = 21, Sub-section No. 20032) lSectionNum = 21 lSubSectionNum = 20032

 'Set priority 'Designate 1 (highest)  $lPriority = 1$ 

 'Register current position getting variable as modal read dwStatus = melRegisterModal(Me.hWnd, lAddress, lSectionNum, lSubSectionNum, lPriority)

 'Check API function call for errors Call APIErrorCheck(dwStatus, "RegistAxisPosition")

 'Register modal ID ModalID(iAxisNum) = dwStatus

 'Validate modal ID valid flag  $ModallDActive(iAxisNum) = True$ 

End Sub

In RegistAxisPosition, the Custom API Function melRegisterModal is called, and the NC Data Access Variable for getting the current position data of the axis designated with the argument is registered for high-speed reading. When calling melRegisterModal, the current position data for

each axis is designated using the address (lAddress) and NC Data Access Variables (lSectionNum, lSubSectionNum). The priority of the data (lPriority) is transferred.

The argument addresses and NC Data Access Variables for melRegisterModal are the same as melReadData. Refer to section "3.2.2.1 Counter display application" for details on these.

The priority of the data refers to the priority when there are several NC Data Access Variables registered for high-speed reading. The order of the priority includes 1:highest, 2:high, 3:middle and 4:lowest. The higher the priority is, the shorter the cycle for creating the variable value in the NC Card will be. However, this order of priority is a relative priority between the registered variables, so if many variables with a high order of priority are registered, the general cycle will be longer. Thus, an appropriate priority must be assigned when registering multiple variables.

When the registration of the high-speed reading of data is successful, melRegisterModal will return the data ID. A maximum of 256 data IDs can be gotten per NC Card. However, depending on the type of variable registered, this may be lower than 256. The No. of registerable IDs will be affected by the default data type of the variable being registered.

Get current position for designated axis

Private Function ReadAxisPosition(iAxisNum As Integer) As Double 'Variable to get return value from API function

Dim dReadData As Double **Variable to store read data** 

 Dim lAddress As Long 'Variable to designate address Dim lReadType As Long Variable to designate requested data type

Dim Message As String

 'Nothing will occur if modal is not registered If ModalIDActive(iAxisNum) = False Then Exit Function End If

 'Set address of data to be read 'NC Card No. = 1 lAddress = ADR\_MACHINE(1)

 'Set read data type 'The double precision floating type (8-byte floating type)  $l$ ReadType = T\_DOUBLE

 'Read current position data from the NC Card dwStatus = melReadModal(Me.hWnd, lAddress, ModalID(iAxisNum), dReadData, lReadType)

 'Check API function call for errors Call APIErrorCheck(dwStatus, "ReadAxisPosition")

 'Return read current position ReadAxisPosition = dReadData

End Function

In ReadAxisPosition, the Custom API Function melReadModal is called, and the current position data of the axis designated with the argument is read. When calling melReadModal, the current position data for each axis is designated with address (lAddress) and data ID (lModalID). The storage variable (dReadData) and requested data type (lReadType) are transferred to store the gotten current position. The details of the melReadModal argument addresses and requested data types are the same as melReadData. Refer to the section "3.2.2.1 Counter display application" for details on these.

'Cancel modal read registration for designated axis Private Sub CancelAxisPosition(iAxisNum As Integer) Dim dwStatus As Long

 Dim lAddress As Long 'Variable for designating address Dim Message As String

```
 'Nothing will occur if modal is not registered
 If ModalIDActive(iAxisNum) = False Then
   Exit Sub
 End If
 'Set address of data to be read
 'NC Card No. = 1
lAddress = ADR_MACHINE(1) 'Cancel modal read registration
 dwStatus = melCancelModal(Me.hWnd, lAddress, ModalID(iAxisNum))
```
 'Call API function for errors Call APIErrorCheck(dwStatus, "CancelAxisPosition")

 'Invalidate modal ID valid flag ModalIDActive(iAxisNum) = False

End Sub

In CancelAxisPosition, the Custom API Function melCancelModal is called, and the high-speed reading of the current position data for the axis designated with the argument is canceled. When melCancelModal is called, the current position data for each axis is designated with address (lAddress) and data ID (lModalID). The argument address and requested data types for melCancelModal are the same as melReadData. Refer to section "3.2.2.1 Counter display application" for details on these.

# **How to use procedure created for high-speed reading of data**

The three procedures created to execute high-speed reading of data are used in this application, so the GetAxisPosition procedure and APIErrorCheck procedure created for the counter display application are corrected and a code is added to the Form\_Unload event.

'Get current position for designated axis 'The axis designation is 1 origin Private Function GetAxisPosition(ByVal iAxisNum As Integer) As Double<br>Dim dReadData As Double<br>Variable for storing read data 'Variable for storing read data

 'Register as modal read RegistAxisPosition (iAxisNum)

 'Read current position data from NC Card dReadData = ReadAxisPosition(iAxisNum)

 'Return read current position GetAxisPosition = dReadData

End Function

With GetAxisPosition, RegisterAxisPosition and ReadAxisPosition are called. Here both procedures are called unconditionally, but as a check is made for multiple registrations in each procedure, high-speed data reading registration is not done in duplicate.

```
'Form unload event process
Private Sub Form_Unload(Cancel As Integer)
   Dim iAxisNum As Integer 'Loop Counter
   'Cancel modal read registration for 3 axes
   For iAxisNum = 0 To 2
     'Cancel modal read registration
     Call CancelAxisPosition(iAxisNum + 1)
   Next
```
End Sub

With Form\_Unload, CancelAxisPosition is called. As form\_Unload is the event procedure executed when the window is closed, the registration of high-speed read-out data will be canceled in this event.

Form\_Unload is an event executed when closing the window, but there are cases when this event is not generated. Such cases include when there is an End statement in the application. In the counter display application, the End statement is used in the APIErrorCheck procedure. Thus in this application the End statement is not used, and instead the Unload statement is used. A condition for this method is that the APIErrorCheck procedure is not called during Form\_Load event. If APIErrorCheck is called during the Form\_load event, and the Unload statement is to be executed, a Visual Basic error will occur.

'Check if API function return value is an error 'If return value is an error, display message, and 'quit application Sub APIErrorCheck (dwStatus As Long, FunctionName As String) Dim Message As String If RetvIsError(dwStatus) = True Then 'Error occurrence 'Display error message Message = "Error occurred in API call"  $Message = Message + Chr$(10) + "Error occurrence place is " + FunctionName + "."$  $Message = Message + Chr$(10) + "Error No. is & h" + Hex$(dwStatus) + "."$  MsgBox (Message) 'Quit application

 'Stop Unload frmPosit

End If

End Sub

#### **List 4-1 QCOUNTER32.VBP project file**

Form=Frmposit.frm Module=COMMON; Common.bas Module=melerr; ..\..\include\vb\Melerr.bas Module=melsberr; ..\..\include\vb\Melsberr.bas Module=melncapi; ..\..\include\vb\Melncapi.bas Module=meltype; ..\..\include\vb\Meltype.bas Module=ncmcapi. ..\..\include\vb\Ncmcapi.bas Object={BDC217C8-ED16-11CD-956C-0000C04E4C0A}#1.0#0; TABCTL32.OCX Object={3B7C8863-D78F-101B-B9B5-04021C009402}#1.0#0; RICHTX32.OCX Object={FAEEE763-117E-101B-8933-08002B2F4F5A}#1.0#0; DBLIST32.OCX Object={00028C01-0000-0000-0000-000000000046}#1.0#0; DBGRID32.OCX Reference=\*\G{BEF6E001-A874-101A-8BBA-00AA00300CAB}#2.0#0#C:\WINDOWS\SYSTEM\OLEPRO32.DLL#Standard OLE Types Reference=\*\G{00025E01-0000-0000-C000-000000000046}#3.0#0#C:\PROGRAM FILES\COMMON FILES\MICROSOFT SHARED\DC:\PROGRAM FIL#Microsoft DAO 3.0 Object Library Object={0842D103-1E19-101B-9AAF-1A1626551E7C}#1.0#0; GRAPH32.OCX Object={0BA686C6-F7D3-101A-993E-0000C0EF6F5E}#1.0#0; THREED32.OCX Reference=\*\G{EF404E00-EDA6-101A-8DAF-00DD010F7EBB}#4.0#0#C:\PROGRAM FILES\MICROSOFT VISUAL BASIC\vbext32.C:\#Microsoft Visual Basic 4.0 Development Environment Object={C932BA88-4374-101B-A56C-00AA003668DC}#1.0#0; MSMASK32.OCX Object={27395F88-0C0C-101B-A3C9-08002B2F49FB}#1.0#0; PICCLP32.OCX Object={C1A8AF28-1257-101B-8FB0-0020AF039CA3}#1.0#0; MCI32.OCX Object={20C62CAE-15DA-101B-B9A8-444553540000}#1.0#0; MSMAPI32.OCX Object={A8B3B723-0B5A-101B-B22E-00AA0037B2FC}#1.0#0; GRID32.OCX Object={BE4F3AC8-AEC9-101A-947B-00DD010F7B46}#1.0#0; MSOUTL32.OCX Object={6B7E6392-850A-101B-AFC0-4210102A8DA7}#1.0#0; COMCTL32.OCX Object={F9043C88-F6F2-101A-A3C9-08002B2F49FB}#1.0#0; COMCTL32.OCX ProjWinSize=81,406,243,244 ProjWinShow=2 IconForm="frmPosit" HelpFile=" Title="QCOUNTER" ExeName32="Qcounter32.exe" Name="Project1" HelpContextID="0" StartMode=0 VersionCompatible32="0" MajorVer=1 MinorVer=0 RevisionVer=0 AutoIncrementVer=0 ServerSupportFiles=0

#### **List 4-2 FRMPOSIT.FRM form module**

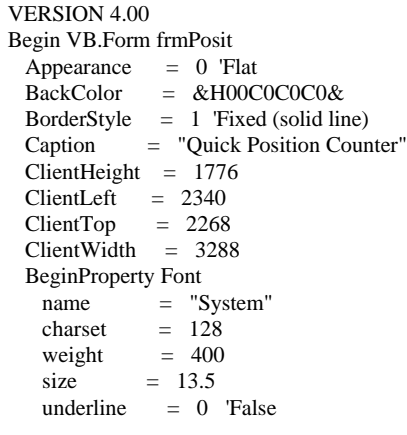

```
 italic = 0 'False
     strikethrough = 0 'False
  EndProperty
 ForeColor = &H80000008&
Height = 2160Left = 2292 LinkTopic = "Form1"
 LockControls = -1 'True
 MaxButton = 0 'False
ScaleHeight = 1776
 ScaleWidth = 3288
Top = 1932Width = 3384 Begin VB.Timer timPosition
 Interval = 100
Left = 2880Top = 1320
  End
  Begin Threed.SSPanel Pnl3dAxis
  Height = 540<br>Index = 0Index<br>Left
         = 420TabIndex = 3Top = 108
Width = 2424\text{Version} = 65536\text{ExtentX} = 4276
\text{ExtentY} = 953
\_StockProps = 15 BevelInner = 1
   Begin VB.Label lblAxisPosition
Alignment = 1 'Flush right
 Caption = "-1234.1234"
    BeginProperty Font<br>name = "S
             = "System"
charset = 128weight = 700size = 13.2underline = 0 'False<br>italic = 0 'False
           = 0 'False
      strikethrough = 0 'False
     EndProperty
    Height = 330Index = 0Left = 105TabIndex = 4<br>Top = 105Top = 105<br>Width = 222
            = 2220 End
  End
  Begin Threed.SSPanel Pnl3dAxis
  Height = 540<br>Index = 1
  Index
  Left = 420 TabIndex = 5
Top = 636
Width = 2424\text{Nersion} = 65536<br>\text{External} = 4276\text{ExtentX} = 4276
\text{ExtentY} = 953
  \text{StockProps} = 15\overrightarrow{B}evelInner = 1
```

```
 Begin VB.Label lblAxisPosition
Alignment = 1 'Flush right
 Caption = "-1234.1234"
     BeginProperty Font
     name = "System"charset = 128weight = 700size = 13.2
     underline = 0 'False
      italic = 0 'False
      strikethrough = 0 'False
     EndProperty
    Height = 330Index = 1<br>Left = 10= 105 TabIndex = 6
    Top = 105<br>Width = 222= 2220 End
  End
  Begin Threed.SSPanel Pnl3dAxis
  Height = 540Index = 2Left = 420 TabIndex = 7
  Top = 1152Width = 2424\text{Version} = 65536\text{ExtentX} = 4276
\text{ExtentY} = 953
 _StockProps = 15
 BevelInner = 1
   Begin VB.Label lblAxisPosition
    Alignment = 1 'Flush right
    Caption = " -1234.1234" BeginProperty Font
     name = "System"
     charset = 128weight = 700<br>size = 13.2= 13.2underline = 0 'False
      italic = 0 'False
      strikethrough = 0 'False
     EndProperty
    Height = 330<br>Index = 2Index<br>Left
           = 105 TabIndex = 8
Top = 105Width = 2220 End
  End
  Begin VB.Label lblAxisName
  Appearance = 0 'Flat
   BackColor = &H80000005&
 BackStyle = 0 'Transparent
 Caption = "Z"
   BeginProperty Font
   name = "System"<br>charset = 128
    charset = 128<br>weight = 700weight = 700<br>size = 13.2= 13.2
```

```
underline = 0 'False<br>italic = 0 'False
           = 0 'False
     strikethrough = 0 'False
    EndProperty
   ForeColor = \&H80000008\&Height = 255Index = 2Left = 210 TabIndex = 2
   Top = 1260<br>Width = 255= 255 End
  Begin VB.Label lblAxisName
    Appearance = 0 'Flat
 BackColor = &H80000005&
 BackStyle = 0 'Transparent
   Caption = "Y"BeginProperty Font<br>name = "S
name = "System"
charset = 128weight = 700size = 13.2
     underline = 0 'False
     italic = 0 'False
     strikethrough = 0 'False
    EndProperty
   ForeColor = &H80000008&<br>Height = 255
   Height = 25<br>Index = 1Index<br>Left
           = 210TabIndex = 1<br>Top = 735Top = 735<br>Width = 255= 255 End
  Begin VB.Label lblAxisName
 Appearance = 0 'Flat
 BackColor = &H80000005&
    BackStyle = 0 'Transparent
   Caption = "X" BeginProperty Font
    name = "System"<br>charset = 128= 128<br>= 700
    weight
    size = 13.2 underline = 0 'False
    italic = 0 'False
     strikethrough = 0 'False
    EndProperty
   ForeColor = &H80000008&Height = 255<br>Index = 0
   Index<br>Left
            = 210TabIndex = 0Top = 210
   Width = 255 End
End
   Attribute VB_Name = "frmPosit"
   Attribute VB_Creatable = False
   Attribute VB_Exposed = False
   Option Explicit
```
'Modal ID valid flag Dim ModalIDActive(1 To 3) As Integer 'Modal ID Dim ModalID(1 To 3) As Long 'Cancel modal read registration for designated axis Private Sub CancelAxisPosition(iAxisNum As Integer) Dim dwStatus As Long Dim lAddress As Long 'Variable for designating address Dim Message As String 'Nothing will occur if modal is not registered If ModalIDActive(iAxisNum) = False Then Exit Sub End If 'Set address of data to be read 'NC Card No. = 1 lAddress = ADR\_MACHINE(1) 'Cancel modal read registation dwStatus = melCancelModal(Me.hWnd, lAddress, ModalID(iAxisNum)) 'Call API function for errors Call APIErrorCheck(dwStatus, "CancelAxisPosition") 'Invalidate modal ID valid flag ModalIDActive(iAxisNum) = False End Sub 'Form load event process Private Sub Form\_Load() 'Initialize modal ID control information Call InitModalID End Sub 'Form unload event process Private Sub Form\_Unload(Cancel As Integer) Dim iAxisNum As Integer 'Loop Counter 'Cancel modal read registration for 3 axes For iAxisNum = 0 To 2 'Cancel modal read registration Call CancelAxisPosition(iAxisNum + 1) Next End Sub 'Get current position for designated axis 'The axis designation is 1 origin Private Function GetAxisPosition(ByVal iAxisNum As Integer) As Double 'Variable for storing read data 'Register as modal read RegistAxisPosition (iAxisNum) 'Read current position data from NC Card dReadData = ReadAxisPosition(iAxisNum)

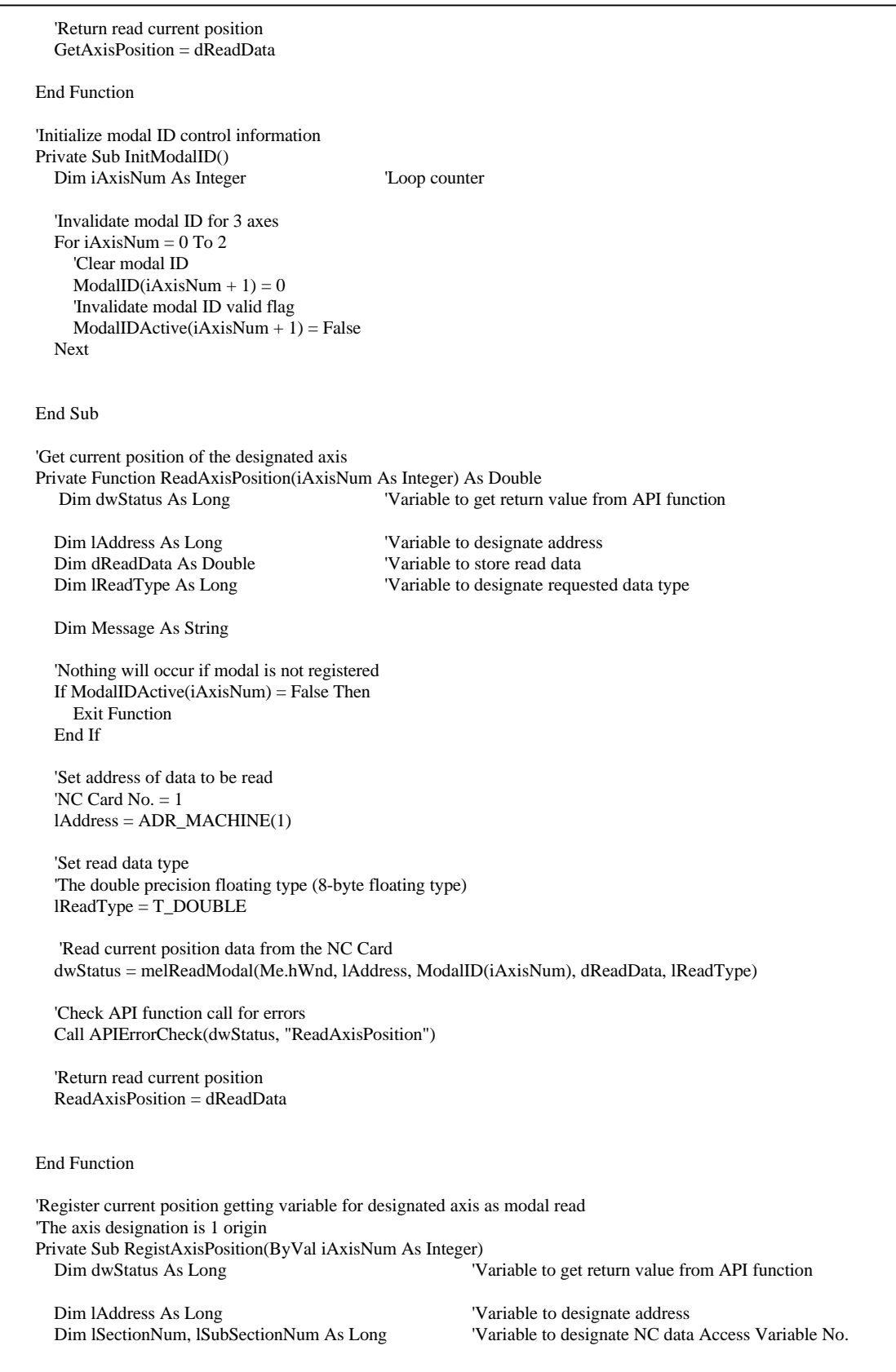

Dim lPriority As Long 'Variable to designate priority Dim Message As String 'Nothing will occur if modal is registered If ModalIDActive(iAxisNum) = True Then Exit Sub End If 'Set address of data to be read 'NC Card No. = 1, system designation = No. 1 system, axis No. designation =  $1 \sim$  lAddress = ADR\_MACHINE(1) Or ADR\_SYSTEM(1) Or ADR\_AXIS(iAxisNum) 'Set NC Data Access Variable No. 'Set current position data (Section No. = 21, Sub-section No. 20032) lSectionNum = 21 lSubSectionNum = 20032 'Set priority 'Designate 1 (highest)  $1$ Priority =  $1$  'Register current position getting variable as modal read dwStatus = melRegisterModal(Me.hWnd, lAddress, lSectionNum, lSubSectionNum, lPriority) 'Check API function call for errors Call APIErrorCheck(dwStatus, "RegistAxisPosition") 'Register modal ID  $ModallD(iAxisNum) = dwStatus$  'Validate modal ID valid flag ModalIDActive(iAxisNum) = True End Sub 'Timer process of Position Counter window Private Sub timPosition\_Timer() Dim dReadData As Double 'Variable to store read data Dim iAxisNum As Integer 'Loop counter 'Get current positions for 3 axes and display on screen For iAxisNum = 0 To 2 'Get current position  $dReadData = GetAxisPosition(iAxisNum + 1)$  'Display read current position on screen lblAxisPosition(iAxisNum).Caption = Format\$(dReadData, "0.000") Next End Sub

# **List 4-3 COMMON.BAS code module**

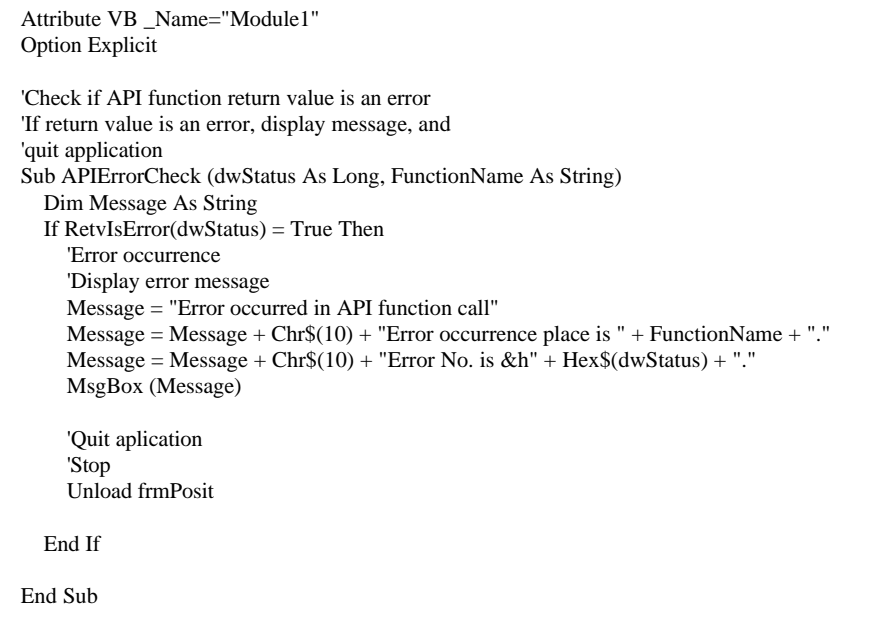

# **3.2.2.5 Program in operation display application**

# **What is the program in operation display application?**

The program in operation display application (Program Monitor) is a monitor that displays the machining program being run. A maximum of ten blocks of the machining program being run on the NC Card is displayed on the window. The block displayed and currently being executed is highlighted in green.

The size of the window can be changed.

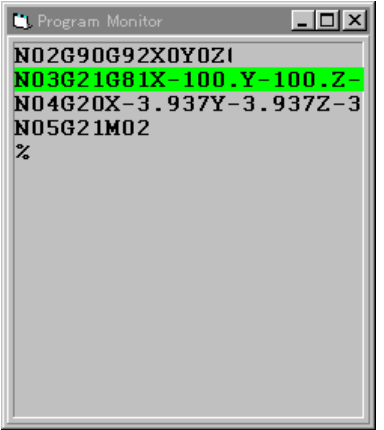

**Custom API Functions used**

melGetCurrentPrgBlock

#### **Creation of program in operation display application**

In this application, a procedure called GetPrgData is created to get the machining program currently being executed from the NC Card. GetPrgData sets the No. of program blocks designated with the argument into the character string variable designated with the argument. GetPrgData returns the No. of the block currently being executed. The block No. returned by GetPrgData is the value that indicates which block of the gotten program block is executed.

Ger program blocks being executed Private Function GetPrgData(lBlockNos As Long, sPrgData As String) As Long Variable to get return value from API function Dim lBuffSize As Long 'Size of program block storage area Dim typGetPrgBlock As GETPRGBLOCK 'Array for getting program block Dim lAddress As Long 'Variable for designating address Dim lDataType As Long 'Variable for designating data type 'Secure program block storage area lBuffSize = 256 \* lBlockNos sPrgData = String\$(lBuffSize, 0) '\*\*\*\*\*\*\*\*\*\*\*\*\*\*\*\*\*\*\*\*\*\*\*\*\*\*\*\*\*\*\*\*\*\*\*\*\*\*\*\*\*\* 'Initialize array for getting program block '\*\*\*\*\*\*\*\*\*\*\*\*\*\*\*\*\*\*\*\*\*\*\*\*\*\*\*\*\*\*\*\*\*\*\*\*\*\*\*\*\*\* 'Set size of program block storage area typGetPrgBlock.lPrgDataSize = lBuffSize 'Pointer of program block area is set using special API function for VB typGetPrgBlock.lpszPrgData = sPrgData 'Check API function call for errors Call APIErrorCheck(dwStatus, "GetPrgData") '\*\*\*\*\*\*\*\*\*\*\*\*\*\*\*\*\*\*\*\*\*\*\*\*\*\*\*\*\*\*\*\*\*\*\*\*\*\*\*\*\*\* 'Get program block '\*\*\*\*\*\*\*\*\*\*\*\*\*\*\*\*\*\*\*\*\*\*\*\*\*\*\*\*\*\*\*\*\*\*\*\*\*\*\*\*\*\* 'Set address 'NC Card No. = 1, system designation = No. 1 system lAddress = ADR\_MACHINE(1) Or ADR\_SYSTEM(1) 'Set data type 'Designation getting type of program being executed lDataType = T\_GETPRGBLOCK

 'Get program block using API function dwStatus = melGetCurrentPrgBlock(Me.hWnd, lAddress, lBlockNos, typGetPrgBlock, lDataType)

'lpszPrgData should be assigned explicitly. sPrgData = typGetPrgBlock.lpszPrgData

 'Check API function call for errors Call APIErrorCheck(dwStatus, "GetPrgData")

 'Return No. of block being executed GetPrgData = typGetPrgBlock.lCurrentBlockNum

End Function

With GetPrgBlock, the Custom API Function melGetCurrentPrgBlock is called, and the machining program currently being executed is gotten. When calling melGetCurrentPrgBlock in the GetPrgBlock, the address (lAddress), No. of blocks to be gotten (lBlockNos), variable to store gotten machining program (typGetPrgBlock), and the storage area type (lDataType) are transferred.

The variable that stores the gotten machining program is a user defined array called GETPRGBLOCK, T\_GETPRGBLOCK is designated for the storage area type.

 : Dim typGetPrgBlock As GETPRGBLOCK 'Array for getting program block : : 'Set data type 'Designate retrieval type of program being executed lDataType = T\_GETPRGBLOCK :

The user definition type GETPRGBLOCK is declared as shown below in the MELTYPE.BAS code module of the Custom API Library file.

> '/\* (Block in gotten data)<br>'/\* 0:Not being run \*/  $\frac{1}{*}$  0:Not being run<br> $\frac{1}{*}$  1.1st block  $\frac{1}{*}$  $\frac{1}{7}$  1:1st block  $\frac{1}{7}$   $\frac{1}{2}$   $\frac{1}{2}$  and block  $\frac{1}{7}$

'.... Structure of data type for getting of program being executed ...

Type GETPRGBLOCK

:

:

lCurrentBlockNum As Long  $\frac{1}{*}$  Block being executed

 lPrgDataSize As Long '/\* Buffer size of lpszPrgData \*/ lpszPrgData As Long '/\* Buffer to store program \*/

End Type

Before calling the Custom API Function melGetCurrentPrgBlock, the size and memory address of the buffer to store the program (sPrgData) are set in the buffer size (lPrgDataSize) and buffer memory address (lpszPrgData) of the GETPRGBLOCK elements. The area for the buffer that stores the program is secured in the application. Use the Visual Basic String \$ function to secure an area that is the size of the storage area.

 $\frac{1}{2}$  2:2nd block

A problem here is now to set the memory address of the buffer (sPrgData) to store the program. Visual Basic does not use the concept of a pointer of C language so a certain variable memory address cannot be substituted in a different variable.

This problem is not limited to the Custom API Function. It can also occur when calling the WindowsAPI from Visual Basic. Windows API transfers, as an argument, the user-definition type array having a pointer to the character string in the elements. This problem is solved for Visual Basic in the following manner.

When there is a pointer to the character string in the elements of the user-definition type array that will be transferred to the DLL procedure, declare this as the variable-length character string type variable. To set an address in this pointer, substitute for the pointer variable, a character string type variable containing the character string to be transferred to the DLL procedure. When the DLL procedure is called after this, the pointer to the character string is transferred to the DLL procedure. When the called DLL procedure only refers to the character string, the other processes are not required. When the called DLL procedure writes the character string, then after the DLL is called, the character string type variable containing the character string to be transferred to the DLL procedure is substituted into the pointer variable.

An example of calling melGetCurrentPrgBlock is shown below.

 : : Dim sPrgData As String 'Program block storage variable Dim typGetPrgBlock As GETPRGBLOCK 'Program block retrieve array : : 'Secure program block storage area sPrgData=String\$(256, 0)

 : : 'Set program block storage area pointer 'Substitute the program block storage variable in the pointer variable : : 'Retrieve the program block using the API Function dwStatus=melGetCurrentPrgBlock(Me.hWnd, lAddress, lBlockNos, typGetPrgBlock, lDataType) : : 'Set the retrieved program block in sPrgData 'Substitute the pointer variable in the program block storage variable : :

With this method, the use of BSTR data type as character string type in Visual Basic can be realized. Refer to the chapter "Calling DLL Procedure" in the Visual Basic Programming Guide.

When the Custom API Function melGetCurrentPrgBlock is called, the designated No. of machining program blocks are stored in the buffer (sPrgData) for storing the program. A value indicating which block of the stored machining program that is being executed is entered in the block being executed (lCurrentBlockNum) of the GETPRGBLOCK element.

# **List 5-1 PRGMON32.VBP project file**

Form=Frmprog.frm Module=SdkCommon; Common.bas Module=melerr; ..\..\include\vb\Melerr.bas Module=melsberr; ..\..\include\vb\Melsberr.bas Module=melncapi; ..\..\include\vb\Melncapi.bas Module=meltype; ..\..\include\vb\Meltype.bas Module=ncmcapi. ..\..\include\vb\Ncmcapi.bas Object={BDC217C8-ED16-11CD-956C-0000C04E4C0A}#1.0#0; TABCTL32.OCX Object={3B7C8863-D78F-101B-B9B5-04021C009402}#1.0#0; RICHTX32.OCX Object={FAEEE763-117E-101B-8933-08002B2F4F5A}#1.0#0; DBLIST32.OCX Object={00028C01-0000-0000-0000-000000000046}#1.0#0; DBGRID32.OCX Reference=\*\G{BEF6E001-A874-101A-8BBA-00AA00300CAB}#2.0#0#C:\WINDOWS\SYSTEM\OLEPRO32.DLL#Standard OLE Types Reference=\*\G{00025E01-0000-0000-C000-000000000046}#3.0#0#C:\PROGRAM FILES\COMMON FILES\MICROSOFT SHARED\DC:\PROGRAM FIL#Microsoft DAO 3.0 Object Library Object={0842D103-1E19-101B-9AAF-1A1626551E7C}#1.0#0; GRAPH32.OCX Object={0BA686C6-F7D3-101A-993E-0000C0EF6F5E}#1.0#0; THREED32.OCX Reference=\*\G{EF404E00-EDA6-101A-8DAF-00DD010F7EBB}#4.0#0#C:\PROGRAM FILES\MICROSOFT VISUAL BASIC\vbext32.C:\#Microsoft Visual Basic 4.0 Development Environment Object={B16553C3-06DB-101B-85B2-0000C009BE81}#1.0#0; SPIN32.OCX Object={6B7E6392-850A-101B-AFC0-4210102A8DA7}#1.0#0; COMCTL32.OCX Object={F9043C88-F6F2-101A-A3C9-08002B2F49FB}#1.0#0; COMCTL32.OCX ProjWinSize=81,397,243,228 ProjWinShow=2 IconForm="frmPrgMonitor" HelpFile="" Title="PRGMON32" ExeName32="Prgmon32.exe" Name="Project1" HelpContextID="0" StartMode=0 VersionCompatible32="0" MajorVer=1 MinorVer=0 RevisionVer=0 AutoIncrementVer=0 ServerSupportFiles=0

#### **List 5-2 FRMPROG.FRM form module**

```
VERSION 4.00
Begin VB.Form frmPrgMonitor
 Appearance = 0 'Flat
 BackColor = &H00C0C0C0&
 Caption = "Program Monitor"
  ClientHeight = 3876
 ClientLeft = 1632 ClientTop = 1392
ClientWidth = 3612 BeginProperty Font
   name = "System"<br>charset = 128
            = 128<br>= 700
   weight
   size = 13.2 underline = 0 'False
    italic = 0 'False
    strikethrough = 0 'False
  EndProperty
 ForeColor = &H80000008&<br>Height = 4260
            = 4260
```

```
Left = 1584 LinkTopic = "Form1"
  LockControls = -1 'True
 ScaleHeight = 3876
ScaleWidth = 3612<br>Top = 1056Top = 1056Width = 3708 Begin VB.PictureBox Picture1
Appearance = 0 'Flat
 BackColor = &H80000005&
   BeginProperty Font
   name = "Courier"<br>charset = 0charset
    weight = 400size = 9.6 underline = 0 'False
    italic = 0 'False
     strikethrough = 0 'False
   EndProperty
 ForeColor = &H80000008&
Height = 495Left = 240ScaleHeight = 468
 ScaleWidth = 1128
 TabIndex = 0
Top = 2940 Visible = 0 'False
Width = 1155 End
  Begin VB.Timer Timer1
  Interval = 200<br>Left = 3150Left = 3150<br>Top = 3360= 3360 End
  Begin Threed.SSPanel Pnl3dPrgPanel
  Height = 3795<br>Left = 0LeftTabIndex = 1Top = 0Width = 3615\text{Version} = 65536\text{ExtentX} = 6376
  \text{--}ExtentY = 6694
 _StockProps = 15
 BevelInner = 1
   Begin VB.Label lblPrgBlock
    BackStyle = 0 Transparent
     BeginProperty Font
     name = "Counter"charset = 0weight = 700<br>size = 12size
      underline = 0 'False
     italic = 0 'False
      strikethrough = 0 'False
     EndProperty
    Height = 675<br>Left = 120= 120TabIndex = 3<br>Top = 105Top = 105<br>Width = 30^\circ= 3075 End
```

```
 Begin VB.Label lblPrgPoint
     BackColor = \&H0000FF00\&Height = 375
                = 375Left = 70 TabIndex = 2
     Top = 660<br>Visible = 0= 0 'False
      Width = 3195
    End
  End
End
Attribute VB_Name = "frmPrgMonitor"
Attribute VB_Creatable = False
Attribute VB_Exposed = False
Option Explicit
'Width of 3D panel frame
Const PANEL3D_FRAME_WIDTH = 70
'Form load event process
Private Sub Form_Load()
   Dim i As Integer
   'Arrange window in center
  Me.Top = (Screen.Height / 2) - (Me.Height / 2)Me.Left = (Screen.Width / 2) - (Me.Width / 2)End Sub
'Window resize event process
Private Sub Form_Resize()
   Dim fWidth As Single
   Pnl3DPrgPanel.Top = 0
   Pnl3DPrgPanel.Left = 0
   fWidth = ScaleWidth
   If fWidth < 1 Then
    fWidth = 1 End If
   Pnl3DPrgPanel.Width = fWidth
   fWidth = ScaleHeight
  If fWidth < 1 Then
    fWidth = 1 End If
   Pnl3DPrgPanel.Height = fWidth
   fWidth = Pnl3DPrgPanel.Top + PANEL3D_FRAME_WIDTH
  If fWidth < 1 Then
    fWidth = 1 End If
   lblPrgBlock.Top = fWidth
   fWidth = Pnl3DPrgPanel.Left + PANEL3D_FRAME_WIDTH
  If fWidth < 1 Then
    fWidth = 1 End If
   lblPrgBlock.Left = fWidth
   fWidth = Pnl3DPrgPanel.Width - PANEL3D_FRAME_WIDTH * 2
```

```
 If fWidth < 1 Then
    fWidth = 1 End If
   lblPrgBlock.Width = fWidth
   fWidth = Pnl3DPrgPanel.Height - PANEL3D_FRAME_WIDTH * 2
  If fWidth < 1 Then
    fWidth = 1 End If
   lblPrgBlock.Height = fWidth
   lblPrgPoint.Left = lblPrgBlock.Left
   lblPrgPoint.Width = lblPrgBlock.Width
   'Adjust size of program execution position marker
   Call ResizePrgPoint
End Sub
'Obtain height of one line of text display object
Private Function GetLineHeight(lblObj As Control) As Single
   Picture1.FontBold = lblObj.FontBold
   Picture1.FontItalic = lblObj.FontItalic
   Picture1.FontSize = lblObj.FontSize
   Picture1.FontName = lblObj.FontName
   GetLineHeight = Picture1.TextHeight("A")
End Function
'Obtain the No. of displayable lines in text display object
Private Function GetLineNos(lblObj As Control) As Long
   GetLineNos = Int(lblObj.Height / GetLineHeight(lblObj))
End Function
'Get program blocks being executed
Private Function GetPrgData(lBlockNos As Long, sPrgData As String) As Long
   Dim dwStatus As Long 'Variable to get return value from API function
  Dim lBuffSize As Long 'Size of program block storage area
   Dim typGetPrgBlock As GETPRGBLOCK 'Array for getting program block
   Dim lAddress As Long 'Variable for designating address
  Dim lDataType As Long 'Variable for designating data type
   'Secure program block storage area
   lBuffSize = 256 * lBlockNos
   sPrgData = String$(lBuffSize, 0)
   '******************************************
   'Initialize array for getting program block
 '******************************************
   'Set size of program block storage area
   typGetPrgBlock.lPrgDataSize = lBuffSize
   'pointer of program block area is set using special API function for VB
   typGetPrgBlock.lpszPrgData = sPrgData
   'Check API function call for errors
   Call APIErrorCheck(dwStatus, "GetPrgData")
```
 '\*\*\*\*\*\*\*\*\*\*\*\*\*\*\*\*\*\*\*\*\*\*\*\*\*\*\*\*\*\*\*\*\*\*\*\*\*\*\*\*\*\* 'Get program block '\*\*\*\*\*\*\*\*\*\*\*\*\*\*\*\*\*\*\*\*\*\*\*\*\*\*\*\*\*\*\*\*\*\*\*\*\*\*\*\*\*\* 'Set address 'NC Card No. = 1, system designation = No. 1 system  $lAddress = ADR_MACHINE(1)$  Or  $ADR_SYSTEM(1)$ 

 'Set data type 'Designation getting type of program being executed lDataType = T\_GETPRGBLOCK

 'Get program block using API function dwStatus = melGetCurrentPrgBlock(Me.hWnd, lAddress, lBlockNos, typGetPrgBlock, lDataType)

'lpszPrgData should be assigned explicitly. sPrgData = typGetPrgBlock.lpszPrgData

 'Check API function call for errors Call APIErrorCheck(dwStatus, "GetPrgData")

 'Return No. of block being executed GetPrgData = typGetPrgBlock.lCurrentBlockNum

End Function

'Move program execution position marker Private Sub MovePrgPoint(lBlockNum As Long) Dim Offset As Single

 If lBlockNum = 0 Then 'Erase marker lblPrgPoint.Visible = False

Else

 'Obtain marker position Offset = GetLineHeight(lblPrgBlock) \* (lBlockNum - 1)

 'Move marker lblPrgPoint.Top = lblPrgBlock.Top + Offset

 'Display marker lblPrgPoint.Visible = True

 End If End Sub

'Adjust size of program execution position marker Private Sub ResizePrgPoint() 'Align to height of one line in program display area lblPrgPoint.Height = GetLineHeight(lblPrgBlock) End Sub

'Timer event process Private Sub Timer1\_Timer() Dim lBlockNos As Long Dim PrgBlock As String Dim lCurrentBlockNum As Long

 'Obtain No. of lines displayable in display area lBlockNos = GetLineNos(lblPrgBlock)

```
 'Set range of No. of diaplayed program blocks between 1 and 10
   If lBlockNos < 1 Then
     lBlockNos = 1
   ElseIf lBlockNos > 10 Then
     lBlockNos = 10
   End If
   'Get program being executed
   lCurrentBlockNum = GetPrgData(lBlockNos, PrgBlock)
   'Display program being executed
   lblPrgBlock.Caption = PrgBlock
   'Move program execution position marker
   Call MovePrgPoint(lCurrentBlockNum)
End Sub
```
# **List 5-3 COMMON.BAS code module**

```
Attribute VB_Name="Sdk Common"
Option Explicit
'Check if API function return value is an error
'If return value is an error, display message, and
'quit application
Sub APIErrorCheck (dwStatus As Long, FunctionName As String)
   Dim Message As String
   If RetvIsError(dwStatus) = True Then
      'Error occurrence
      'Display error message
     Message = "Error occurred in API function call"
     Message = Message + Chr$(10) + "Error occurrence place is " + FunctionName + "."Message = Message + Chr$(10) + "Error No. is & h" + Hex$(dwStatus) + "." MsgBox (Message)
      'Quit application
      'Stop
      End
   End If
End Sub
```
# **3.2.2.6 Operation search application**

#### **What is the operation search application?**

The operation search application (Program Search) is a tool that searches the operation. The No. of the program, sequence and block currently being searched will display in the upper part of the window.

#### **Operation Process**

To execute operation search, the program to be search is selected with the [Setup:] frame, and the [Search] button is clicked. To select the program to be searched, select the NC Card or personal compuoter side drive (hard disk, etc.) with the [Drive:] list box, double-click on the directory containing the machining program in the [Directory:] list box, click the No. of program to be searched from the [File:] list, and display the program No. in the text box above [File:]. (A separate option is required to seach for a file on the personal computer side.) To search a sequence No., input the sequence No. and program No. in the two text boxes of [Sequence and Block] below the [Setup:] frame.

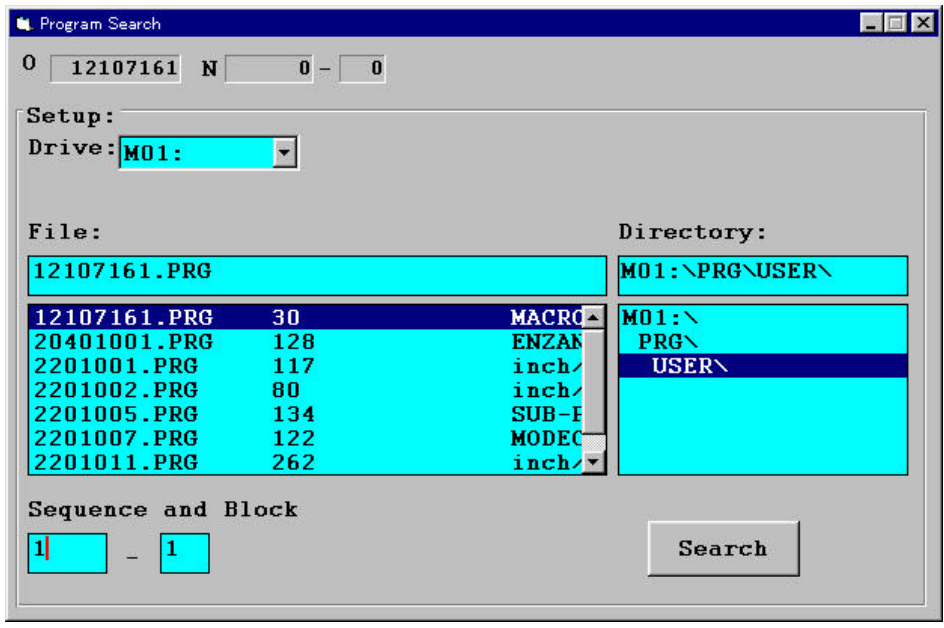

# **Custom API Functions used**

melGetDriveList melOpenDirectory melReadDirectory melCloseDirectory melSelectExecPrg

#### **Creation of operation search application**

## **Getting of file information**

With this application, the following procedures are created to get the machining program file information in the NC Card. These procedures are Function procedures that return the file information as String type (character string type) return values.

#### **Procedures created to get file information**

GetDriveList GetFileList

'Get NC drive list Private Function GetDriveList() As String Dim DriveList As String Dim lBuffSize As Long Dim dwStatus As Long

 'Secure drive list storage area  $lBufferSize = 256$ DriveList = String\$(lBuffSize, 0)

 'Get drive list using API function dwStatus = melGetDriveList(Me.hWnd, DriveList, lBuffSize)

 'Check API function call for errors Call APIErrorCheck(dwStatus, "GetDriveList")

 'Return drive list GetDriveList = DriveList

End Function

'Get file list Private Function GetFileList(ByVal DirectoryPath As String) As String Dim FileList As String Dim FileName As String Dim lBuffSize As Long Dim dwStatus As Long Dim lFileType As Long Dim lDirectoryID As Long Dim dwMelReadDirectoryStatus As Long

 '\*\*\*\*\*\*\*\*\*\*\*\*\*\*\*\*\*\*\*\*\*\*\*\*\*\*\*\* 'Open directory '\*\*\*\*\*\*\*\*\*\*\*\*\*\*\*\*\*\*\*\*\*\*\*\*\*\*\*\* 'Set directory open method 'Bit16 = OFF(Designate file information) 'Bit2 = ON(Designate comment available) 'Bit1 = ON(Designate date available) 'Bit0 = ON(Designate size available) lFileType =  $&H7$ 

 'Open directory using API function dwStatus = melOpenDirectory(Me.hWnd, DirectoryPath, lFileType)

 'Check API function call for errors Call APIErrorCheck(dwStatus, "GetFileList")

```
 'Save directory ID
 lDirectoryID = dwStatus
```
 '\*\*\*\*\*\*\*\*\*\*\*\*\*\*\*\*\*\*\*\*\*\*\*\*\*\*\*\*\*\* 'Get fiel list '\*\*\*\*\*\*\*\*\*\*\*\*\*\*\*\*\*\*\*\*\*\*\*\*\*\*\*\*\*\*\* Do 'Secure file name storage area  $l$ BuffSize = 256 FileName = String\$(lBuffSize, " ")

 'Get file name using API function dwStatus = melReadDirectory(Me.hWnd, lDirectoryID, FileName, lBuffSize)

```
 'Check API function call for errors
   If RetvIsError(dwStatus) = True Then
      'Error occurrence
      'Save status
      dwMelReadDirectoryStatus = dwStatus
      'Forcibly quit loop
      Exit Do
   End If
   'Confirm end of file list data
  If dwStatus = 0 Then
     Exit Do
   End If
   'Add file name to file list
   FileList = FileList + Trim$(FileName) + Chr$(CR)
 Loop
 '****************************
 'Close directory
 '****************************
 'Close directory using API function
 dwStatus = melCloseDirectory(Me.hWnd, lDirectoryID)
 'Check API function call for errors
 Call APIErrorCheck(dwStatus, "GetDriveList")
 'Check melReadDirectory call for errors
```
Call APIErrorCheck(dwMelReadDirectoryStatus, "GetFileList")

```
 '****************************
 'Return file list
 '****************************
 GetFileList = FileList
```
End Function

The Custom API Functions melGetDriveList, melOpenDirectory, melReadDirectory and melCloseDirectory are used by these procedures. The details of GetDriveList and GetFileList are approximately the same as those created in the "3.2.2.3 File transfer application", so the explanation will be omitted here.

#### **How to execute operation search**

A procedure called SearchPrg is created with this application to execute operation search. SearchPrg will search the machining program, sequence No. and block No. having the file name designated with path (only file name on NC side) with the argument. This procedure is a subprocedure and does not have a return value.

'Execute operation search Private Sub SearchPrg(FileName As String, lSequenceNum As Long, lBlockNum As Long) Dim dwStatus As Long 'Variable to get return value from API function

Dim typString As STRINGTYPE <sup>'</sup>Array for character string data type<br>
Dim lAddress As Long 'Variable for designating address Variable for designating address Dim lDataType As Long 'Variable for designating data type

```
 '**********************************************
 'Initialize array for character string data type
 '**********************************************
 'Set size of program block storage area
 typString.lBuffSize = Len(FileName)
 'pointer of character string data area is set using special API function for VB
 typString.lpszBuff = FileName
 'Check API function call for errors
 Call APIErrorCheck(dwStatus, "SearchPrg")
 '************************
 'Execute operation search
 '************************
 'Set address
 'NC Card No. = 1, system designation = No. 1 system
 lAddress = ADR_MACHINE(1) Or ADR_SYSTEM(1)
 'Set data type
 'Designation character string type
 lDataType = T_STR
 'Execute operation search using API function
 dwStatus = melSelectExecPrg(Me.hWnd, lAddress, typString, lDataType, lSequenceNum, lBlockNum)
```
 'Check API function call for errors Call APIErrorCheck(dwStatus, "SearchPrg")

End Sub

:

In SearchPrg, the Custom API Function melSelectExecPrg is called, and the operation search is executed. When calling melSelectExecPrg in SearchPrg, the address (lAddress), variable where name of machining program to be searched is stored (typString), storage area type (lDataType), sequence No. (lSequenceNum) and block No. (lBlockNum) are transferred.

The variable that stores the name of the machining program to be searched is a character string type (T\_STR) variable supplied in the Custom API Library. The Custom API Library character string type variable is a user defined type array called STRINGTYPE. T\_STR is designated for the storage area type.

```
 :
Dim typString As STRINGTYPE 'Array for character string data type
   :
 :
'Set data type
'Designate character string type
lDataType = T_STR
   :
 :
```
The user definition type of STRINGTYPE is declared as shown below in the MELTYPE.BAS code module of the Custom API Library file.

```
'....Structure of character string type....
Type STRINGTYPE
   lBuffSize As Long '/* Data area size */
   lpszBuff As String '/* Data area pointer */
End Type
```
Before calling the Custom API Function melSelectExecPrg, the size and memory address of the buffer for storing the machining program name (FileName) are set in the data area size (lBuffSize) and data area memory address(lpszBuff) of the STRINGTYPE elements. The method for setting the memory address of the buffer for storing the part program name (FileName) in the data area memory address (lpszBuff) of the STRINGTYPE element is explained in section "3.2.2.5 Program in operation display application ".

# **List 6-1 PRGSRCH32.VBP project file**

Form=Frmsrch.frm Module=COMMON; Common.bas Module=SRCHCOM; Srchcom.bas Module=melerr; ..\..\include\vb\Melerr.bas Module=melsberr; ..\..\include\vb\Melsberr.bas Module=melncapi; ..\..\include\vb\Melncapi.bas Module=meltype; ..\..\include\vb\Meltype.bas Module=ncmcapi. ..\..\include\vb\Ncmcapi.bas Object={BDC217C8-ED16-11CD-956C-0000C04E4C0A}#1.0#0; TABCTL32.OCX Object={3B7C8863-D78F-101B-B9B5-04021C009402}#1.0#0; RICHTX32.OCX Object={FAEEE763-117E-101B-8933-08002B2F4F5A}#1.0#0; DBLIST32.OCX Object={00028C01-0000-0000-0000-000000000046}#1.0#0; DBGRID32.OCX Reference=\*\G{BEF6E001-A874-101A-8BBA-00AA00300CAB}#2.0#0#C:\WINDOWS\SYSTEM\OLEPRO32.DLL#Standard OLE Types Reference=\*\G{00025E01-0000-0000-C000-000000000046}#3.0#0#C:\PROGRAM FILES\COMMON FILES\MICROSOFT SHARED\DC:\PROGRAM FIL#Microsoft DAO 3.0 Object Library Object={B16553C3-06DB-101B-85B2-0000C009BE81}#1.0#0; SPIN32.OCX Object={0842D103-1E19-101B-9AAF-1A1626551E7C}#1.0#0; GRAPH32.OCX Object={0BA686C6-F7D3-101A-993E-0000C0EF6F5E}#1.0#0; THREED32.OCX Reference=\*\G{EF404E00-EDA6-101A-8DAF-00DD010F7EBB}#4.0#0#C:\PROGRAM FILES\MICROSOFT VISUAL BASIC\vbext32.C:\#Microsoft Visual Basic 4.0 Development Environment Object={6B7E6392-850A-101B-AFC0-4210102A8DA7}#1.0#0; COMCTL32.OCX Object={F9043C88-F6F2-101A-A3C9-08002B2F49FB}#1.0#0; COMCTL32.OCX ProjWinSize=77,776,242,230 ProjWinShow=2 IconForm="frmPrgSearch" HelpFile="" Title="PRGSRCH" ExeName32="Prgsrch32.exe" Name="Project1" HelpContextID="0" StartMode=0 VersionCompatible32="0" MajorVer=1 MinorVer=0 RevisionVer=0 AutoIncrementVer=0 ServerSupportFiles=0 VersionCompanyName="MITSUBISHI ELECTRIC CORPORATION"

## **List 6-2 FRMSRCH.FRM form module**

```
VERSION 4.00
Begin VB.Form frmPrgSearch
 Appearance = 0 'Flat
 BackColor = &H00C0C0C0&
BorderStyle = 1 'Fixed (solid line)
 Caption = "Program Search"
 ClientHeight = 5760 ClientLeft = 1500
 ClientTop = 3396
 ClientWidth = 9252
  ForeColor = &H80000008&
Height = 6144Left = 1452 LinkTopic = "Form1"
  LockControls = -1 'True
 MaxButton = 0 'False
ScaleHeight = 5760
 ScaleWidth = 9252Top = 3060Width = 9348 Begin VB.DriveListBox DrvLstBxDrive
  \overline{Appearance} = 0 'Flat
  Height = 390Left = 6960 TabIndex = 20
Top = 120
 Visible = 0 'False
  Width = 855 End
  Begin VB.Timer Timer1
   Interval = 500
  Left = 5280<br>Top = 120= 120 End
  Begin Threed.SSPanel Pnl3DNowBlockNum
  Height = 372Left = 3240Tablex = 13Top = 120
Width = 552\text{Version} = 65536\text{ExtentX} = 979
\text{ExtentY} = 661
  StockProps = 15Caption \frac{1}{x} = 0 "00"
   BeginProperty Font {0BE35203-8F91-11CE-9DE3-00AA004BB851}
   name = "Counter"\text{charse} = 0
weight = 700size = 9.6 underline = 0 'False
    italic = 0 'False
    strikethrough = 0 'False
   EndProperty
  BevelOuter = 0 BevelInner = 1
Alignment = 4 End
  Begin Threed.SSPanel Pnl3DNowSequenceNum
  Height = 372<br>Left = 2100= 2100Tablex = 12
```

```
Top = 120
  Width = 972\text{Version} = 65536\text{ExtentX} = 1720
\text{ExtentY} = 661
   _StockProps = 15
  Caption = "12345"
   BeginProperty Font {0BE35203-8F91-11CE-9DE3-00AA004BB851}
name = "Courier"
\text{charse} = 0
   weight = 700<br>size = 9.6size
   underline = 0 'False
   italic = 0 'False
    strikethrough = 0 'False
   EndProperty
  BevelOuter = 0 BevelInner = 1
Alignment = 4 End
  Begin Threed.SSPanel Pnl3DNowPrgNum
  Height = 372<br>Left = 360= 360 TabIndex = 11
Top = 120
 Width = 1392
\text{Version} = 65536\text{ExtentX} = 2461
\text{ExtentY} = 661
  \_StockProps = 15 Caption = "12345678"
   BeginProperty Font {0BE35203-8F91-11CE-9DE3-00AA004BB851}
name = "Courier"
\text{charse} = 0
   weight = 700size = 9.6
    underline = 0 'False
    italic = 0 'False
    strikethrough = 0 'False
 EndProperty
 BevelOuter = 0
 BevelInner = 1
Alignment = 4 End
  Begin Threed.SSFrame frm3dFile
  Height = 5052Left = 60 TabIndex = 3
  Top = 600
  \begin{array}{rcl} \text{Width} & = & 9072 \end{array}\text{Version} = 65536\text{ExtentX} = 16007
\text{ExtentY} = 8916
   _StockProps = 14
 Caption = "Setup:"
 ForeColor = 0
   BeginProperty Font {0BE35203-8F91-11CE-9DE3-00AA004BB851}
   name = "Counter"\text{charse} = 0
weight = 700size = 12underline = 0 'False
```

```
 italic = 0 'False
     strikethrough = 0 'False
   EndProperty
   Begin VB.TextBox TxtDirectory
    \text{A}ppearance = 0 'Flat
     BackColor = &H00FFFF00&
     BeginProperty Font
name = "Courier"
\text{charse} = 0
     weight = 700<br>size = 12size
      underline = 0 'False
     italic = 0 'False
      strikethrough = 0 'False
     EndProperty
    Height = 405<br>Left = 6000= 6000 TabIndex = 19
    Top = 1560<br>Width = 2895= 2895 End
   Begin VB.ListBox LstDirectory
     Appearance = 0 'Flat
     BackColor = &H00FFFF00&
     BeginProperty Font
     name = "Courier"<br>charget = 0
\text{charse} = 0
weight = 700size = 12
     underline = 0 'False
      italic = 0 'False
      strikethrough = 0 'False
     EndProperty
    Height = 1704<br>Index = 1IndexLeft = 6000TabIndex = 18Top = 2040<br>Width = 2892= 2892 End
   Begin VB.CommandButton cmdSearch
     Appearance = 0 'Flat
 BackColor = &H00C0C0C0&
 Caption = "Search"
     BeginProperty Font
     name = "Counter"\text{charse} = 0
     weight = 700size = 12underline = 0 'False
      italic = 0 'False
      strikethrough = 0 'False
     EndProperty
    Height = 555<br>Left = 6300= 6300 TabIndex = 10
Top = 4200
    Width = 1515 End
   Begin VB.TextBox txtBlockNum
   \overrightarrow{\text{A}}lignment = 1 'Flush right
    Appearance = 0 'Flat
```
```
 BackColor = &H00FFFF00&
    BeginProperty Font
    name = "Counter"\text{charse} = 0
     weight = 700size = 12 underline = 0 'False
     italic = 0 'False
     strikethrough = 0 'False
    EndProperty
   Height = 405Left = 1440 TabIndex = 8
   Top = 4320Width = 495 End
   Begin VB.TextBox txtSequenceNum
    Alignment = 1 'Flush right
 Appearance = 0 'Flat
 BackColor = &H00FFFF00&
    BeginProperty Font
    name = "Counter"\text{charse} = 0
weight = 700size = 12 underline = 0 'False
    italic = 0 'False
     strikethrough = 0 'False
    EndProperty
   Height = 405Left = 120 TabIndex = 7
   Top = 4320 Width = 795
   End
   Begin VB.TextBox txtFile
   \text{A}ppearance = 0 'Flat
   BackColor = \&H00FFFF00& BeginProperty Font
name = "Courier"
\text{charse} = 0
     weight = 700size = 12 underline = 0 'False
    italic = 0 'False
      strikethrough = 0 'False
    EndProperty
   Height = 405Left = 120TabIndex = 1<br>Top = 156Top = 1560<br>Width = 5775= 5775 End
   Begin VB.ListBox lstFile
    Appearance = 0 'Flat
    BackColor = &H00FFFF00&
    BeginProperty Font
    name = "Counter"\text{charse} = 0
weight = 700size = 12 underline = 0 'False
```

```
 italic = 0 'False
      strikethrough = 0 'False
    EndProperty
   Height = 1704<br>Left = 120= 120Sorted = -1 True
    TabIndex = 2
   Top = 2040<br>Width = 5772= 5772 End
   Begin VB.ComboBox cmbDrive
 Appearance = 0 'Flat
 BackColor = &H00FFFF00&
    BeginProperty Font
name = "Courier"
\text{charse} = 0
     weight = 700size = 12 underline = 0 'False
     italic = 0 'False
     strikethrough = 0 'False
    EndProperty
    ForeColor = &H00000000&
   Height = 360<br>Left = 1020= 1020Style = 2 'Drop down list
   TabIndex = 0
Top = 360
 Width = 1815
   End
   Begin VB.Label Label8
 Appearance = 0 'Flat
 BackColor = &H80000005&
 BackStyle = 0 'Transparent
 Caption = "Directory:"
    BeginProperty Font
    name = "Courier"<br>charset = 0
     charset
     weight = 700<br>size = 12size
     underline = 0 'False
      italic = 0 'False
     strikethrough = 0 'False
    EndProperty
 ForeColor = &H80000008&
Height = 255Left = 6000 TabIndex = 17
Top = 1200Width = 1455 End
  Begin VB.Label Label4
   \text{A}ppearance = 0 'Flat
   BackColor = \&H80000005\& BackStyle = 0 'Transparent
Caption = "-" BeginProperty Font
    name = "Counter"\text{charse} = 0
weight = 700size = 12 underline = 0 'False
```

```
 italic = 0 'False
     strikethrough = 0 'False
    EndProperty
 ForeColor = &H80000008&
Height = 255Left = 1080 TabIndex = 9
Top = 4440
Width = 195 End
  Begin VB.Label Label3
 Appearance = 0 'Flat
 BackColor = &H80000005&
    BackStyle = 0 'Transparent
    Caption = "Sequence and Block"
    BeginProperty Font
name = "Courier"
\text{charse} = 0
    weight = 700<br>size = 12size
    underline = 0 'False
     italic = 0 'False
     strikethrough = 0 'False
    EndProperty
   ForeColor = &H80000008&Height = 315Left = 120TabIndex = 6Top = 3960<br>Width = 2730= 2730 End
   Begin VB.Label Label2
   Appearance = 0 'Flat
   BackColor = &H00C0C0C0&
   Caption = "File:"
    BeginProperty Font
name = "Courier"
\text{charse} = 0
    weight = 700size = 12 underline = 0 'False
     italic = 0 'False
     strikethrough = 0 'False
 EndProperty
 ForeColor = &H80000008&
Height = 255Left = 120 TabIndex = 5
Top = 1200Width = 1455 End
   Begin VB.Label Label1
   \text{A}ppearance = 0 'Flat
   BackColor = \&H80000005\& BackStyle = 0 'Transparent
 Caption = "Drive:"
    BeginProperty Font
    name = "Counter"\text{charse} = 0
weight = 700size = 12underline = 0 'False
```

```
 italic = 0 'False
     strikethrough = 0 'False
    EndProperty
 ForeColor = &H80000008&
Height = 255Left = 120 TabIndex = 4
Top = 360
Width = 855 End
  End
Begin VB.Label Label7
  Appearance = 0 'Flat
  BackColor = \&H80000005\& BackStyle = 0 'Transparent
Caption = "-" BeginProperty Font
name = "Courier"
\text{charse} = 0
weight = 700size = 12 underline = 0 'False
    italic = 0 'False
    strikethrough = 0 'False
   EndProperty
   ForeColor = &H80000008&
  Height = 255Left = 3060TabIndex = 16Top = 180<br>Width = 195= 195 End
Begin VB.Label Label6
   Appearance = 0 'Flat
 BackColor = &H80000005&
 BackStyle = 0 'Transparent
 Caption = "N"
   BeginProperty Font
name = "Courier"
\text{charse} = 0
weight = 700size = 12 underline = 0 'False
    italic = 0 'False
    strikethrough = 0 'False
   EndProperty
  ForeColor = &H80000008&Height = 255Left = 1920TabIndex = 15<br>Top = 180Top = 180<br>Width = 195= 195 End
 Begin VB.Label Label5
  Appearance = 0 'Flat
 BackColor = &H80000005&
 BackStyle = 0 'Transparent
 Caption = "O"
   BeginProperty Font
name = "Courier"
\text{charse} = 0
   weight = 700
```

```
size = 12 underline = 0 'False
     italic = 0 'False
      strikethrough = 0 'False
    EndPropert
   ForeColor = \&H80000008\&Height = 255
   Height
   Left = 120Tablex = 14Top = 120<br>Width = 195= 195 End
End
Attribute VB_Name = "frmPrgSearch"
Attribute VB_Creatable = False
Attribute VB_Exposed = False
Option Explicit
'Commonly used constants
Const PRGFILE_PATH = "\PRG\USER\"
'Variable used for directory list operation
Dim DirLevel(2) As Integer
'Variable used to store Drive List Index
Dim nBkDrListIndex As Integer
Dim CurrentDirectory(2) As String
Private Sub ChangeCurrentDirectory(index As Integer)
   Dim nLoop As Integer
   Dim DirPath As String
   If LstDirectory(index).ListIndex <= DirLevel(index) Then
      'Select high-order directory from current directory
      'Recreate current directory path
    For nLoop = 0 To LstDirectory(index). ListIndex
        DirPath = DirPath + Trim(LstDirectory(index).List(nLoop))
     Next
   Else
      'Select low-order directory from current directory
     'Add to current directory path
     DirPath = CurrentDirectory(index)
     DirPath = DirPath + Trim(LstDirectory(index).List(LstDirectory(index).ListIndex))
   End If
   'Update current directory path
   CurrentDirectory(index) = DirPath
   'Update directory list
   RefreshDirectoryList Me, 1
   'Update file list
   RefreshFileList
End Sub
'Click event process of drive list
Private Sub cmbDrive_Click()
   Dim sDriveNm As String
   On Error GoTo Err_Drive
```

```
 'Get Drive
    sDriveNm = cmbDrive.List(cmbDrive.ListIndex)
    'In the case of PC , The selected drive is made as current directory.
  If InStr(1, sDriveNm, ":") = 2 Then 'PC Side drive selected
     CurrentDirectory(1) = UCase$(CurDir$(Left$(sDriveNm, 1))) ChDir CurrentDirectory(1)
     If Right$(CurrentDirectory(1), 1) \langle "\" Then
        CurrentDirectory(1) = CurrentDirectory(1) + "\\"End If<br>Else
                  'NC Side drive selected
      sDriveNm = Left$(sDriveNm, InStr(sDriveNm, ":"))
     CurrentDirectory(1) = s DriveNm + PRGFILE\_PATH End If
    'File List is Updated
   Call RefreshFileList
    RefreshDirectoryList Me, 1
   nBkDrListIndex = cmbDrive.ListIndex
Exit Sub
Err_Drive:
  If (Err = 75) Or (Err = 76) Then
     If Left(CurrentDirectory(1), 1) \gg Left(CurDir$, 1) Then
         MsgBox ("The selected drive does not exist")
        \overline{\text{cm}}Drive.ListIndex = nBkDrListIndex
         Exit Sub
      Else
        CurrentDirectory(1) = CurDir Resume Next
      End If
   ElseIf (Err = 71) Then
      MsgBox ("The selected drive is not ready")
      cmbDrive.ListIndex = nBkDrListIndex
      Exit Sub
   ElseIf (Err = 380) Then
      Resume Next
    Else
      Error Err
    End If
End Sub
'Click event process of search command button
Private Sub cmdSearch_Click()<br>Dim FileName As String
                                           Variable to store file name<br>Variable to store sequence No.
  Dim lSequenceNum As Long<br>Dim IBlockNum As Long
                                          'Variable to store block No.
   If (txtFile.Text = "") Then
      MsgBox ("Please select a file")
      Exit Sub
   End If
    'The file name is set
   If InStr(1, Trim(CurrentDirectory(1)), ":") = 2 Then 'PC Side drive selected
   FileName = Trim(CurrentDirectory(1)) + Trim$(txtFile.Text)<br>Else 				 NC Side drive selected
                  'NC Side drive selected
```

```
 FileName = Trim$(txtFile.Text)
   End If
   'Set sequence No.
   lSequenceNum = Val(txtSequenceNum.Text)
   'Set block No.
   lBlockNum = Val(txtBlockNum.Text)
   'Execute operation search
   Call SearchPrg(FileName, lSequenceNum, lBlockNum)
   MsgBox ("Program search is completed")
End Sub
'Form_load event process
Private Sub Form_Load()
   'Arrange window in center
   Me.Top = (Screen.Height / 2) - (Me.Height / 2)
  Me.Left = (Screen.Width / 2) - (Me.Width / 2) 'Initialize drive list
   Call RefreshDriveList
   'Initialize file list
   Call RefreshFileList
    RefreshDirectoryList Me, 1
End Sub
'Get current block No.
Private Function GetBlockNum() As Integer
                                                'Variable to get return value from API function
   Dim lAddress As Long 'Variable to designate address
   Dim lSectionNum, lSubSectionNum As Long 'Variable to designate NC Data Access Variable No.
  Dim nReadData As Integer
  Dim lReadType As Long 'Variable to designate requested data type
   'Set address
   'NC Card No. = 1, System designation = No. 1 system
   lAddress = ADR_MACHINE(1) Or ADR_SYSTEM(1)
   'Designate NC Data Access Variable No.
   'Designate current block No. (Section No. = 13m Sub-section No. = 15)
   lSectionNum = 13
   lSubSectionNum = 15
   'Set read data type
   'Set integer type (2-byte integer type)
   lReadType = T_SHORT
   'Read current block No. from NC Card
   dwStatus = melReadData(Me.hWnd, lAddress, lSectionNum, lSubSectionNum, nReadData, lReadType)
```
 'Check API function call for errors Call APIErrorCheck(dwStatus, "GetBlockNum") 'Return current block No. GetBlockNum = nReadData End Function 'Get NC drive list Private Function GetDriveList() As String Dim DriveList As String Dim lBuffSize As Long Dim dwStatus As Long 'Secure drive list storage area lBuffSize = 256 DriveList = String\$(lBuffSize, 0) 'Get drive list using API function dwStatus = melGetDriveList(Me.hWnd, DriveList, lBuffSize) 'Check API function call for errors Call APIErrorCheck(dwStatus, "GetDriveList") 'Return drive list GetDriveList = DriveList End Function 'Get file list Private Function GetFileList(ByVal DirectoryPath As String) As String Dim FileList As String Dim FileName As String Dim lBuffSize As Long Dim dwStatus As Long Dim lFileType As Long Dim lDirectoryID As Long Dim dwMelReadDirectoryStatus As Long '\*\*\*\*\*\*\*\*\*\*\*\*\*\*\*\*\*\*\*\*\*\*\*\*\*\*\*\* 'Open directory '\*\*\*\*\*\*\*\*\*\*\*\*\*\*\*\*\*\*\*\*\*\*\*\*\*\*\*\* 'Set directory open method 'Bit16 = OFF(Designate file information) 'Bit2 = ON(Designate comment available) 'Bit1 = ON(Designate date available) 'Bit0 = ON(Designate size available) lFileType =  $&H7$  'Open directory using API function dwStatus = melOpenDirectory(Me.hWnd, DirectoryPath, lFileType) 'Check API function call for errors Call APIErrorCheck(dwStatus, "GetFileList") 'Save directory ID lDirectoryID = dwStatus '\*\*\*\*\*\*\*\*\*\*\*\*\*\*\*\*\*\*\*\*\*\*\*\*\*\*\*\*\*\* 'Get file list '\*\*\*\*\*\*\*\*\*\*\*\*\*\*\*\*\*\*\*\*\*\*\*\*\*\*\*\*\*\*

```
Do'Secure file name storage area
    IBufferSize = 256FileName = String$(IBuffSize, " ")
    'Get file name using API function
    dwStatus = melReadDirectory(Me.hWnd, lDirectoryID, FileName, lBuffSize)
    'Check API function call for errors
    If RetvIsError(dwStatus) = True Then
       'Error occurrence
       'Save status
      dwMelReadDirectoryStatus = dwStatus'Forcibly quit loop
      Exit Do
    End If
    'Confirm end of file list data
    If dwStatus = 0 Then
      Exit Do
    End If
    'Add file name to file list
    FileList = FileList + Trim$(FileName) + Chr$(CR)Loop
  'Close directory
  'Close directory using API function
  dwStatus = melCloseDirectory(Me.hWnd, lDirectoryID)
  'Check API function call for errors
  Call APIErrorCheck(dwStatus, "GetDriveList")
  'Check melReadDirectory call for errors
  Call APIErrorCheck(dwMelReadDirectoryStatus, "GetFileList")
  ****************************
  'Return file list
  ****************************
  GetFileList = FileList
End Function
'Get currently searched program No.
Private Function GetPrgNum() As Long
                                              'Variable to get return value from API function
  Dim dwStatus As Long
  Dim lAddress As Long
                                              'Variable to designate address
  Dim ISectionNum, ISubSectionNum As Long
                                              'Variable to designate NC Data Access Variable No.
  Dim lReadData As Long
                                              'Variable to store read data
  Dim lReadType As Long
                                              'Variable to designate requested data type
  'Set address
  'NC Card No. = 1, System designation = No. 1 system
  IAddress = ADR MACHINE(1) Or ADR SYSTEM(1)
  'Designate NC Data Access Variable No.
```
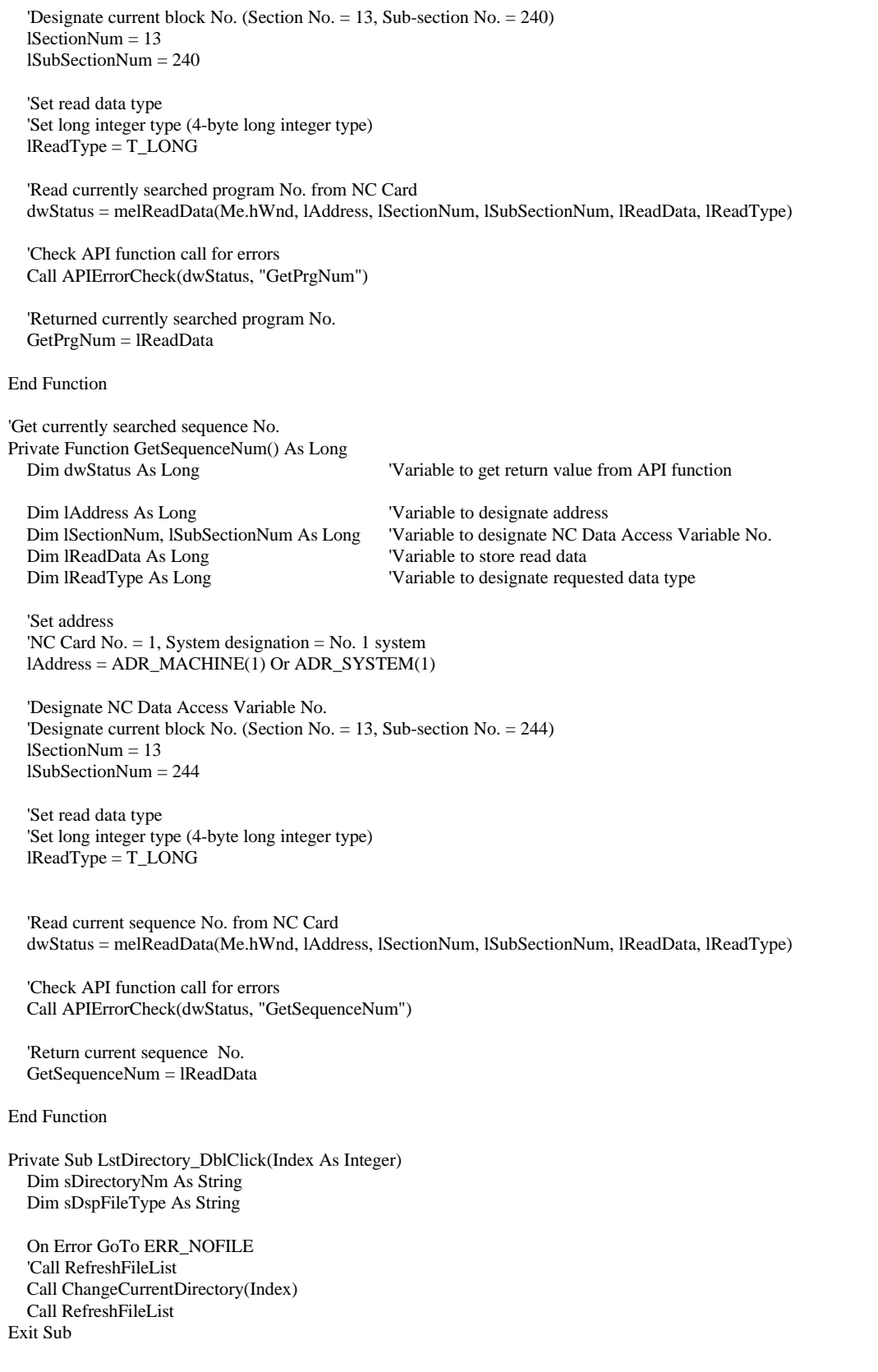

```
ERR_NOFILE:
  If Err = 380 Then
    Resume Next
  Else
    Error Err
  End If
End Sub
Click event process of file list
Private Sub lstFile_Click()
  Dim FileName As String
  'Update selected file name
  FileName = lstFile.List(lstFile.ListIndex)
  FileName = Left$(FileName, InStr(FileName, Chr$(TB)) - 1)
  txtFile.Text = FileNameEnd Sub
'Display directory list
Private Sub RefreshDirectoryList(FrmValue As Form, Index As Integer)
  Dim DirectoryName As String
  Dim nChrStart As Integer
  Dim nChrEnd As Integer
  Dim DriveName As String
  Dim DirName As String
  Dim DirList As String
  'Delete contents of list
  LstDirectory(Index).Clear
  *************************************
  'Insert directory path in list
  ************
                 **********************
  nChrStart = 1nChrEnd = 1DirLevel (Index) = 0Do
    nChrEnd = InStr(nChrStart, CurrentDirectory(Index), "\") "'\"
    If nChrEnd = 0 Then
      Exit Do
    End If
    'Add directory name to list
    nChrEnd = nChrEnd + 1 "'\"is included
    DirName = Mid$(CurrentDirectory(Index), nChrStart, nChrEnd - nChrStart)
    DirName = String$(DirLevel (Index), "") + DirNameLstDirectory(Index).AddItem DirName
    nChrStart = nChrEndDirLevel(Index) = DirLevel(Index) + 1Loop
  'Insert directory list of current directory in list
                                    'Get directory list of current directory
  DirList = GetDirectoryList(CurrentDirectory(Index))
```

```
'Add directory list to list
  nChrStart = 1nChrEnd = 1D<sub>o</sub>
    nChrEnd = InStr(nChrStart, DirList, Chr$(CR))If nChrEnd = 0 Then
       Exit Do
    End If
    'Add directory name to list
    DirName = Mid$(DirList, nChrStart, nChrEnd - nChrStart - 1) + "\"
    If DirName = ".\" Or DirName = "..\" Then
    Else
      DirName = String$(DirLevel (Index), "") + DirNameLstDirectory(Index).AddItem DirName
    End If
    nChrStart = nChrEnd + 1Loop
  LstDirectory(index).ListIndex = DirLevel(index) - 1
  'lblCurrentDirectory(index).Caption = CurrentDirectory(index)
End Sub
'Get directory list
Private Function GetDirectoryList(By Val DirectoryPath As String) As String
  Dim DirectoryList As string
  Dim DirectoryName As String
  Dim lBuffSize As Long
  Dim dwStatus As Long
  Dim lFileType As Long
  Dim lDirectoryID As Long
  Dim dwMelReadDirectoryStatus As Long
  'Open directory
       .r<br>**************************
  'Set directory open method
  Bit16 = ON(De<sub>s</sub>) information)
  lFileType = & H10000'Open directory using API function
  dwStatus = melOpenDirectory(Me.hWnd, DirectoryPath, lFileType)
  'Check API function call for errors
  Call APIErrorCheck(dwStatus, "GetDirectoryList")
  'Save directory ID
  IDirectoryID = dwStatus*******************************
  'Get directory list
  *****************************
  Do
    'Secure directory name storage area
    IBuffSize = 256DirectoryName = String$(IBuffSize, "")'Get directory name using API function
    dwStatus = melReadDirectory(Me.hWnd, IDirectoryID, DirectoryName, IBuffSize)
```

```
'Check API function call for errors
    If RetvIsError(dwStatus) = True Then
       'Error occurrence
       'Save status
       dwMelReadDirectoryStatus = dwStatus
       'Forcibly quit loop
      Exit Do
    End If
    'Confirm end of directory list data
    If dwStatus = 0 Then
      Exit Do
    End If
    'Add directory name to directory list
    DirectoryList = DirectoryList + Trim$(DirectoryName) + Chr$(CR)Loop
  ****************************
  'Close directory
  ****************************
  'Close directory using API function
  dwStatus = melCloseDirectory(Me.hWnd, lDirectoryID)
  'Check API function call for errors
  Call APIErrorCheck(dwStatus, "GetDriveList")
  'Check melReadDirectory call for errors
  Call APIErrorCheck(dwMelReadDirectoryStatus, "GetDriveList")
  ****************************
  'Return directory list
  **************
                 ***************
  GetDirectoryList = DirectoryList
 End Function
'Update drive list contents
Private Sub RefreshDriveList()
  Dim nLoop As Integer
  Dim DriveList As String
  Dim nChrStart, nChrEnd As Integer
  Dim DriveName As String
  Dim nDriveNm As Integer
  Dim nDefaultDrvNum As Integer
'Update drive list
  DrvLstBxDrive.Refresh
  'Erase contents of list
  cmbDrive.Clear
  *******************************
  'Insert PC drive name in list
  *******************************
  For nDriveNm = 0 To (DrvLstBxDrive.ListCount - 1)
    cmbDrive.AddItem UCase$(DrvLstBxDrive.List(nDriveNm))
  Next
  nDefaultDrvNum = DrvLstBxDrive.ListCount
```

```
*******************************
  'Insert NC drive name in list
  *******************************
  'Get NC drive list
  Divelist = GetDivelist()'Add drive list to list
  nChrStart = 1nChrEnd = 1Do
    nChrEnd = InStr(nChrStart, DriveList, Chr$(CR))If nChrEnd = 0 Then
     Exit Do
    End If
    DriveName = Mid$(DriveList, nChrStart, nChrEnd - nChrStart)
    cmbDrive.AddItem DriveName
    nChristart = nChrEnd + 1Loop
  *********************************
  'Update current directory
  DriveName = cmbDrive.List(nDefaultDrvNum)
  DriveName = Left$(DriveName, InStr(DriveName, ":"))
  CurrentDirectory(1) = DriveName + PRGFILE\_PATH'Select default drive
  ********************************
  cmb Drive.ListIndex = nDefaultDrvNumEnd Sub
'Refresh file list contents
Private Sub RefreshFileList()
  Dim DirectoryName As String
  Dim nChrStart As Integer
  Dim nChrEnd As Integer
  Dim FileName As String
  Dim FileNameBuff As String
  Dim FileList As String
  Dim nStrNm As Integer
  'Erase contents of list
  lstFile.Clear
  'Insert file list of current directory in the list
  'Get file list of current directory
  FileList = GetFileList(CurrentDirectory(1))'Add file to list
  nChrStart = 1nChrEnd = 1D<sub>o</sub>
    nChrEnd = InStr(nChrStart, FileList, Chr$(CR))If nChrEnd = 0 Then
      Exit Do
```

```
End If
```

```
'Add file name to list
    FileName = Mid$(FileList, nChrStart, nChrEnd - nChrStart - 1)
    If FileName = "." Or FileName = ".." Then
    Flse
      nStrNm = InStr(1, FileName, Chr$(TB))If nStrNm \leq 8 Then
         FileNameBuffer = Mid$(FileName, 1, nStrNm - 1)FileNameBuff = FileNameBuff + Space$(8) + Mid$(FileName, nStrNm)
         lstFile.AddItem FileNameBuff
      Else
         lstFile.AddItem FileName
      End If
    End If
    nChrStart = nChrEnd + 1I_{\Omega}Tnvalidate selected file name
  txtFile.Text = "End Sub
'Execute operation search
Private Sub SearchPrg(FileName As String, ISequenceNum As Long, IBlockNum As Long)
                                               'Variable to get return value from API function
  Dim dwStatus As Long
                                               'Array for character string data type
  Dim typString As STRINGTYPE
  Dim lAddress As Long
                                               Variable for designating address
                                               'Variable for designating data type
  Dim lDataType As Long
  'Initialize array for chracter string data type
                **************
                                         ************
  'Set size of program block storage area
  typString.IBufferSize = Len(FileName)'pointer of character string data area is set using special API function for VB
  typStringlpszBuffer = FileName'Check API function call for errors
  Call APIErrorCheck(dwStatus, "SearchPrg")
  ************************
  'Execute operation search
  ***********************
  'Set address
  'NC Card No. = 1, system designation = No. 1 system
  IAddress = ADR MACHINE(1) Or ADR SYSTEM(1)
  'Set data type
  'Designation character string type
  IDataType = T_STR'Execute operation search using API function
  dwStatus = melSelectExecPrg(Me.hWnd, lAddress, typString, lDataType, lSequenceNum, lBlockNum)
  'Check API function call for errors
  Call APIErrorCheck(dwStatus, "SearchPrg")
```
End Sub

'Timer event process Private Sub Timer1\_Timer()

 'Update program No. Pnl3DNowPrgNum.Caption = Str\$(GetPrgNum())

 'Update sequence No. Pnl3DNowSequenceNum.Caption = Str\$(GetSequenceNum())

```
 'Update block No.
   Pnl3DNowBlockNum.Caption = Str$(GetBlockNum())
End Sub
```
### **List 6-3 SRCHCOM.BAS code module**

```
Attribute VB_Name="SRCHCOM"
Option Explicit
'Commonly used constants
```
Global Const CR = &HD Global Const LF = &HA Global Const TB = &H9

'Commonly used variables Global CurrentDirectory As String

#### **List 6-4 COMMON.BAS code module**

```
Attribute VB_Name="COMMON"
Option Explicit
'Check if API function return value is an error
'If return value is an error, display message, and
'quit application
Sub APIErrorCheck (dwStatus As Long, FunctionName As String)
   Dim Message As String
   If RetvIsError(dwStatus) = True Then
     'Error occurrence
     'Display error message
     Message = "Error occurred in API function call"
    Message = Message + Chr$(10) + "Error occurrence place is " + FunctionName + "."Message = Message + Chr$(10) + "Error No. is &h" + Hex$(dwStatus) + "."
     MsgBox (Message)
      'Quit application
     'Stop
     End
   End If
End Sub
```
## **3.2.2.7 Alarm message display application**

### **What is the alarm message display application?**

The alarm message display application (Alarm Message) is a monitor that displays the alarm messages of the alarms occurring in the NC Card. A maximum of ten alarm messages of the alarms occurring in the NC Card will display on the screen. The type of alarm that is displayed can be selected with the [Alarm Type:] list box at the upper section of the window. The window size can be changed.

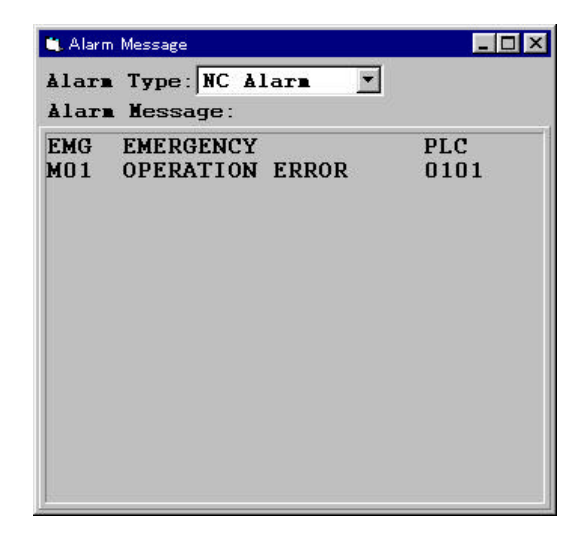

### **Custom API Functions used**

melGetCurrentAlarmMsg

### **Creation of alarm message display application**

In this application, a procedure called GetAlarmMsg is created to get the alarms messages of the alarms currently occurring from the NC Card. GetAlarmMsg gets the alarm messages of the type designated in the argument, and returns the character string. The No. of messages gotten by GetAlarmMsg is the No. of messages designated in the argument.

'Get alarm message of currently occurring alarm Private Function GetAlarmMsg(lMsgNos As Long, nAlarmKind As Integer) As String 'Variable to get return value from API function

Dim lBuffSize As Long 'Character string data area size Dim strBuff As String  $\blacksquare$ Dim typString As STRINGTYPE 'Array for character string data

 'Secure alarm message storage area lBuffSize = 256 \* lMsgNos

Dim lAlarmType As Long 'Variable for designating alarm type

 Dim lAddress As Long 'Variable for designating address Dim lDataType As Long 'Variable for designating data type

#### $strBuffer = String$(IBufferSize, 0)$

\*\*\*\*\*\*\*\*\*\*\*\*\*\*\*\*\*\*\*\*\*\*\*\*\*\*\*\*\*\*\*\* 'Initialize array for character string data '\*\*\*\*\*\*\*\*\*\*\*\*\*\*\*\*\*\*\*\*\*\*\*\*\*\*\*\*\*\*\*\* 'Set character string data storage area size  $typString.IBufferSize = IBuffSize$ 

'Pointer of character string data area is set using special API function for VB  $typStringlpszBuffer = strBuffer$ 

'Check API function call for error Call APIErrorCheck(dwStatus, "GetAlarmMsg")

```
*********************************
'Set alarm type
Select Case nAlarmKind
  Case 0'Designate alarm type
    lAlarmType = M_ALM_NC_ALARM
  Case 1
    'Designate stop code
    lAlarmType = M_ALM_STOP_CODE
  Case 2
    'Designate PLC alarm message
    lAlarmType = M_ALM_PLC_ALARM
  Case 3
    'Designate operator message
    lAlarmType = M_ALM_OPE_MSG
  Case 4
    'Designate all alarms
    l\text{AlarmType} = \text{M}\_\text{ALM}\_\text{ALL}\_\text{ALARM}End Select
```
#### 'Get alarm message 'Set address

'NC Card No.  $= 1$ , system designation  $=$  No. 1 system  $IAddress = ADR_MACHINE(1)$  Or  $ADR_SYSTEM(1)$ 

'Set data type 'Designate character string data type  $IDataType = T_STR$ 

'Get alarm message using API function dwStatus = melGetCurrentAlarmMsg(Me.hWnd, 1Address, lMsgNos, 1AlarmType, typString, lDataType)

'Check API function call for errors Call APIErrorCheck(dwStatus, "GetAlarmMsg")

'Return alarm message 'lpszbuff should be assigned to strbuff exclicity

 $strBuffer = typString.lpszBuffer$ 

 $GetAlarmMsg = strBuff$ 

**End Function** 

In GetAlarmMessage, the Custom API Function melGetCurrentAlarmMsg is called, and the alarm message of the alarm currently occurring in the NC Card is gotten. When calling melGetCurrentAlarmMsg in GetAlarmMsg, the address(lAddress) No. of messages to be gotten (lMsgNos), type of alarm to be gotten (lAlarmType), variable to store gotten message (typString) and storage area type (IDataType) are transferred.

The variable that stores the gotten message is a character string type (T\_STR) variable supplied in the Custom API Library. The Custom API Library character string type variable is a user defined type array called STRINGTYPE. T\_STR is designated for the storage area type. The Custom API Library character string type variable is explained in section "3.2.2.6 Operation search application".

### **List 7-1 ALMMSG32.VBP project file**

Form=Frmalmsg.frm Module=SdkCommon; Common.bas Module=melerr; ..\..\include\vb\Melerr.bas Module=melsberr; ..\..\include\vb\Melsberr.bas Module=melncapi; ..\..\include\vb\Melncapi.bas Module=meltype; ..\..\include\vb\Meltype.bas Module=ncmcapi. ..\..\include\vb\Ncmcapi.bas Object={BDC217C8-ED16-11CD-956C-0000C04E4C0A}#1.0#0; TABCTL32.OCX Object={3B7C8863-D78F-101B-B9B5-04021C009402}#1.0#0; RICHTX32.OCX Object={FAEEE763-117E-101B-8933-08002B2F4F5A}#1.0#0; DBLIST32.OCX Object={00028C01-0000-0000-0000-000000000046}#1.0#0; DBGRID32.OCX Reference=\*\G{BEF6E001-A874-101A-8BBA00AA00300CAB}#2.0#0#C:\WINDOWS\SYSTEM\OLEPRO32.DLL# Standard OLE Types Reference=\*\G{00025E01-0000-0000-C000-000000000046}#3.0#0#C:\PROGRAM FILES\COMMON FILES\MICROSOFT SHARED\DC:\PROGRAM FIL#Microsoft DAO 3.0 Object Library Object={0BA686C6-F7D3-101A-993E-0000C0EF6F5E}#1.0#0; THREED32.OCX Reference=\*\G{EF404E00-EDA6-101A-8DAF-00DD010F7EBB}#4.0#0#C:\PROGRAM FILES\MICROSOFT VISUAL BASIC\vbext32.C:\#Microsoft Visual Basic 4.0 Development Environment Environment ProjWinSize=81,288,243,282 ProjWinShow=2 IconForm="frmAlarmMsg" HelpFile=' Title="ALARMMSG32" ExeName32="Almmsg32.exe" Name="Project1" HelpContextID="0" StartMode=0 VersionCompatible32="0" MajorVer=1 MinorVer=0 RevisionVer=0 AutoIncrementVer=0 ServerSupportFiles=0

### **List 7-2 FRMALMSG.FRM form module**

```
VERSION 4.00
Begin VB.Form frmAlarmMsg
 \Deltappearance = 0 'Flat
  BackColor = &H00C0C0C0&
  Caption = "Alarm Message"
 ClientHeight = 4500ClientLeft = 2100
 ClientTop = 1512
ClientWidth = 5100BeginProperty Font<br>name = "S
           = "System"
charset = 128weight = 400size = 13.2underline = 0 'False
   italic = 0 'False
    strikethrough = 0 'False
  EndProperty
 ForeColor = &H80000008&Height = 4884 Icon = "Framalmsg.frx":0000
 Left = 2052 LinkTopic = "Form1"
  LockControls = -1 'True
ScaleHeight = 4500
ScaleWidth = 5100Top = 1176Width = 5196 Begin VB.ComboBox cmbAlarmType
   Appearance = 0 'Flat
    BeginProperty Font
    name = "Courier"<br>charset = 0charset<br>weight
             = 700size = 9.6
     underline = 0 'False
    italic = 0 'False
     strikethrough = 0 'False
    EndProperty
   Height = 300<br>Left = 1560Left = 1560<br>Style = 2 D<sub>1</sub>
           = 2 'Drop down list
   TabIndex = 1<br>Top = 60Top = 60<br>Width = 18= 1875 End
  Begin VB.PictureBox Picture1
   Appearance = 0 'Flat
   BackColor = \&H80000005\& BeginProperty Font
name = "Courier"
\text{charest} = 0
    weight = 400<br>size = 9.6= 9.6underline = 0 'False
     italic = 0 'False
     strikethrough = 0 'False
   EndProperty<sup>1</sup>
   ForeColor = &H80000008&Height = 495Left = 240
```

```
ScaleHeight = 468
    ScaleWidth = 1128
    TabIndex = 0
   Top = 3480<br>Visible = 0 F
   Visible = 0 'False<br>Width = 1155= 1155 End
  Begin VB.Timer Timer1
  Interval = 500<br>Left = 4740Left = 4740<br>Top = 4020= 4020End<sup>1</sup>
  Begin Threed.SSPanel Pnl3DAlarmMsgPanel
   Height = 3840Left = 0 TabIndex = 4
Top = 672
   Width = 5112\text{Version} = 65536\text{ExtentX} = 9022
   \text{ExtentY} = 6773StockProps = 15BevelInner = 1 Begin VB.Label lblAlarmMsg
    Appearance = 0 'Flat
    BackColor = \&H80000005\&BackStyle = 0 Transparent
                = 0 'Transparent
     BeginProperty Font
      name = "MS P Gothic"<br>charset = 128
      charset
      weight = 700<br>size = 12= 12
       underline = 0 'False
       italic = 0 'False
       strikethrough = 0 'False
     EndProperty
    ForeColor = \&H80000008\&Height = 675<br>Left = 75= 75TabIndex = 5<br>Top = 75Top<br>Width
               = 4935 End
  End
  Begin VB.Label Label2
   Appearance = 0 'Flat
   BackColor = \&H80000005\&BackStyle = 0 Transparent
              = 0 'Transparent
   Caption = "Alarm Message:"
    BeginProperty Font
    name = "Courier"<br>charset = 0
    charset<br>weight
             = 700size = 9.6underline = 0 'False<br>italic = 0 'False
            = 0 'False
     strikethrough = 0 'False
   EndProperty
   ForeColor = &H80000008&Height = 255<br>Left = 75= 75 TabIndex = 3
```

```
Top = 420
   Width = 2115 End
  Begin VB.Label Label1
   Appearance = 0 'Flat
   BackColor = \&H80000005\& BackStyle = 0 'Transparent
   Caption = "Alarm Type:"
    BeginProperty Font
     name = "Courier"<br>charset = 0
     charset = 0<br>weight = 700weight
     size = 9.6 underline = 0 'False
      italic = 0 'False
      strikethrough = 0 'False
    EndProperty
   ForeColor = \&H80000008\&Height = 255
   Height
   Left = 60TabIndex = 2Top = 120
    Width = 1575
  End
End
Attribute VB_Name = "frmAlarmMsg"
Attribute VB_Creatable = False
Attribute VB_Exposed = False
Option Explicit
Const PANEL3D_FRAME_WIDTH = 70
Private Sub Form_Load()
   Dim i As Integer
   'Arrange window in center
  Me.Top = (Screen.Height / 2) - (Me.Height / 2)Me.Left = (Screen.Width / 2) - (Me.Width / 2) 'Arrange object
   lblAlarmMsg.Top = PANEL3D_FRAME_WIDTH
   lblAlarmMsg.Left = PANEL3D_FRAME_WIDTH
   'Initialize list for alarm type selection
   cmbAlarmType.Clear
   cmbAlarmType.AddItem "NC Alarm"
 cmbAlarmType.AddItem "Stop Code"
 cmbAlarmType.AddItem "PLC Alarm"
   cmbAlarmType.AddItem "Ope Message"
   cmbAlarmType.AddItem "All Alarm"
  cmbAlarmType.ListIndex = 0
End Sub
Private Sub Form_Resize()
   Dim FormWidthMin As Single
   Dim fWidth As Single
   'Obtain lower limit of window width
   FormWidthMin = cmbAlarmType.Left + cmbAlarmType.Width + (Width - ScaleWidth)
```

```
 'Check lower limit of window width
   If Width < FormWidthMin Then
   If Not Me.WindowState=1 Then
      Width = FormWidthMin
     End If
   End If
   fWidth = ScaleWidth
   If fWidth < 1 Then
    fWidth = 1 End If
   Pnl3DAlarmMsgPanel.Width = fWidth
   fWidth = ScaleHeight - Pnl3DAlarmMsgPanel.Top
  If fWidth < 1 Then
    fWidth = 1 End If
   Pnl3DAlarmMsgPanel.Height = fWidth
   fWidth = Pnl3DAlarmMsgPanel.Width - PANEL3D_FRAME_WIDTH * 2
   If fWidth < 1 Then
     fWidth = 1 End If
   lblAlarmMsg.Width = fWidth
   fWidth = Pnl3DAlarmMsgPanel.Height - PANEL3D_FRAME_WIDTH * 2
   If fWidth < 1 Then
    fWidth = 1 End If
  lb1AlarmMsg.Height = fWidth
End Sub
'Get alarm message of currently occurring alarm
Private Function GetAlarmMsg(lMsgNos As Long, nAlarmKind As Integer) As String
  Dim dwStatus As Long 'Variable to get return value from API function
  Dim lBuffSize As Long 'Character string data area size<br>
Dim strBuff As String 'Character string data area
                                             'Character string data area<br>'Array for character string data
  Dim typString As STRINGTYPE
   Dim lAlarmType As Long 'Variable for designating alarm type
   Dim lAddress As Long 'Variable for designating address
  Dim lDataType As Long 'Variable for designating data type
   'Secure alarm message storage area
  lBufferSize = 256 * lMsgNosstrBuffer = String$(IBufferSize, 0) '********************************
   'Initialize array for character string data
   '********************************
   'Set character string data storage area size
   typString.lBuffSize = lBuffSize
   'Set pointer of character string data area using special API function for VB
   'Pointer of character string data area is set directly in Win 95
   typString.lpszBuff = strBuff 
   'Check API function call for error
   Call APIErrorCheck(dwStatus, "GetAlarmMsg")
```

```
'Set alarm type
  **********
              *********************
  Select Case nAlarmKind
    Case 0
      'Designate alarm type
      lAlarmType = M_ALM_NC_ALARM
    Case 1
      'Designate stop code
      lAlarmType = M_ALM_STOP_CODE
    Case 2
      'Designate PLC alarm message
      lAlarmType = M_ALM_PLC_ALARM
    Case 3
      'Designate operator message
      lAlarmType = M_ALM_OPE_MSG
    Case 4
      'Designate all alarms
      lAlarmType = M_ALM_ALL_ALARM
End Select
  'Get alarm message
  'Set address
  'NC Card No. = 1, system designation = No. 1 system
  IAddress = ADR_MACHINE(I) Or ADR_SYSTEM(1)'Set data type
  'Designate character string data type
  IDataType = T_STR'Get alarm message using API function
  dwStatus = melGetCurrentAlarmMsg(Me.hWnd, 1Address, lMsgNos, 1AlarmType, typString, lDataType)
  'Check API function call for errors
  Call APIErrorCheck(dwStatus, "GetAlarmMsg")
  'Return alarm message
  'lpszbuff should be assigned to strbuff explicitly
  strBuff = typString.lpszBuff
  GetAlarmMsg = strBuffEnd Function
'Obtain height of one line of text display object
Private Function GetLineHeight(lblObj As Control) As Single
  Picture1.FontBold = lblObj.FontBold
  Picture1.FontItalic = lblObj.FontItalic
  Picture1.FontSize = lbIObi.FontSizePicture1.FontName = lblObj.FontName
  GetLineHeight = Picture1.TextHeight("A")End Function
'Obtain No. of lines displayable in text display object
Private Function GetLineNos(lblObj As Control) As Long
```
\*\*\*\*\*\*\*\*\*\*\*\*\*\*\*\*\*\*\*\*\*\*\*\*\*\*\*\*\*\*\*\*\*

```
 GetLineNos = Int(lblObj.Height / GetLineHeight(lblObj))
End Function
'Timer event process
Private Sub Timer1_Timer()
   Dim lBlockNos As Long
   Dim nAlarmKind As Integer
   'Obtain No. of lines displayable in display area
   lBlockNos = GetLineNos(lblAlarmMsg)
   'Set range of No. of displayed program blocks between 1 and 10
   If lBlockNos < 1 Then
     lBlockNos = 1
   ElseIf lBlockNos > 10 Then
     lBlockNos = 10
   End If
   'Designate type of alarm to be gotten
   nAlarmKind = cmbAlarmType.ListIndex
   'Get alarm message and display
   lblAlarmMsg.Caption = GetAlarmMsg(lBlockNos, nAlarmKind)
End Sub
```
### **List 7-3 COMMON.BAS code module**

```
Attribute VB_Name="SdkCommon"
Option Explicit
'Check if API function return value is an error
'If return value is an error, display message, and
'quit application
Sub APIErrorCheck (dwStatus As Long, FunctionName As String)
   Dim Message As String
  If RetvIsError(dwStatus) = True Then
      'Error occurrence
      'Display error message
     Message = "Error occurred in API function call"
    Message = Message + Chr$(10) + "Error occurrence place is " + FunctionName + "."Message = Message + Chr$(10) + "Error No. is & h" + Hex$(dwStatus) + "." MsgBox (Message)
      'Quit application
      'Stop
     End
   End If
End Sub
```
## **3.2.3 Helpful information for creating custom applications**

## **3.2.3.1 How to access T\_BIT data**

Each variable of the NC Data Access Variables has a default data type (data type originally held by NC Card). The following data types are included in the default data types.

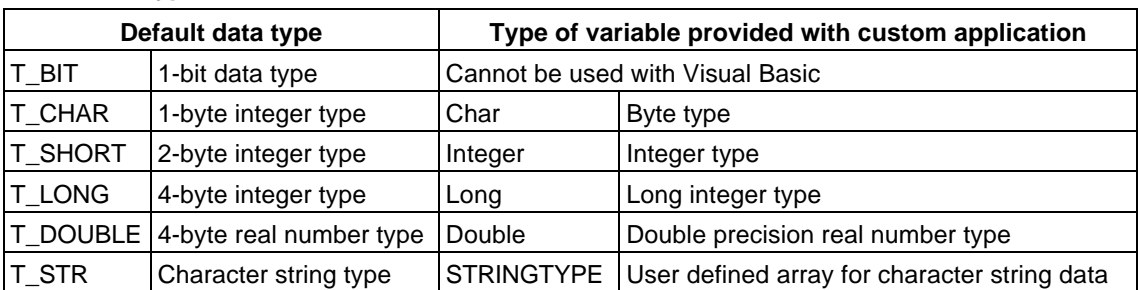

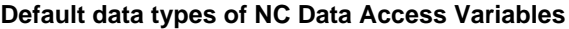

When reading and writing the NC Data Access Variables using melReadData and melWriteData, generally a default data type is designated for the requested data type in the custom API Function argument.

However, Visual Basic does not have the 1-bit length data type. Thus, the types corresponding to these, or in other words T\_BIT, cannot be designated for the requested data type. When creating a custom application with Visual Basic, useT\_CHAR or T\_SHORT instead of these default data types.

If T\_SHORT is designated for a default data type T\_BIT variable, the Custom API Library will set the variable value in bit 0 of the 2-byte length data.

The NC Data Access Variable data type conversion is executed on all types of data regardless of it being the T\_BIT. For example, the T\_SHORT data can be requested as a T\_LONG type or T\_DOUBLE type. The data type conversion is explained in section "3.2.2.1 Counter display application".

## **3.2.3.2 Precautions for using variables of String type**

Some Custom API Functions request the String type variable for the variable that the function sets the value. Caution is required when transferring a variable to this kind of function. When transferring the String type variable as a variable for the Custom API Function to set the value, secure a character string storage area before calling the function. The following methods can be used to secure the area to store the character string in the String type variable.

### **Method 1. Declare the String type variable as a fixed length character string**

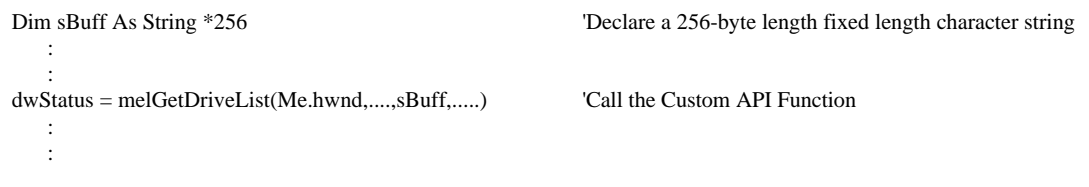

### **Method 2. Secure the area before calling**

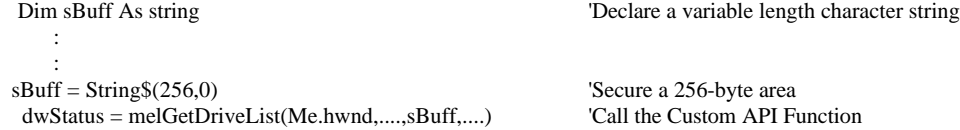

If the API function is called without securing the character string storage area, the windows' "Page

Breach" will occur. This problem does not apply only to the Custom API Function, but also occurs when calling a DLL function from Visual Basic.

## **3.2.3.3 Prohibition of Variant type for variable data type'**

One of the data types used by Visual Basic is the Variant type. This Variant type is a data type applied as an initial setting when a clear variable type is not declared in Visual Basic.

If the Variant type variable is transferred to the API function as a variable for the Custom API Function to set the value in, the Windows' "Page Breach" will occur.

The Variant type does not secure an area to store the variable value when the variable is declared. Instead, the area is secured. The process to dynamically assign the area during the variable substitution is not executed in the DLL function. Thus, if a variant type variable is transferred as the variable for the Custom API Function to set the value in, the custom API Function will try to write the value in a region where the area is not secured. If this type of process is attempted, the Windows' "Page Breach" will occur.

Due to the above reasons, the Variant type variable cannot be used as the variable for the Custom API Function to set the value in.

## **3.2.3.4 Calling custom application from MELDASMAGIC MMI Software (MAGIC.EXE) (option)**

The custom application created by the user can be registered in the command button on the menu window of the MAGIC.EXE. The custom application registered in the command button can be started by clicking the button. By using this function, the MAGIC.EXE, can be partially customized. To make a registration in the MAGIC.EXE command button, revise the initialization file (MAGICM01.INI, etc.) in the MAGIC.EXE. Refer to the "MELDASMAGIC MMI Operation Manual (For D/M) (BNP-B2193)" or "MELDASMAGIC MMI Operation Manual (For L/G) (BNP-B2194)" for details on the initialization file.

# **4. API Test**

# **4.1 API Test Outline**

The API Test is a test tool developed to confirm the operation of the Custom API Library. This tool is convenient for the user when developing original screens using the Custom API Library. After confirming the input/output and operation of the Custom API Function with this tool, the programming can efficiently advance by integrating the functions into the original screen program.

When programming using the Custom API Function, it is necessary to give the function some arguments. For example, the below arguments are for melReadData.

dwStatus=melReaddata(hWnd, lAddress, lSectionNum, lSubSectionNum, lpReadData, lReadType);

The API Test offers this kind of Custom API Function argument setting and function call in the following type of window, making operation confirmation possible in programless Custom API Functions.

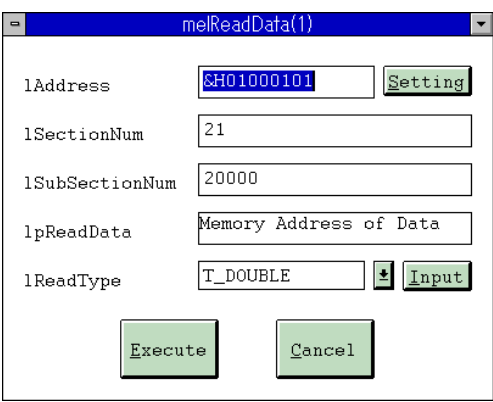

This tool operates with Windows 95. The NC Card must be operating. Use this tool with the manuals below.

"Custom Application Interface Library Guide (Function section)(BNP-B2198)" "Custom Application Interface Library Guide (Variable section)(BNP-B2199)"

# **4.2 Installing the API Test**

The API Test is stored on the "Custom API Library SDK1" floppy disk. The "Utility Software" must be installed to use the API Test.

The API installation procedure is shown below.

■ Install the utilities using the "Setup Instruction Manual (BNP-B2191)" as a reference.

■ Install the Custom API Library using the "2.2 Setting up of Custom API Library" as a reference.

Register the "API Test" in the [Start] menu.

## **[Procedure]**

- (1) Click on [Settings]-[Taskbar...] of the taskbar [Start] menu. Operation : The "Taskbar Property" window appears.
- (2) Click on the [Start Menu Settings] tab.
- (3) Click on the [Add] button of the [[Start] menu] group. Operation : The "Create Shortcut" window appears.
- (4) Input the following in [Command Line:], and then click on the [Next>] button.

C:\meltools\win\bin\apitest.exe

Operation : The "Folder Selection" window appears.

(5) Select the following in [Select the Folder where the Shortcut is Saved], and then click on [Next>].

 [Start Menu] - [Programs] - [MELDASMAGIC] If the [MELDASMAGIC] folder does not exist at this time, click on the [New Folder] button, and create the [MELDASMAGIC] folder.

Operation : The "Name Designation" window appears.

- (6) Input the following in [Designate the Shortcut Name], and then click on the [Finish] button. API Test
- (7) Click on the [OK] button in the "Taskbar Property" window. Operation : The "Taskbar Property" window closes.

# **4.3 Starting and Ending the API Test**

## **4.3.1 Starting the API Test**

API Test will start in the following manner.

## **[Procedure]**

(1) Click on [Programs]-[MELDASMAGIC]-[API Test] menu of the taskbar [Start] menu. Operation : The API Test starts.

When the API test starts, the Main window will appear in the upper left of the screen.

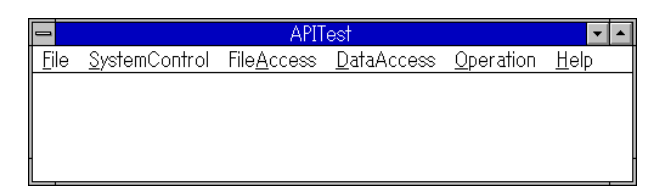

**Fig. 4-1 Main window**

# **4.3.2 Ending the API Test**

(1) When the  $[File]\text{-}[Exit]$  menu is clicked on, the API Test will end.

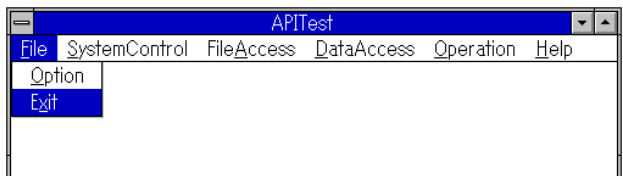

**Fig. 4-2 [File]-[Exit] menu**

# **4.4 API Test Basic Operation**

# **4.4.1 Selecting the API Function**

In the API test, one sub-window as in Fig. 4-3 corresponds to one API Function. These sub-windows are called Function windows. Functions can be called in by designating the API Function argument and clicking on [Execute]. There are 18 supporting API Functions, sorted into four groups. Select them from the pull-down menu in the Main window (Refer to Fig. 4-4). Refer to "Custom Application Interface Library Guide (Function section)(BNP-B2198)" for details on each function.

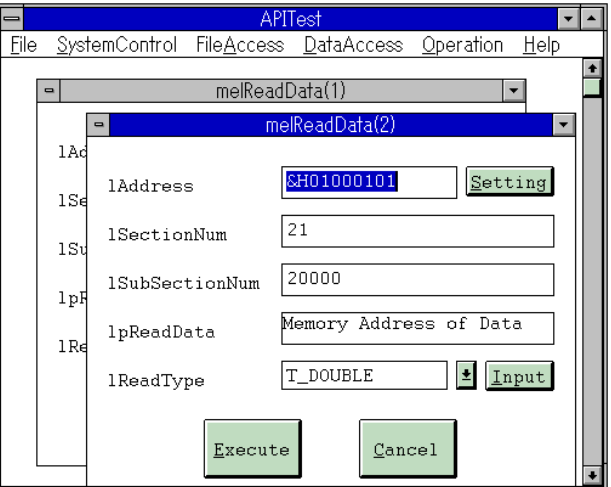

## **Fig. 4-3 Example of two open melReadData API Functions**

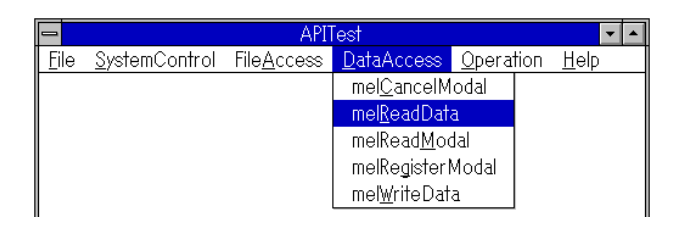

**Fig. 4-4 Main window menu bar**

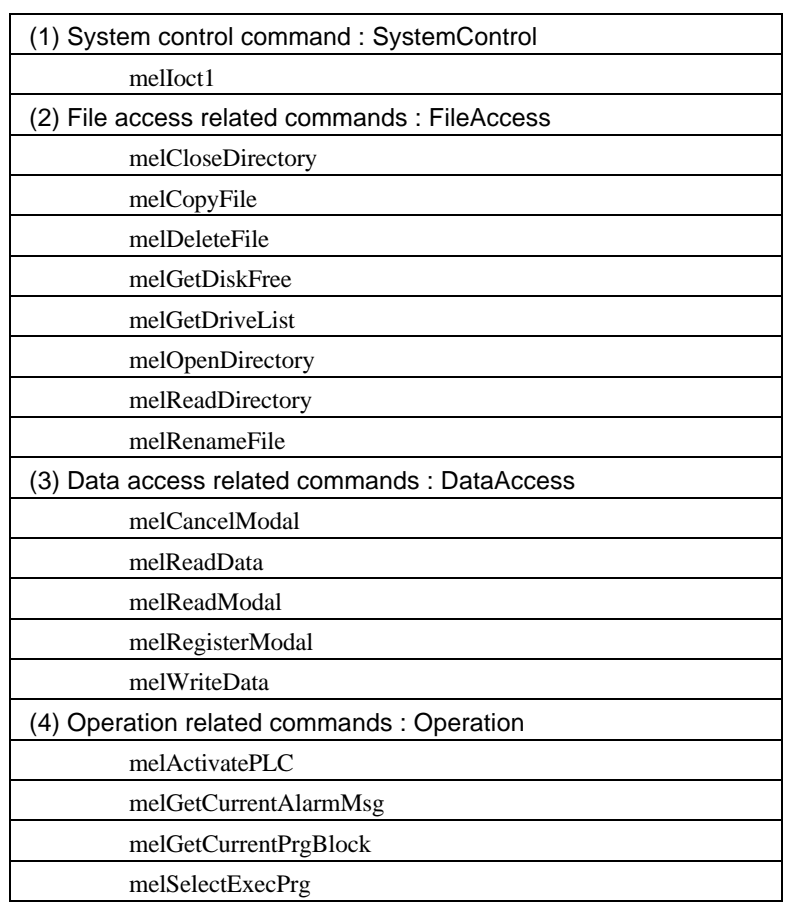

# **Table 4-1 List of support functions**

# **4.4.2 Opening multiple windows**

The API Test can open multiple function windows. When two or more of the same function windows are open, a number to separate them appears in the () to the right of the API Function name. (Refer to Fig. 4-3)

## **4.4.3 Starting multiple API Tests**

Multiple API Tests can be opened simultaneously. During API Test start, start API Test again. Another API Test Main window will open.

|                |  |  | APITest                                                 |  |              |
|----------------|--|--|---------------------------------------------------------|--|--------------|
|                |  |  | File SystemControl FileAccess DataAccess Operation Help |  |              |
| <b>APITest</b> |  |  |                                                         |  |              |
| File           |  |  | SystemControl FileAccess DataAccess Operation           |  | <u>H</u> elp |
|                |  |  |                                                         |  |              |
|                |  |  |                                                         |  |              |
|                |  |  |                                                         |  |              |
|                |  |  |                                                         |  |              |
|                |  |  |                                                         |  |              |
|                |  |  |                                                         |  |              |
|                |  |  |                                                         |  |              |
|                |  |  |                                                         |  |              |

**Fig. 4-5 Main windows when API Test has been started twice.**

# **4.4.4 Setting the API Test options**

The display method of the API Function output/return value can be set to decimal or hexadecimal. Click on the [File]-[Option] menu, open the Option window, and then select either Hexadecimal or Decimal from the [Output] combo box.

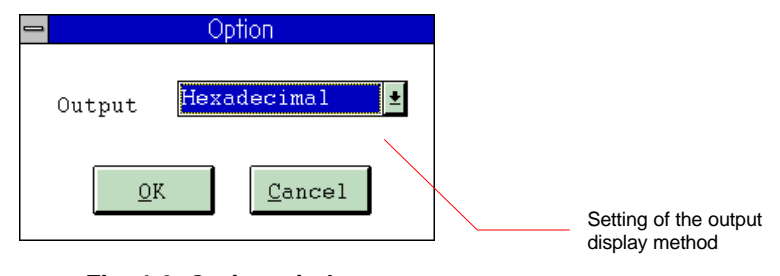

**Fig. 4-6 Option window**

The set option is valid from the function call executed after the option setting.

## **4.4.5 Version information**

The Version window appears when the [Help]-[Version] menu is clicked. The version of the API Test currently in use is displayed in this window. The Version window closes when the [OK] button is clicked.

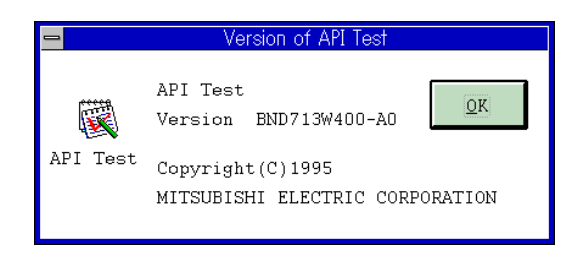

**Fig. 4-7 Version window**

# **4.5 Operation of the Function Execution window**

## **4.5.1 Common window operations**

The buttons that can be used in all API Function windows of the API Test are introduced in this chapter. A function window of an API Function, "melReadData", is shown in the figure below. Set the respective values, etc., on the right side for lAddress, lSectionNum, lSubSectionNum, lpReadData, and lReadType by inputting to the "melReadData" function.

The [Setting], [Input], etc., buttons supplement those settings or display a dialog box for detailed setting.

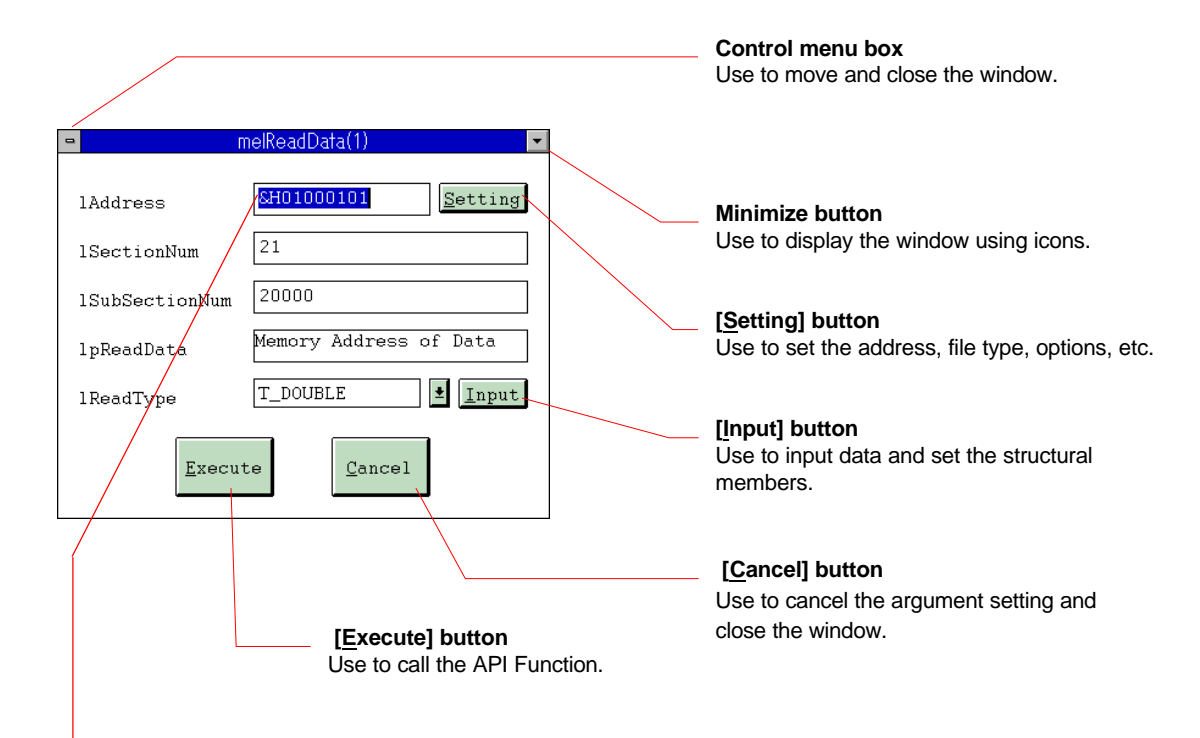

### **Text input**

Move the focus to the text box. All of the text in the text box that has the focus is selected. Input the text from the keyboard, and then press the [Enter] key. Decimal or hexadecimal values can be input into the text box or combo box. When inputting a hexadecimal, attach "&H", &h", "0x", or "0X" in front of the value before inputting. When inputting decimals, input the value only.

## **4.5.2 Displaying the return value from the function**

When the API Function is executed with the [Execute] button, the Return Value window appears in the center of the screen, and the return value from the function is displayed. The example in Fig. 4-8 shows that the "&H0" value on the right side of dwStatus= is the return value from the function, and that the hexadecimal 0 was returned.

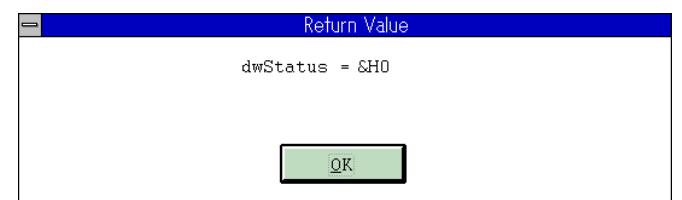

**Fig. 4-8 Return Value window**

When the return value is an error, the error name appears. Refer to the "Custom Application Interface Library Guide (Function section)(BNP-B2198)" for information about the error names.

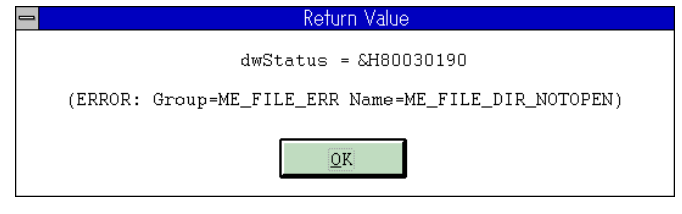

**Fig. 4-9 Return Value window (error display)**

When the [OK] button is clicked on, the Return Value window closes.

# **4.5.3 Function window initial values**

The initial value of the argument transferred to the function is described in the next chapter in each function window's explanation figure. When the function window is closed and then reopened, the value of the argument transferred to each function returns to the initial value. Use the minimize button to leave the argument setting value as is and close the function window.
## **4.5.4 System control commands**

## **4.5.4.1 melloctl**

## **Calling the function**

- (1) Set the argument to be transferred to the melloctl function.
- (2) Call the melloctl function using the  $[Exercise]$  button.
- (3) The Return Value window appears in the center of the screen. The return value from melloctl appears in the Return Value window. The Return Value window will close when the [OK] button is clicked.

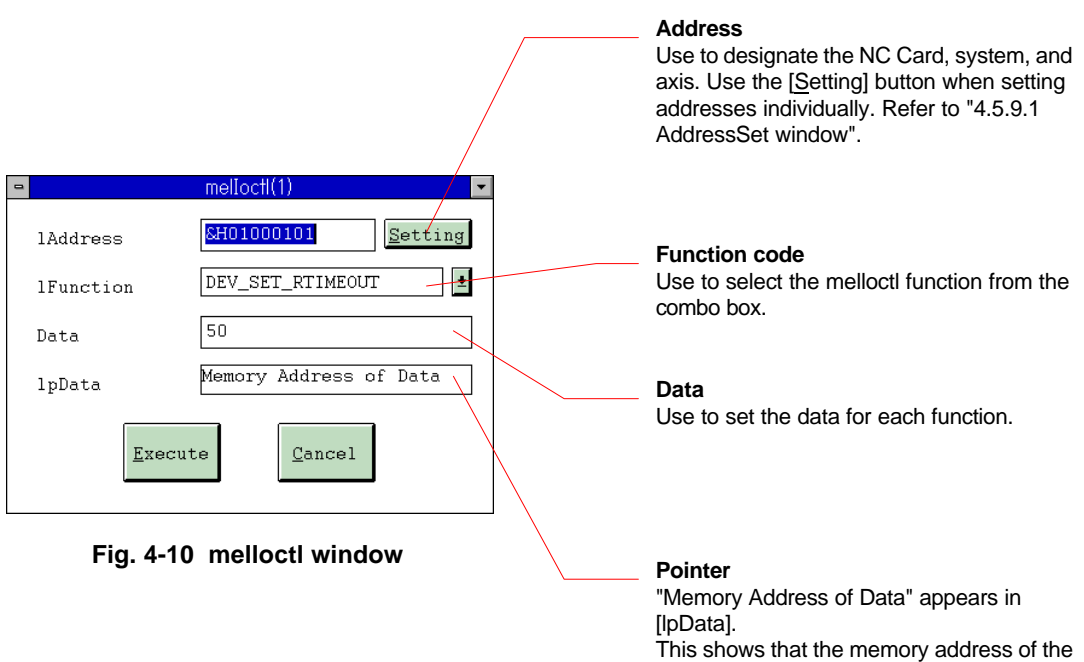

variable where the data is stored is set in

lpData argument.

### **4.5.5 File access related commands**

#### **4.5.5.1 melCloseDirectory**

- (1) Set the argument to be transferred to the melCloseDirectory function.
- (2) Call the melCloseDirectory function using the [Execute] button.
- (3) The Return Value window appears in the center of the screen. The return value from melCloseDirectory appears. The Return Value window will close when the [OK] button is clicked.
- (4) Click on the [Cancel] button in the melCloseDirectory window to quit the melCloseDirectory window.

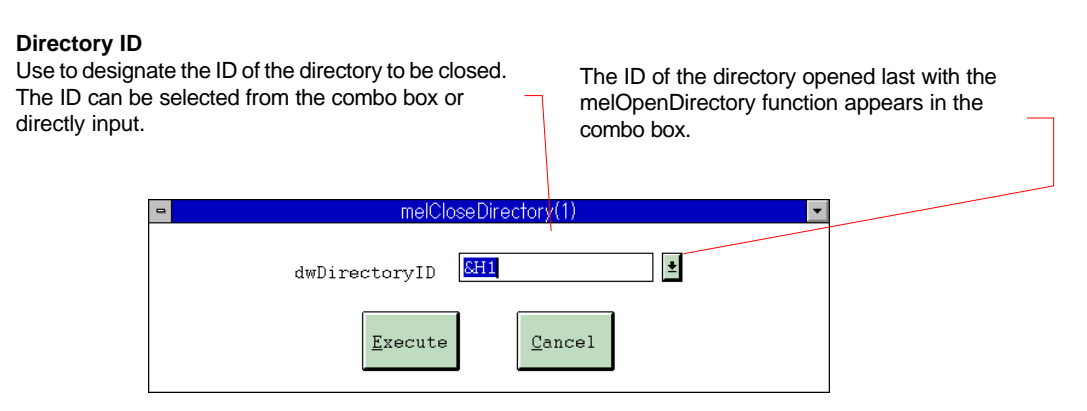

**Fig. 4-11 melCloseDirectory window**

## **4.5.5.2 melCopyFile**

- (1) Set the argument to be transferred to the melCopyFile function.
- (2) Call the melCopyFile function using the [Execute] button.
- (3) The Return Value window appears in the center of the screen. The return value from melCopyFile appears in the Return Value window. The Return Value window will close when the [OK] button is clicked.
- (4) Click on the [Cancel] button in the melCopyFile window to quit the melCopyFile window.

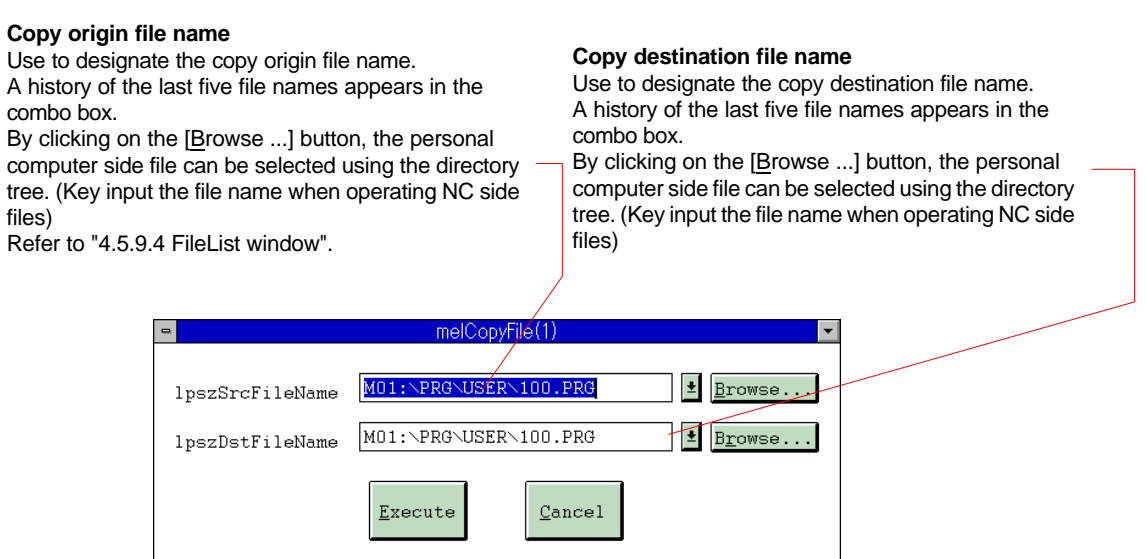

**Fig. 4-12 melCopyFile window**

## **4.5.5.3 melDeleteFile**

- (1) Set the argument to be transferred to the melDeleteFile function.
- (2) Call the melDeleteFile function using the [Execute] button.
- (3) The Return Value window appears in the center of the screen. The return value from melDeleteFile appears in the Return Value window. The Return Value window will close when the [OK] button is clicked.
- (4) Click on the [Cancel] button in the melDeleteFile window to quit the melDeleteFile window.

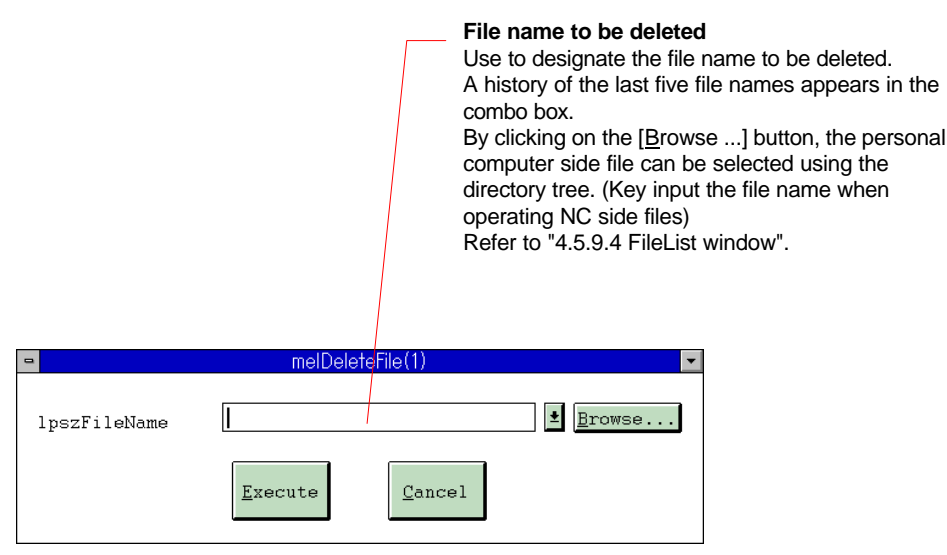

**Fig. 4-13 melDeleteFile window**

## **4.5.5.4 melGetDiskFree**

- (1) Set the argument to be transferred to the melGetDiskFree function.
- (2) Call the melGetDiskFree function using the [Execute] button.
- (3) The Return Value window appears in the center of the screen. The return value from melGetDiskFree appears in the Return Value window. The Return Value window will close when the [OK] button is clicked.
- (4) Click on the [Cancel] button in the melGetDiskFree window to quit the melGetDiskFree window.

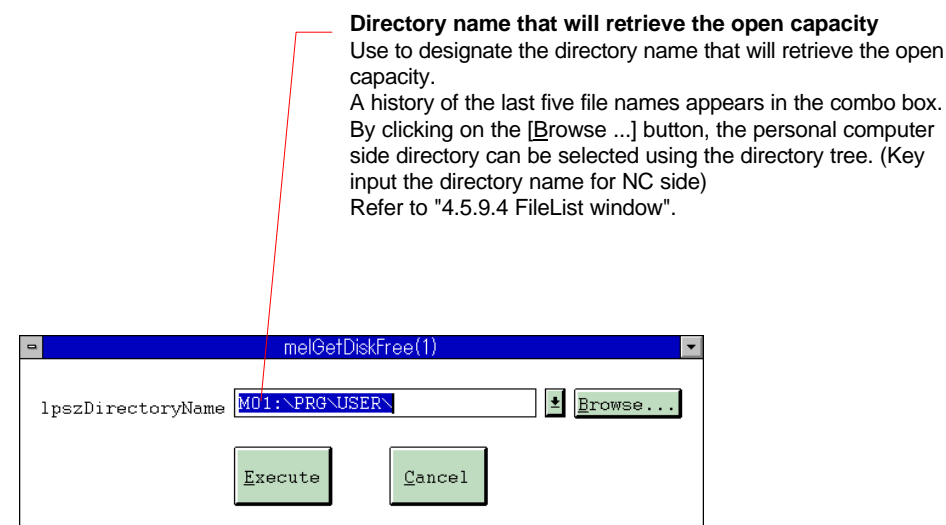

**Fig. 4-14 melGetDiskFree window**

## **4.5.5.5 melGetDriveList**

#### **Calling the function**

- (1) Set the argument to be transferred to the melGetDriveList function.
- (2) Call the melGetDriveList function using the  $[Exercise]$  button.
- (3) The Return Value window appears in the center of the screen. The return value from melGetDriveList appears in the Return Value window. The Return Value window will close when the [OK] button is clicked.
- (4) Click on the [Cancel] button in the melGetDriveList window to quit the melGetDriveList window.

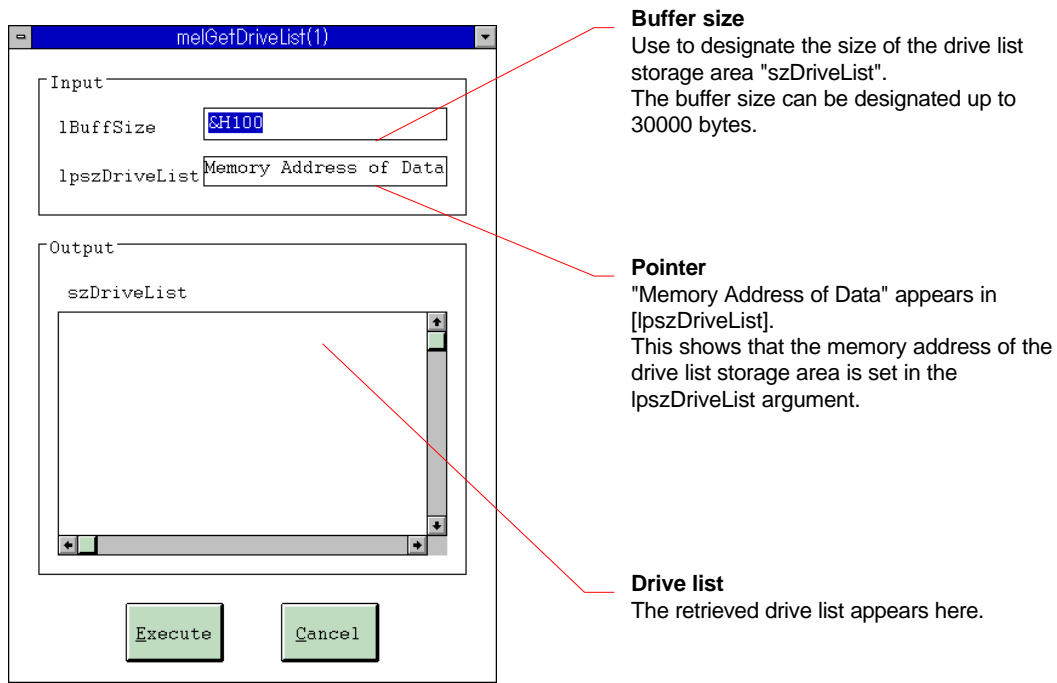

**Fig. 4-15 melGetDriveList window**

## **4.5.5.6 melOpenDirectory**

- (1) Set the argument to be transferred to the melOpenDirectory function.
- (2) Call the melOpenDirectory function using the  $[Exercise]$  button.
- (3) The Return Value window appears in the center of the screen. The return value from melOpenDirectory appears in the Return Value window. The Return Value window will close when the [OK] button is clicked.
- (4) Click on the [Cancel] button in the melOpenDirectory window to quit the melOpenDirectory window.

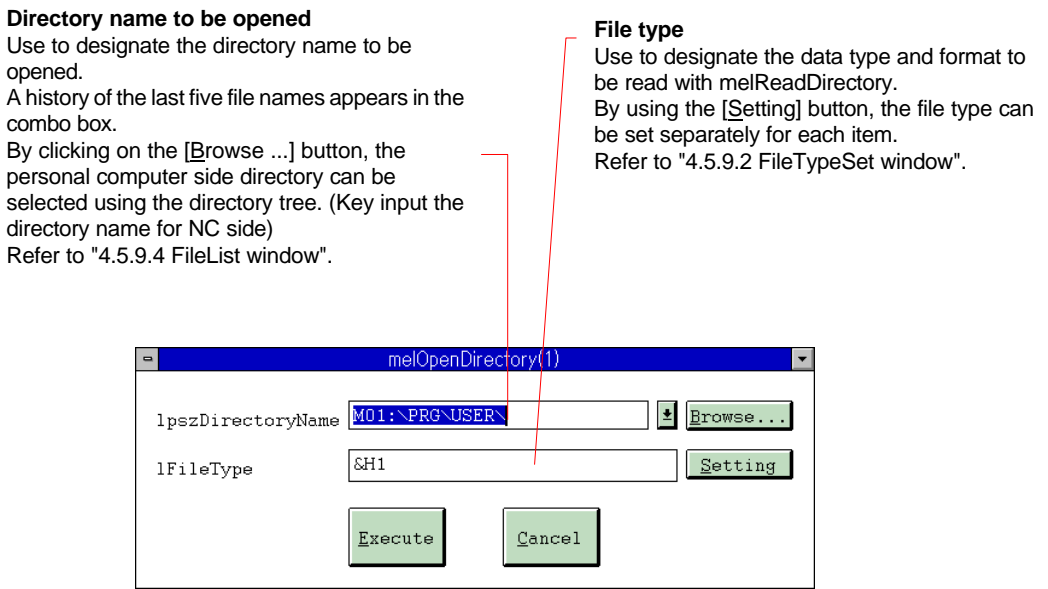

**Fig. 4-16 melOpenDirectory window**

## **4.5.5.7 melReadDirectory**

- (1) Set the argument to be transferred to the melReadDirectory function.
- (2) Call the melReadDirectory function using the [Execute] button.
- (3) The Return Value window appears in the center of the screen. The return value from melReadDirectory appears in the Return Value window. The Return Value window will close when the [OK] button is clicked.
- (4) Click on the [Cancel] button in the melReadDirectory window to quit the melReadDirectory window.

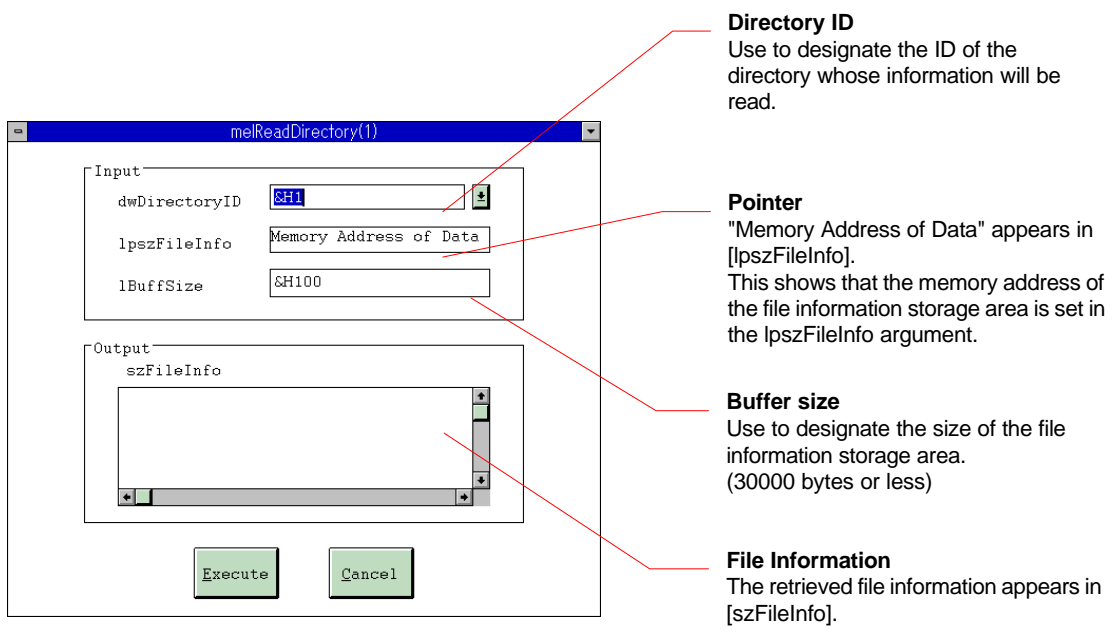

**Fig. 4-17 melReadDirectory window**

## **4.5.5.8 melRenameFile**

#### **Calling the function**

- (1) Set the argument to be transferred to the melRenameFile function.
- (2) Call the melRenameFile function using the  $[Exercise]$  button.
- (3) The Return Value window appears in the center of the screen. The return value from melRenameFile appears in the Return Value window. The Return Value window will close when the [OK] button is clicked.
- (4) Click on the [Cancel] button in the melRenameFile window to quit the melRenameFile window.

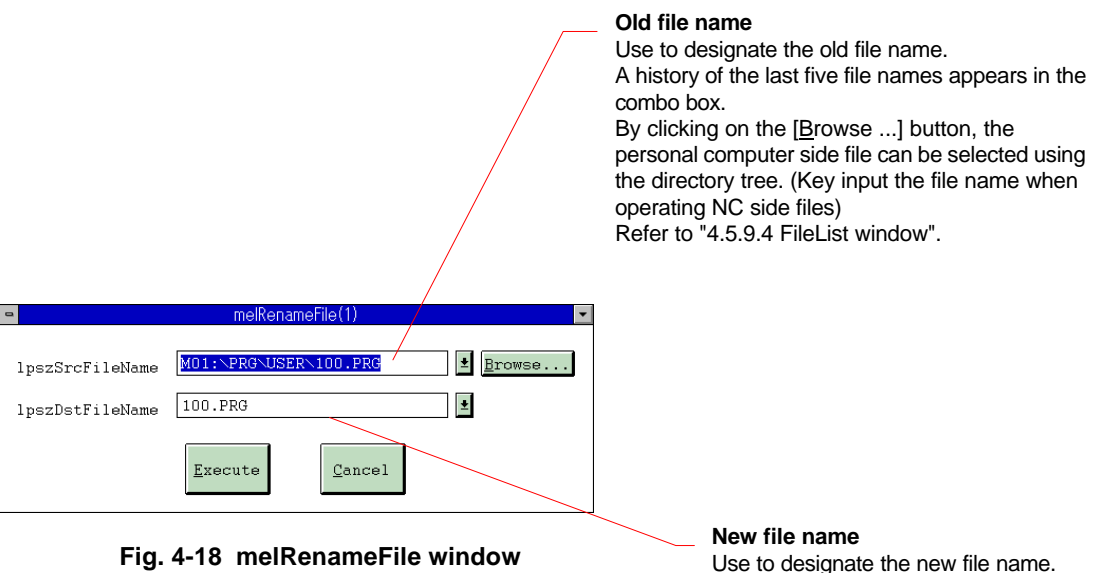

A history of the last five file names appears in the combo box.

### **4.5.6 Data access-related commands**

#### **4.5.6.1 melCancelModal**

#### **Calling the function**

- (1) Set the argument to be transferred to the melCancelModal function.
- (2) Call the melCancelModal function using the [Execute] button.
- (3) The Return Value window appears in the center of the screen. The return value from melCancelModal appears in the Return Value window. The Return Value window will close when the [OK] button is clicked.
- (4) Click on the [Cancel] button in the melCancelModal window to quit the melCancelModal window.

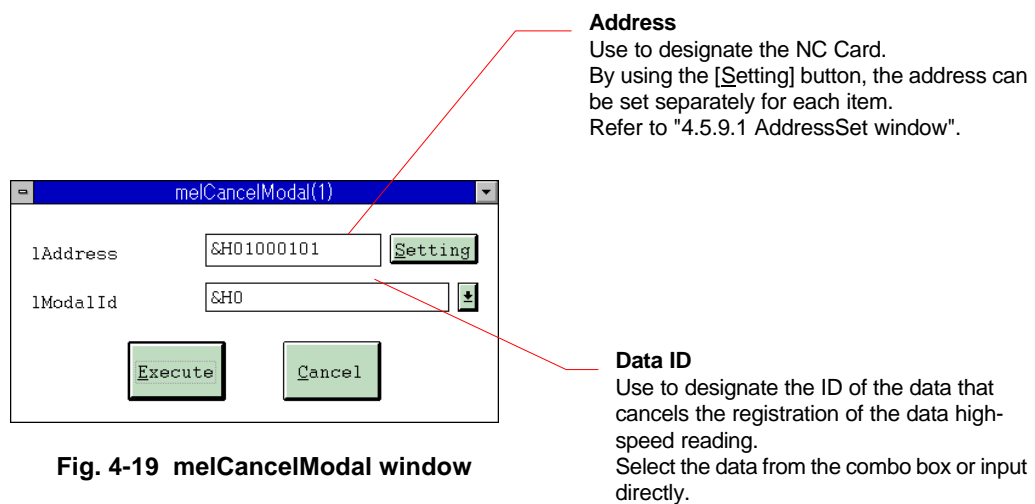

The ID of the data registered in the melRegisterModal window appears in the

combo box.

## **4.5.6.2 melReadData**

#### **Calling the function**

- (1) Set the argument to be transferred to the melReadData function.
- (2) Click on the [Input] button. The window of the data type designated in lReadType appears in the center of the screen. When not inputting data, call the function without clicking on the [Input] button.

In this case, the default values are used for the structural members.

- (3) Input the data in the Input window, and set the structural members.
- (4) Call the melReadData function using the [Execute] button.
- (5) The Return Value window appears in the center of the screen. The return value from melReadData appears in the Return Value window. The output from melReadData appears simultaneously in [Data Area] of the Input window. The Return Value window will close when the [OK] button is clicked.
- (6) Click on the [Cancel] button in the melReadData window to quit the melReadData window. The Input window also closes simultaneously.

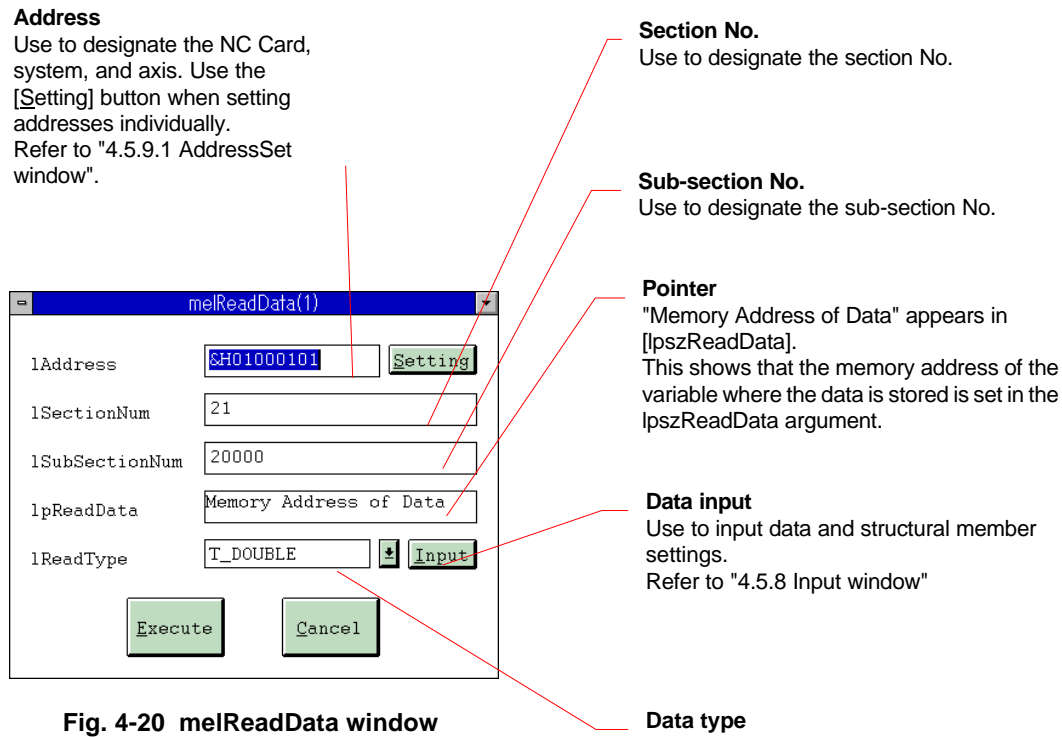

Use to designate the type of variable that will

The symbol name of the data type can be

store the read data.

selected from the combo box.

### **4.5.6.3 melReadModal**

#### **Calling the function**

- (1) Set the argument to be transferred to the melReadModal function.
- (2) Click on the [Input] button. The window of the data type designated in lReadType appears in the center of the screen. When not inputting data, call the function without clicking on the [Input] button.

In this case, the default values are used for the structural members.

- (3) Input the data in the Input window, and set the structural members.
- (4) Call the melReadModal function using the [Execute] button.
- (5) The Return Value window appears in the center of the screen. The return value from melReadModal appears in the Return Value window. The output from melReadModal appears simultaneously in [Data Area] of the Input window.

The Return Value window will close when the [OK] button is clicked.

(6) Click on the [Cancel] button in the melReadModal window to quit the melReadModal window. The Input window also closes simultaneously.

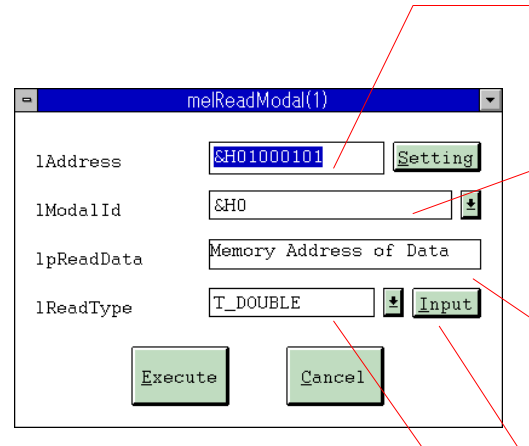

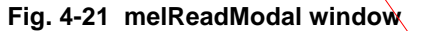

#### **Address**

Use to designate the NC Card, system, and axis. Use the [Setting] button when setting addresses individually.

Refer to "4.5.9.1 AddressSet window".

#### **Data ID**

Use to designate the ID of the data to be read. The ID of the data registered in the melRegisterModal window appears in the combo box.

#### **Pointer**

"Memory Address of Data" appears in [lpReadData]. This shows that the memory address of the variable where the data is stored is set in the lpReadData argument.

#### **Data input**

Use to input data and structural member settings. Refer to "4.5.8 Input window"

#### **Data type**

Use to designate the type of variable that will store the read data.

## **4.5.6.4 melRegisterModal**

#### **Calling the function**

- (1) Set the argument to be transferred to the melRegisterModal function.
- (2) Call the melRegisterModal function using the [Execute] button.
- (3) The Return Value window appears in the center of the screen, and the return value from melRegisterModal appears.

The Return Value window will close when the [OK] button is clicked.

(4) Click on the [Cancel] button in the melRegisterModal window to quit the melRegisterModal window.

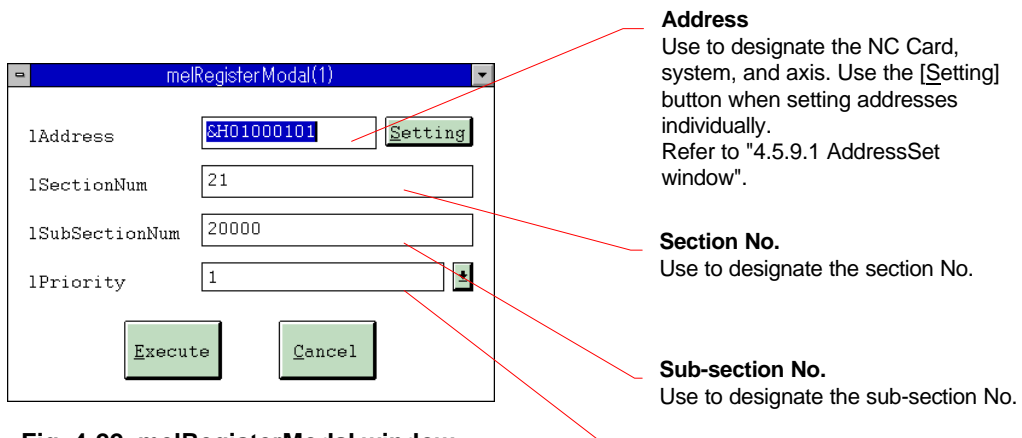

Ĺ,

 **Fig. 4-22 melRegisterModal window**

**Priority order** Use to designate the priority order. The candidates for the priority order can be selected in the combo box.

## **4.5.6.5 melWriteData**

#### **Calling the function**

- (1) Set the argument to be transferred to the melWriteData function.
- (2) Click on the [Input] button. The window of the data type designated in lWriteType appears in the center of the screen. When not inputting data, call the function without clicking on the [Input] button.
- In this case, the default values are used for the structural members.
- (3) Input the data in the Input window, and set the structural members.
- (4) Call the melWriteData function using the [Execute] button.
- (5) The Return Value window appears in the center of the screen. The return value from melWriteData appears in the Return Value window.
- The Return Value window will close when the  $[QK]$  button is clicked.
- (6) Click on the [Cancel] button in the melWriteData window to quit the melWriteData window. The Input window also closes simultaneously.

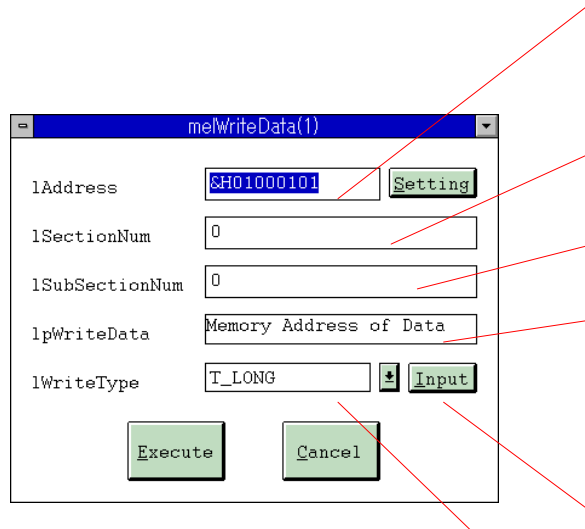

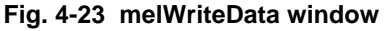

#### **Address**

Use to designate the NC Card, system, and axis. Use the [Setting] button when setting addresses individually. Refer to "4.5.9.1 AddressSet window".

#### **Section No.**

Use to designate the section No.

## **Sub-section No.**

Use to designate the sub-section No.

#### **Pointer**

"Memory Address of Data" appears in [lpWriteData]. This shows that the memory address of the variable where the data is stored is set in the lpWriteData argument.

#### **Data input**

Use to input data and structural member settings. Refer to "4.5.8 Input window"

#### **Data type**

Use to designate the variable type that stored the written data.

## **4.5.7 Operation related commands**

## **4.5.7.1 melActivatePLC**

#### **Calling the function**

- (1) Set the argument to be transferred to the melActivatePLC function.
- (2) Call the melActivatePLC function using the [Execute] button.
- (3) The Return Value window appears in the center of the screen. The return value from melActivatePLC appears in the Return Value window.
	- The Return Value window will close when the [OK] button is clicked.
- (4) Click on the [Cancel] button in the melActivatePLC window to quit the melActivatePLC window.

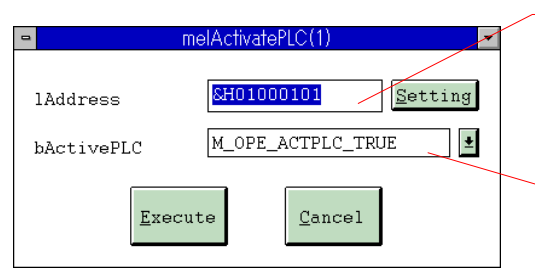

**Fig. 4-24 melActivatePLC window**

#### **Address**

Use to designate the NC Card, system, and axis. Use the [Setting] button when setting addresses individually. Refer to "4.5.9.1 AddressSet window".

#### **Operation mode**

Use to designate the PLC operation mode (PLC operation or stop). The setting value can be selected from the combo box.

## **4.5.7.2 melGetCurrentAlarmMsg**

#### **Calling the function**

- (1) Set the argument to be transferred to the melGetCurrentAlarmMsg function.
- (2) Click on the [Input] button. The window of the data type designated in lReadType appears in the center of the screen. When not inputting data, call the function without clicking on the [Input] button.

In this case, the default values are used for the structural members.

- (3) Input the data in the Input window, and set the structural members.
- (4) Call the melGetCurrentAlarmMsg function using the [Execute] button.
- (5) The Return Value window appears in the center of the screen, and the return value from melGetCurrentAlarmMsg appears. The output from melGetCurrentAlarmMsg also appears simultaneously in [Data Area] of the Input window. The Return Value window will close when the [OK] button is clicked.
- (6) Click on the [Cancel] button in the melGetCurrentAlarmMsg window to quit the melGetCurrentAlarmMsg window. The Input window also closes simultaneously.

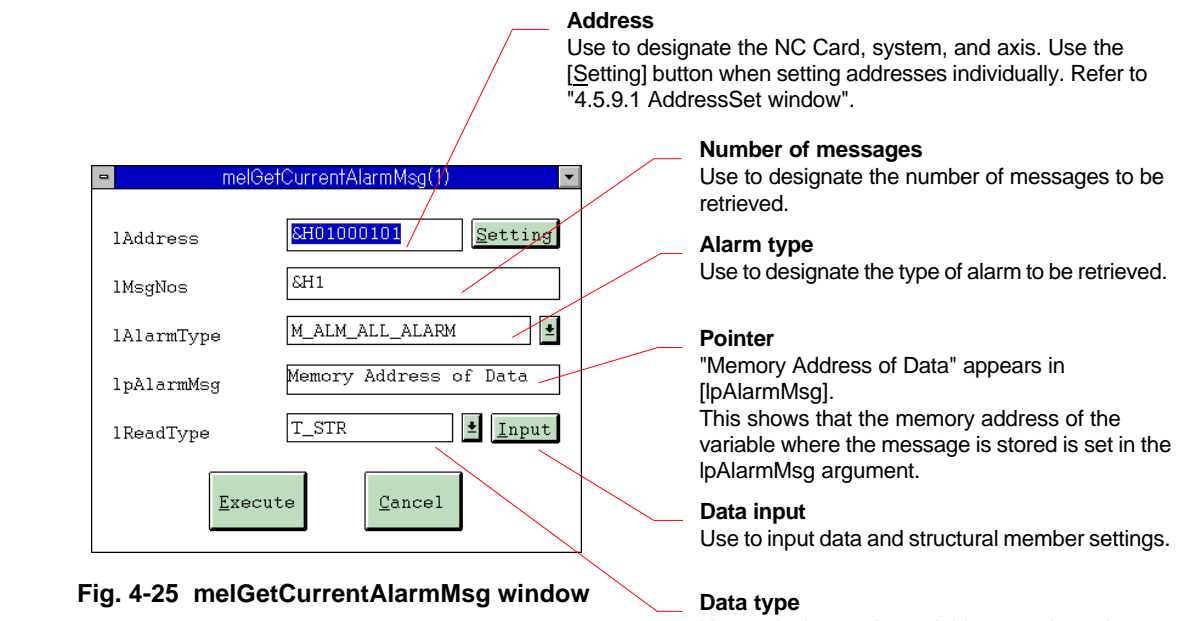

Use to designate the variable type where the

message will be stored.

## **4.5.7.3 melGetCurrentPrgBlock**

#### **Calling the function**

- (1) Set the argument to be transferred to the melGetCurrentPrgBlock function.
- (2) Click on the [Input] button. The window of the data type designated in lReadType appears in the center of the screen. When not inputting data, call the function without clicking on the [Input] button.

In this case, the default values are used for the structural members.

- (3) Input the data in the Input window, and set the structural members.
- (4) Call the melGetCurrentPrgBlock function using the [Execute] button.
- (5) The Return Value window appears in the center of the screen, and the return value from melGetCurrentPrgBlock appears. The output from melGetCurrentPrgBlock also appears simultaneously in [Data Area] of the Input window. The Return Value window will close when the [OK] button is clicked.
- (6) Click on the [Cancel] button in the melGetCurrentPrgBlock window to quit the melGetCurrentPrgBlock window. The Input window also closes simultaneously.

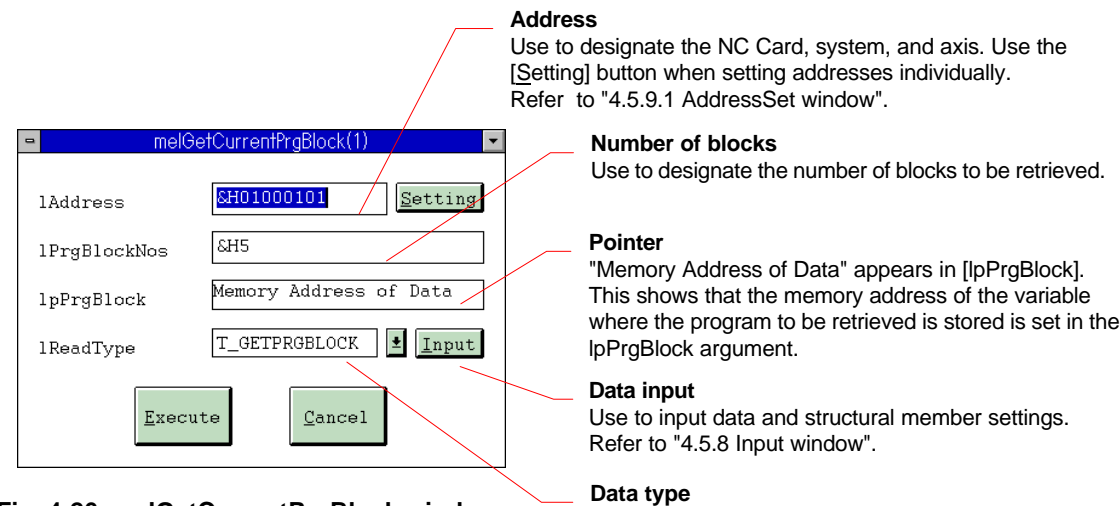

 **Fig. 4-26 melGetCurrentPrgBlock window**

Use to designate the variable type where the program data will be input.

## **4.5.7.4 melSelectExecPrg**

#### **Calling the function**

- (1) Set the argument to be transferred to the melSelectExecPrg function.
- (2) Click on the [Input] button. The window of the data type designated in lReadType appears in the center of the screen. When not inputting data, call the function without clicking on the [Input] button.

In this case, the default values are used for the structural members.

- (3) Input the data in the Input window, and set the structural members.
- (4) Call the melSelectExecPrg function using the [Execute] button.
- (5) The Return Value window appears in the center of the screen, and the return value from melSelectExecPrg appears. The output from melSelectExecPrg also appears simultaneously in [Data Area] of the Input window. The Return Value window will close when the [OK] button is clicked.
- (6) Click on the [Cancel] button in the melSelectExecPrg window to quit the melSelectExecPrg window. The Input window also closes simultaneously.

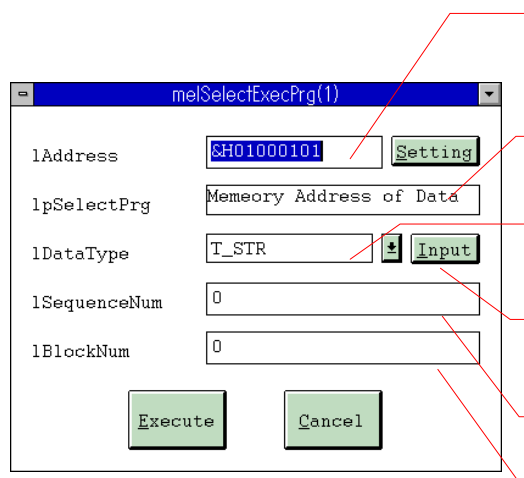

 **Fig. 4-27 melSelectExecPrg window**

#### **Address**

Use to designate the NC Card, system, and axis. Use the [Setting] button when setting addresses individually. Refer to "4.5.9.1 AddressSet window".

#### **Pointer**

"Memory Address of Data" appears in [lpSelectPrg].

#### **Data type**

Use to designate the variable type where the file name of the program to be operation searched will be stored.

#### **Data input**

Use to input data and structural member settings. Refer to "4.5.8 Input window".

#### **Sequence No.** Use to designate the sequence No. to be searched.

#### **Block No.**

Use to designate the block No. to be searched.

#### **4.5.8 Input window**

The structural members and data to be transferred to the API Function are set in the Input window. The Input window that opens will differ depending on the type set in the data type (lReadType, lWriteType, lDataType) API Function window.

 **Caution)** T\_CHAR data types cannot be used. If T\_CHAR data type is designated, the window below will appear in the center of the screen when the [Input] button is clicked on or the API Function called.

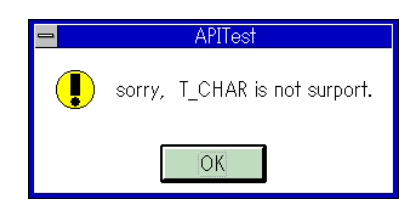

## **4.5.8.1 Integer type, real number type**

The Input window in Fig. 4-28 will open when T\_SHORT, T\_LONG, or T\_DOUBLE is designated in the data type.

#### **Inputting the data**

- (1) Set the data in [Data Area] when inputting.
- (2) Return the focus to the API Function window.
- (3) After API Function execution, the output from the function will appear in [Data Area].
- (4) Clicking on the [Cancel] button in the API Function window quits the API Function window and closes the Input window. To only close the Input window, click on the [Cancel] button in the Input window.

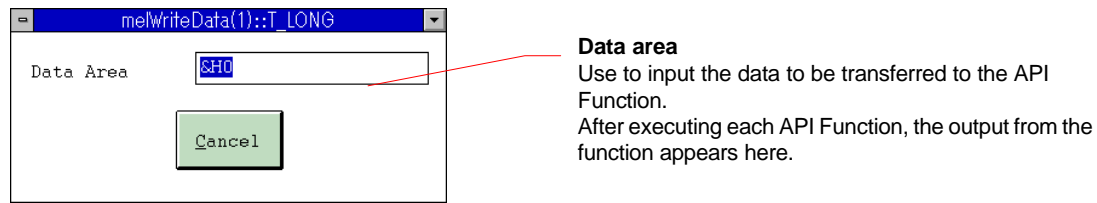

**Fig. 4-28 Input window of T\_LONG Type opened from the melWriteData Function window**

#### **4.5.8.2 Character string type**

The Input window in Fig. 4-29 will open when T\_STR, T\_DECSTR, T\_HEXSTR, or T\_BINSTR is designated in the data type.

#### **Inputting the data**

- (1) Set the structural members in the setting area of the Input window.
- (2) Set the data in [Data Area] when inputting.
- (3) Return the focus to the API Function window.
- (4) After API Function execution, the output from the function will appear in [Data Area].
- (5) Clicking on the [Cancel] button in the API Function window quits the API Function window and closes the Input window. To only close the Input window, click on the [Cancel] button in the Input window.

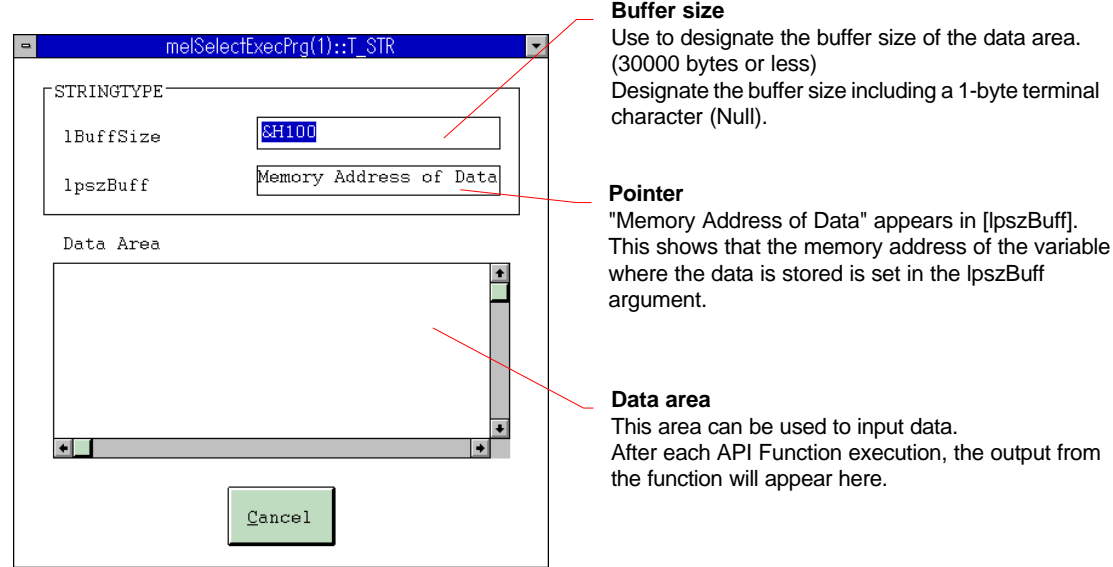

 **Fig. 4-29 Input window of character string type opened from the melSelectExecPrg Function window**

#### **4.5.8.3 Real number character string type**

The Input window in Fig. 4-30 will open when T\_STR, T\_DECSTR, T\_HEXSTR, or T\_BINSTR is designated in the data type.

#### **Inputting the data**

- (1) Set the structural members in the setting area of the Input window.
- (2) Set the data in [Data Area] when inputting.
- (3) Return the focus to the API Function window.
- (4) After API Function execution, the output from the function will appear in [Data Area].
- (5) Clicking on the [Cancel] button in the API Function window quits the API Function window and closes the Input window. To only close the Input window, click on the [Cancel] button in the Input window.

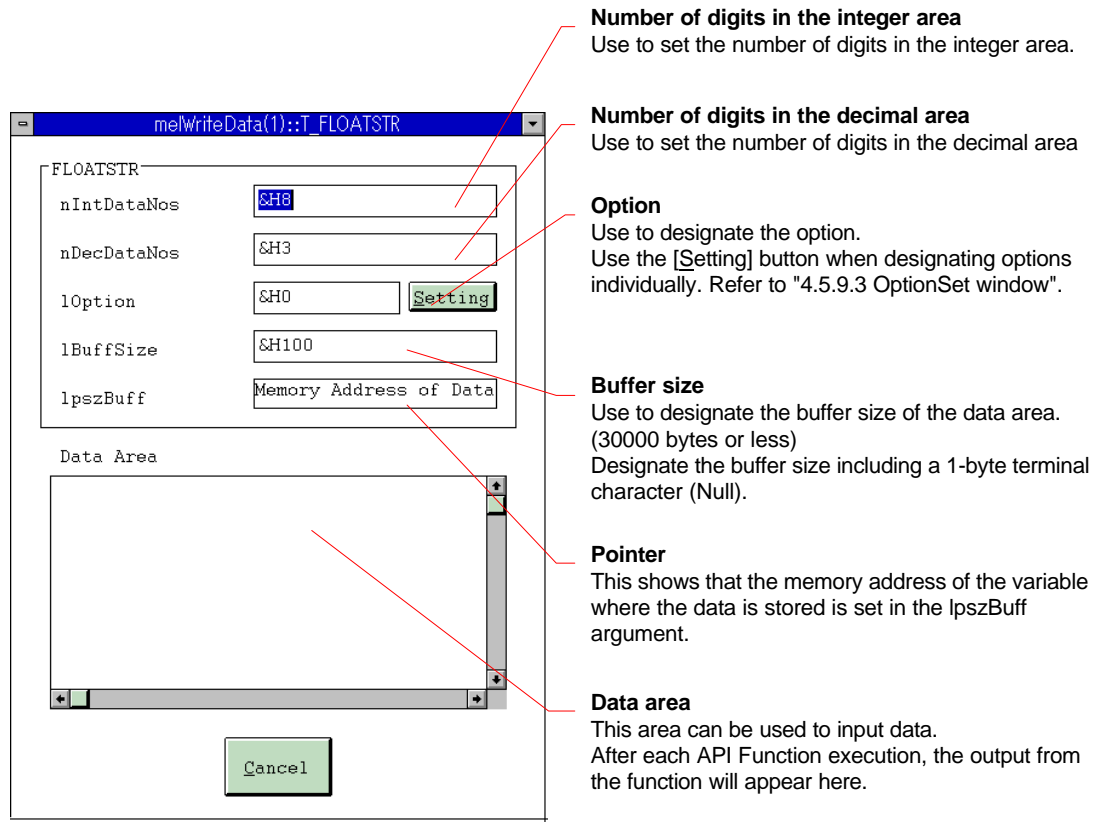

#### **Fig. 4-30 Input window of real number character string type opened from the melWriteData Function window**

## **4.5.8.4 Special type**

#### **Inputting the data**

- (1) Set the structural members in the setting area of the Input window.
- (2) Set the data in [Data Area] when inputting.
- (3) Return the focus to the API Function window.
- (4) After API Function execution, the output from the function will appear in [Data Area].
	- **Caution)** When the melGetCurrentPrgBlock function is executed, the blocks in the retrieved data appear in [iCurrentBlockNum] of the melGetCurrentPrgBlock window.
- (5) Clicking on the [Cancel] button in the API Function window quits the API Function window and closes the Input window. To only close the Input window, click on the [Cancel] button in the Input window.

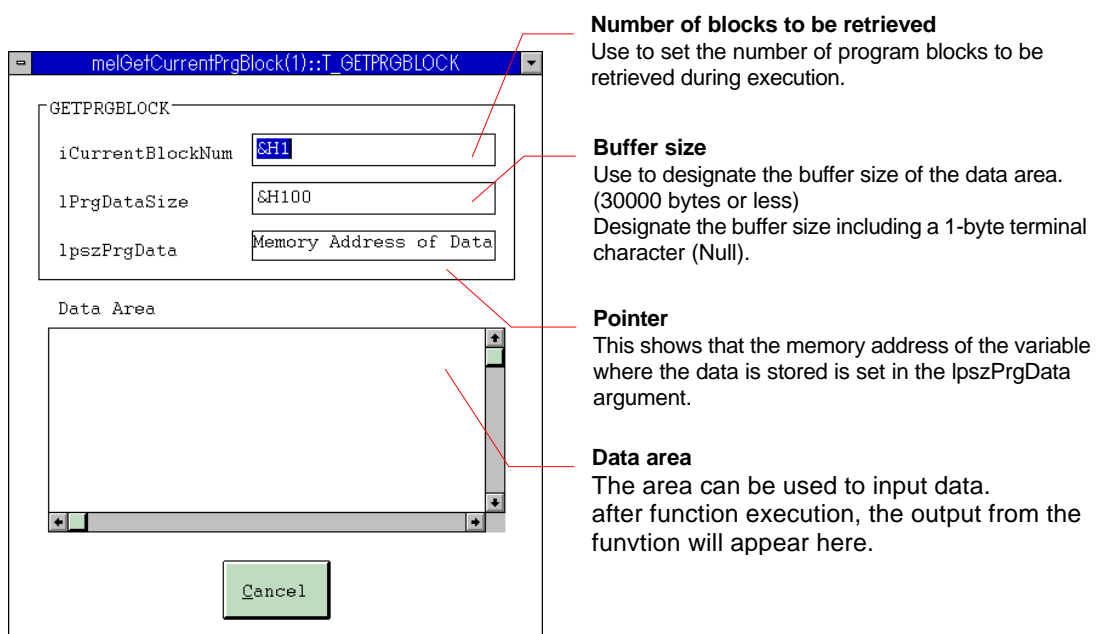

#### **Fig. 4-31 Input window opened from the melGetCurrentPrgBlock Function window**

## **4.5.9 Setting, Browse windows**

## **4.5.9.1 AddressSet window**

## **Setting the address**

- (1) Set NC Card, etc., items in the setting area of the AddressSet window.
- (2) Click on the [OK] button. The focus returns to the API Function window, and the AddressSet window closes.
- (3) The designated address appears in [lAddress] of the API Function window.
- (4) Click on the [Cancel] button to cancel the settings.

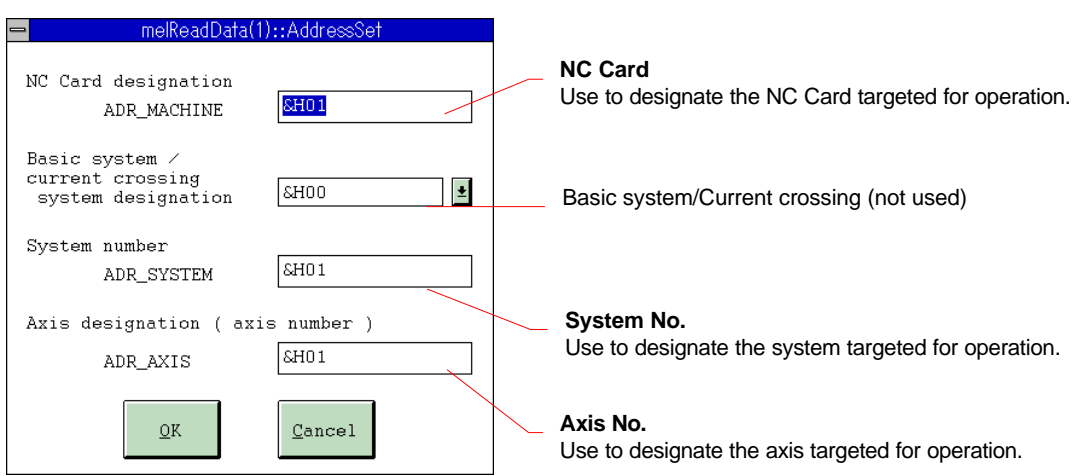

**Fig. 4-32 AddressSet window**

## **4.5.9.2 FileTypeSet window**

## **Setting the file type**

- (1) Set format, etc., items in the setting area of the FileTypeSet window.
- (2) Click on the [OK] button. The focus returns to the API Function window, and the FileTypeSet window closes.
- (3) The designated file type appears in [lFileType] of the API Function window.
- (4) Click on the [Cancel] button to cancel the settings.

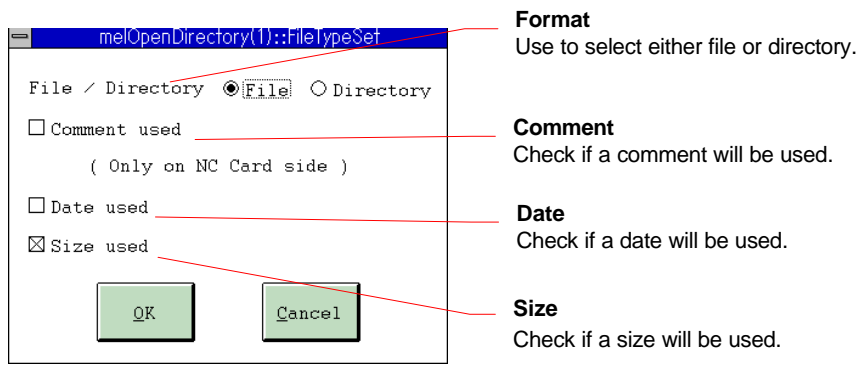

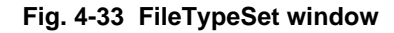

## **4.5.9.3 OptionSet window**

#### **Setting the option**

- (1) Set decimal zero suppression, etc., items in the setting area of the OptionSet window.
- (2) Click on the [OK] button. The focus returns to the API Function window, and the OptionSet window closes.
- (3) The designated option appears in [lOption] of the API Function window.
- (4) Click on the [Cancel] button to cancel the settings.

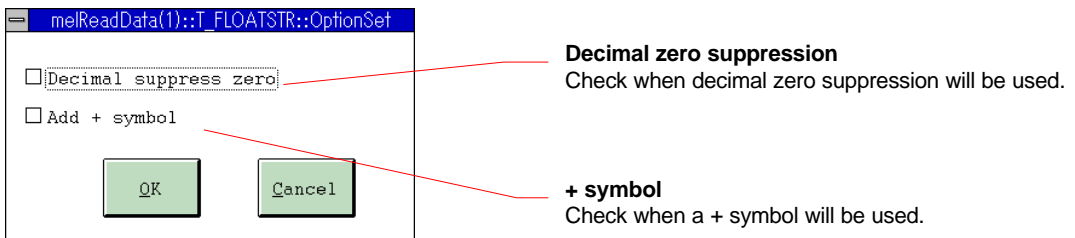

**Fig. 4-34 OptionSet window**

## **4.5.9.4 FileList window**

#### **Setting the file names**

- (1) Set drive, etc., items in the setting area of the FileList window.
- (2) Click on the [OK] button. The focus returns to the API Function window, and the FileList window closes.
- (3) The designated file name appears in file name setting area of the API Function window.
- (4) Click on the [Cancel] button to cancel the settings.

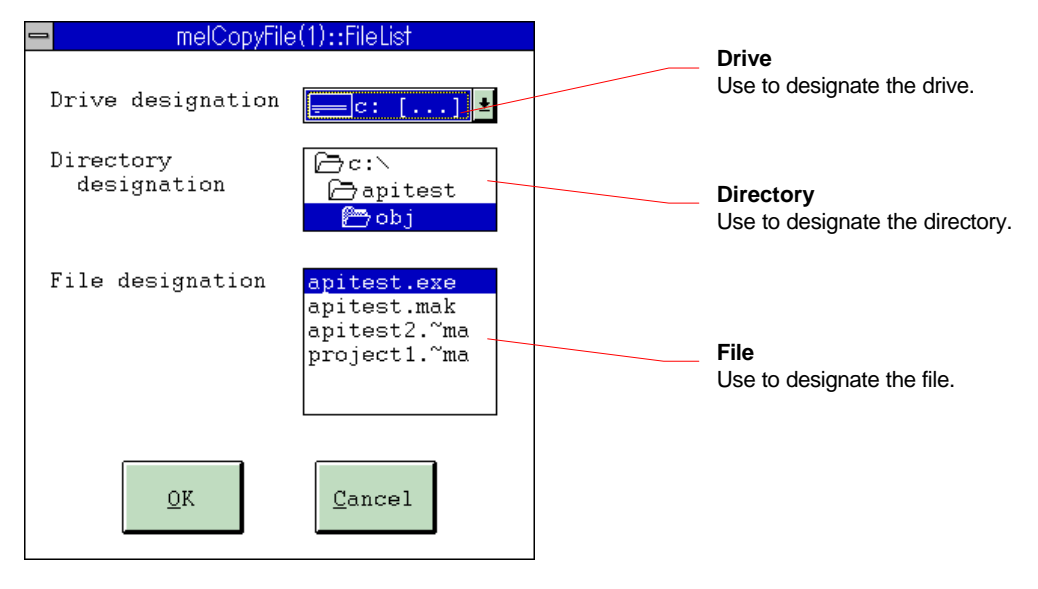

**Fig. 4-35 FileList window**

# **5. Restrictions**

# **Appendix List of Sample Applications**

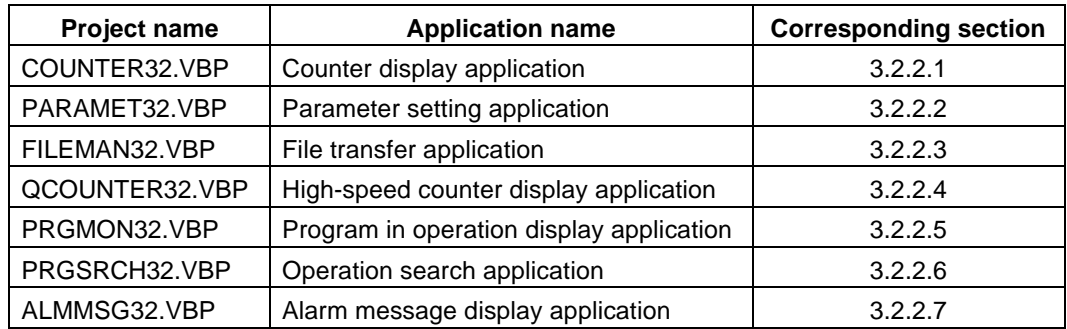

# **List of related documents**

Setup Instruction Manual (BNP-B2191) MELDASMAGIC MMI Operation Manual (D/M)(BNP-B2193) MELDASMAGIC MMI Operation Manual (L/G)(BNP-B2194) Custom Application Interface Library Guide (Programming section)(BNP-B2197) Custom Application Interface Library Guide (Function section)(BNP-B2198) Custom Application Interface Library Guide (Variable section)(BNP-B2199)

# **Index**

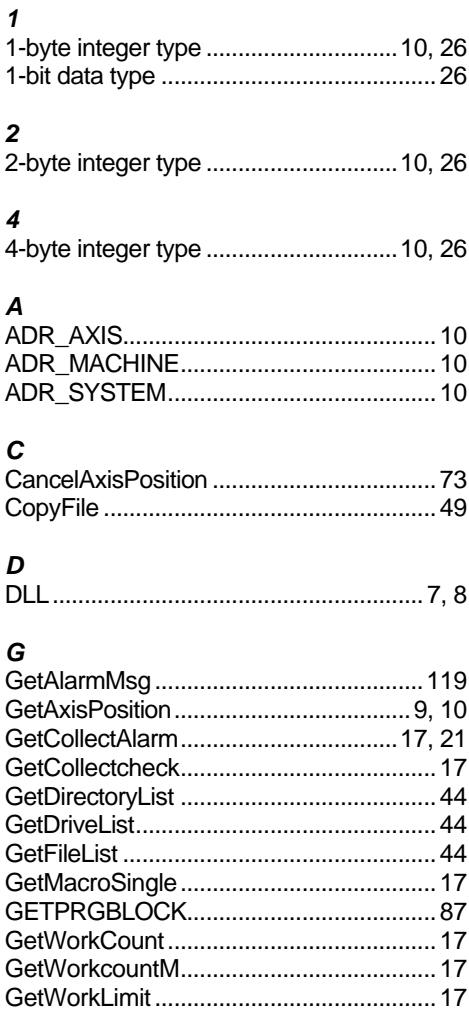

## $\mathbf{I}$

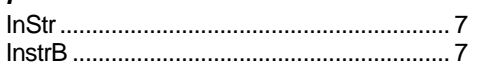

## $\mathbf{L}$

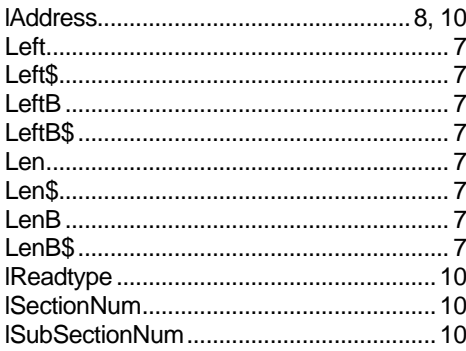

## $\boldsymbol{M}$

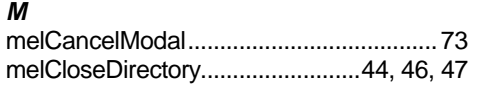

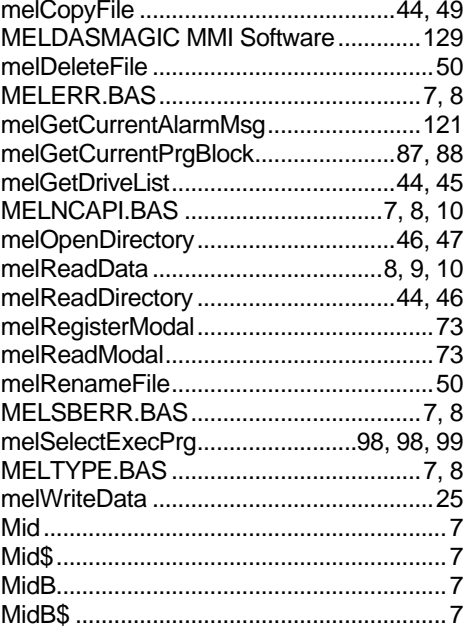

# $\overline{N}$

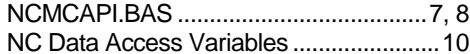

## $\pmb{\mathcal{R}}$

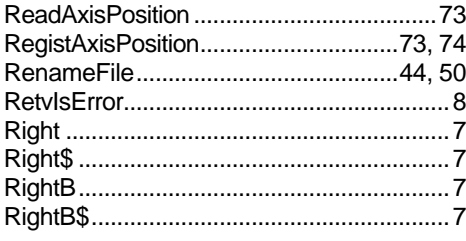

# $\mathsf{s}$

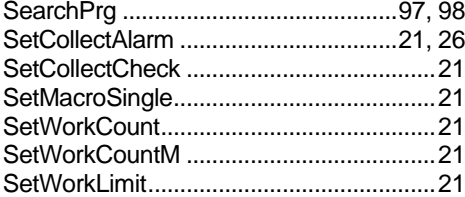

## $\overline{I}$

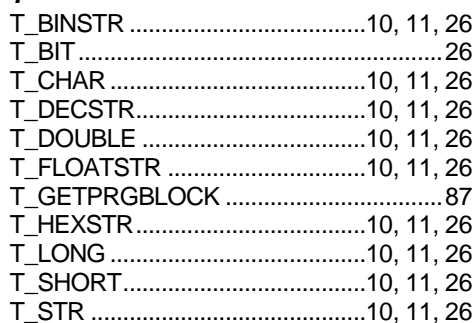

# **Revision History**

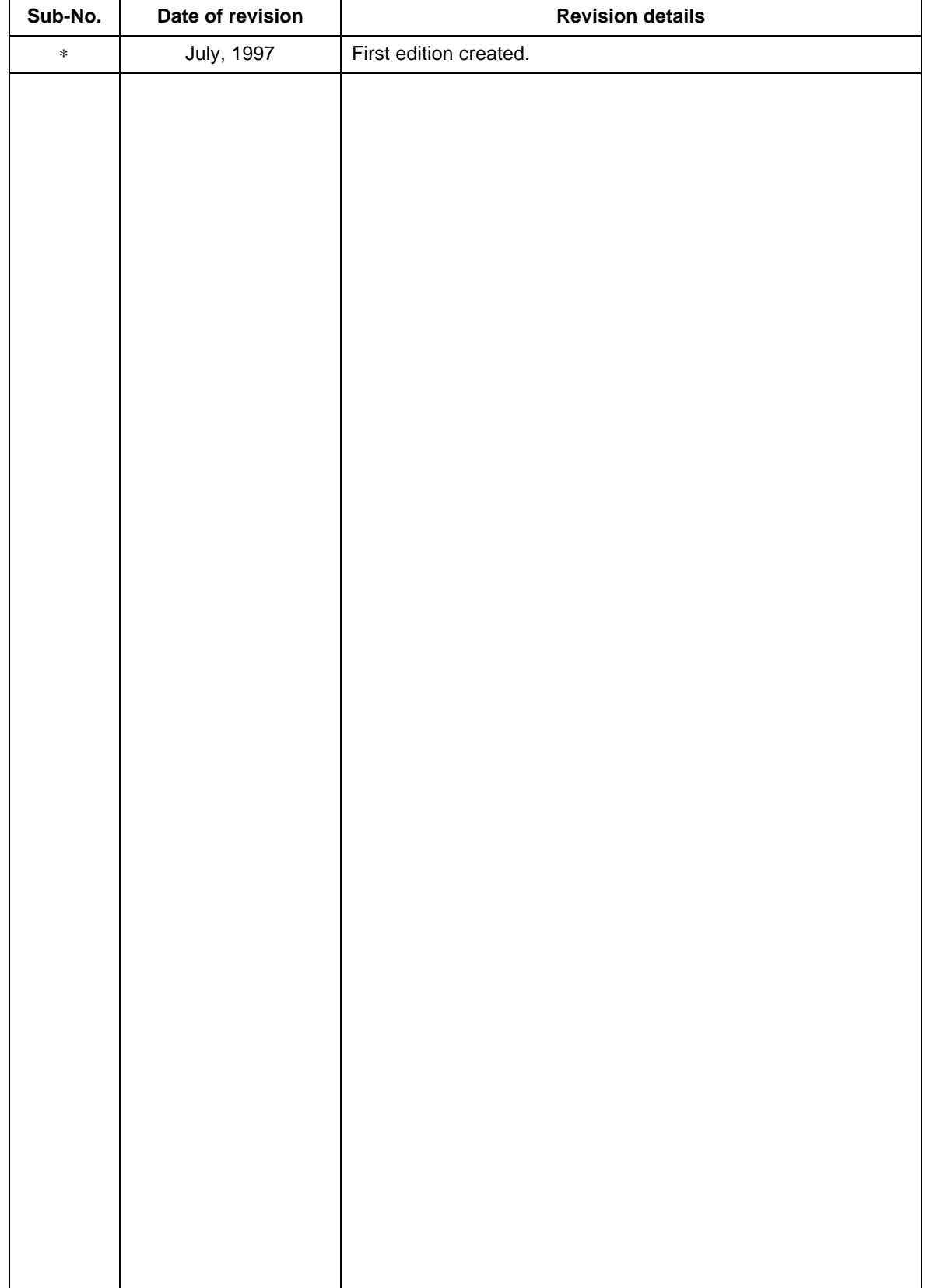

 1996-1997 MITSUBISHI ELECTRIC CORPORATION ALL RIGHTS RESERVED

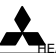

**MITSUBISHI ELECTRIC CORPORATION** HEAD OFFICE: MITSUBISHI DENKI BLD. MARUNOUCHI. TOKYO 100 TEL:03-218-3426